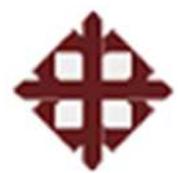

## **UNIVERSIDAD CATÓLICA DE SANTIAGO DE GUAYAQUIL**

**Facultad de Ingeniería Carrera de Ingeniería en Sistemas Computacionales** 

## **TRABAJO DE GRADO**

## Previo a la Obtención del Título de: **INGENIERO EN SISTEMAS COMPUTACIONALES**

*Titulo* 

## **EVALUACIÓN DE LA RED DE DATOS CORPORATIVA DE LA EMPRESA COMERCIAL IDR S.A. PARA SOPORTE EN LA IMPLEMENTACIÓN DE UN NUEVO ERP**

*Integrantes* 

**Edgar Daniel León Chiriboga Ismael Alberto Sosa Rendón** 

*Director de Tesis* 

## **Ing. Edison Toala, MEGET**

**Guayaquil, Ecuador 2009** 

### **TRABAJO DE GRADO**

### *Titulo*

## **EVALUACIÓN DE LA RED DE DATOS CORPORATIVA DE LA EMPRESA COMERCIAL IDR S.A. PARA SOPORTE EN LA IMPLEMENTACION DE UN NUEVO ERP**

Presentado a la Facultad de Ingeniería, Carrera de Ingeniería en Sistemas Computacionales de la Universidad Católica Santiago de Guayaquil

*Por:* 

## **Edgar Daniel León Chiriboga Ismael Alberto Sosa Rendón**

*Para dar cumplimiento con uno de los requisitos para optar por el Título de:* 

### **INGENIERO EN SISTEMAS COMPUTACIONALES**

Tribunal de Sustentación

*Ing. Edison Toala Director de Trabajo de Grado*

 *Ing. Sémera Fajardo Ing. César Salazar Vocal Vocal* 

Ing. Walter Mera Ortiz **Ing. Vicente Gallardo** 

DECANO DE LA FACULTAD DIRECTOR DE LA CARRERA

### **Dedicatoria y agradecimientos**

En primer lugar agradecemos a Dios por habernos permitido terminar con éxito nuestra carrera y trabajo de grado, pues nos dió la vida, salud y todo lo necesario para culminar y lograr nuestros objetivos.

Éste trabajo es dirigido a todas las personas que de una u otra manera nos ayudaron en éste largo camino de nuestra carrera universitaria y aquellas que nos brindaron su apoyo en el desarrollo de nuestro trabajo de grado para obtener nuestro título.

Queremos dar un agradecimiento muy especial a nuestros padres por su constante apoyo como siempre incondicional y a nuestro director y gran amigo el Ing. Edison Toala Quimí quien sin su dirección éste proyecto no se hubiera realizado con éxito.

A todos les decimos gracias.

### **Prólogo**

El desarrollo del presente trabajo de grado tiene como objetivo aplicar los conocimientos adquiridos de la carrera, especialmente dando énfasis a la rama de redes de comunicación de datos.

Éste trabajo enfoca la importancia de hacer un estudio general de la red de datos actual de la empresa, previo a la implementación de un sistema ERP, permitiendo evaluar la infraestructura y equipos de comunicación con los que cuenta la organización, obteniendo resultados que ayudarán a establecer cuáles son los cambios en la infraestructura de la red de datos si los hubiese al momento de implementar el sistema.

En el mismo se realizaron diversas actividades como levantamiento de información, identificación de la infraestructura tecnológica de la organización y análisis de la red entre otras, todo esto basado en la implementación de un sistema de manejos de recursos empresariales "ERP" el cual la organización implementará próximamente y que será su base de apoyo para realizar las debidas correcciones para cumplir con su objetivo.

## Tabla de contenido

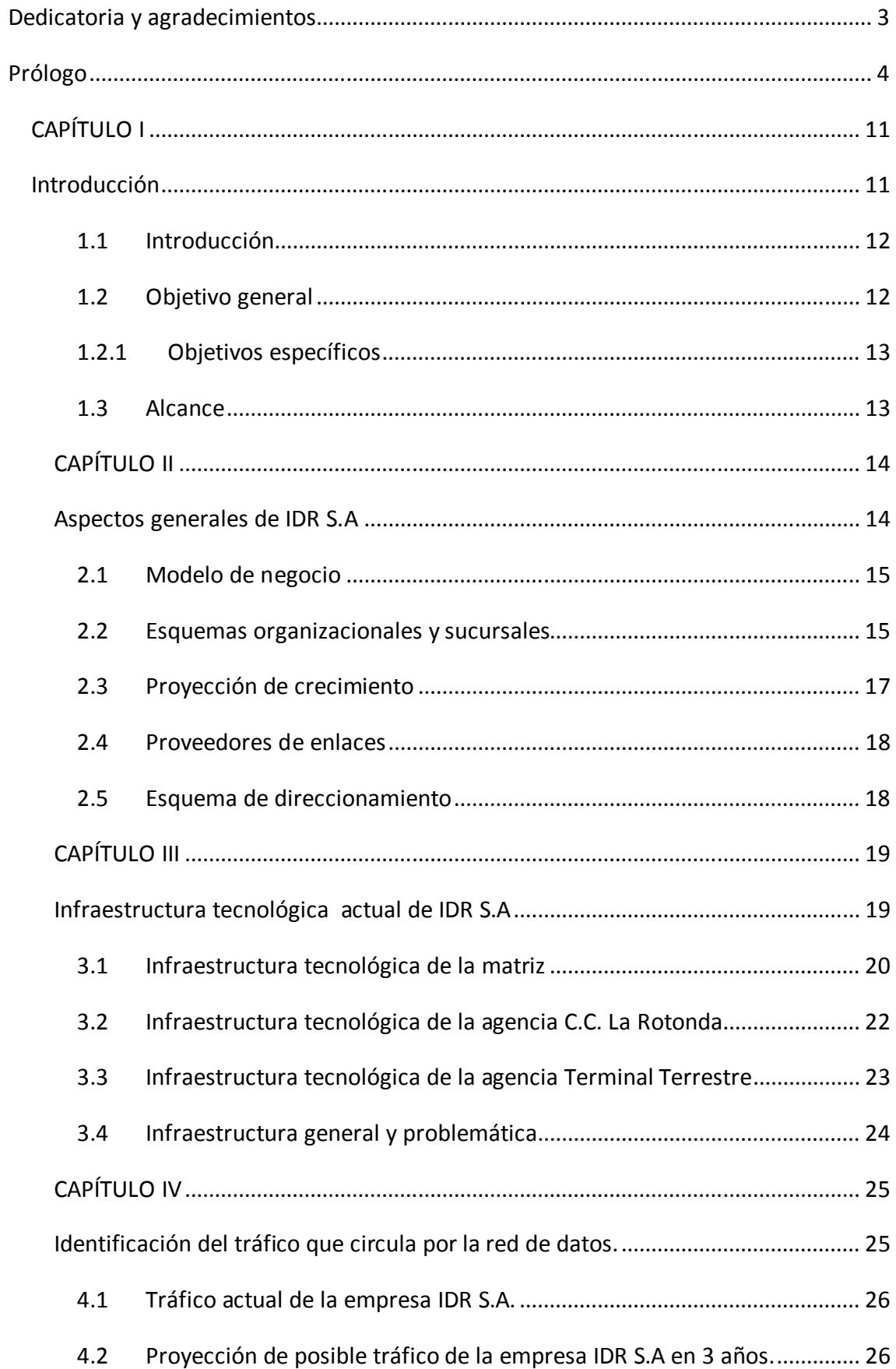

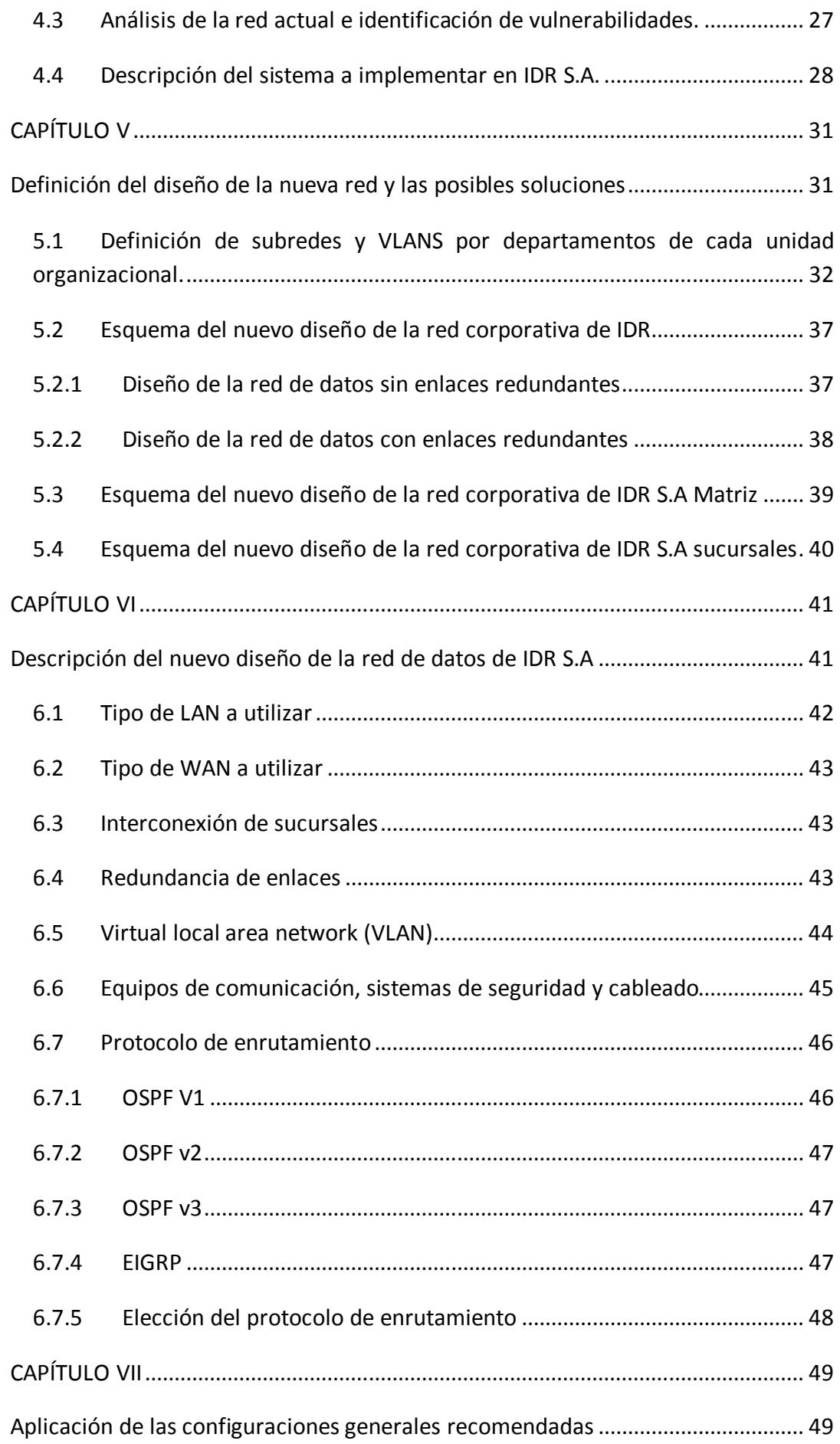

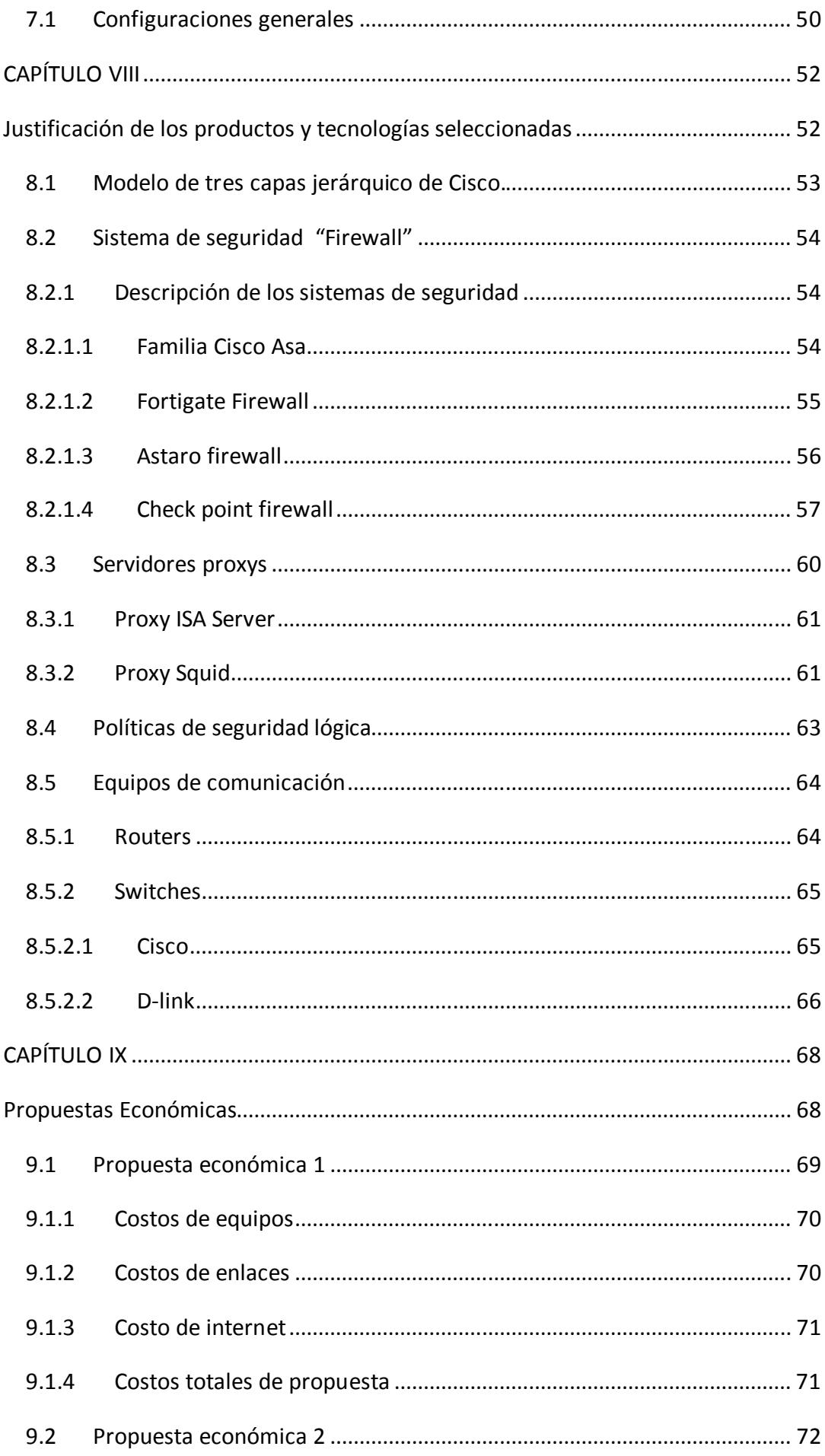

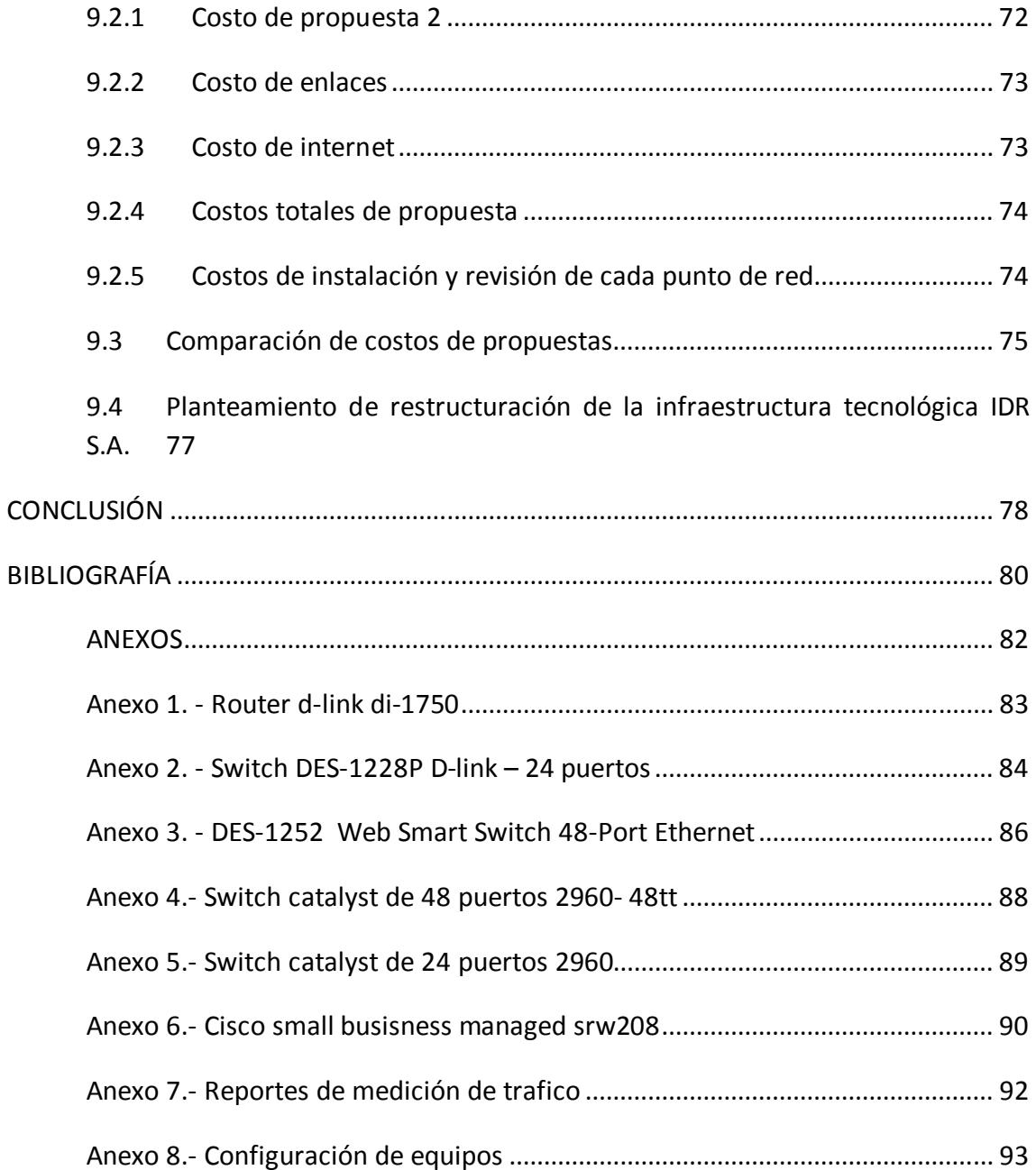

## **Índice de Tablas**

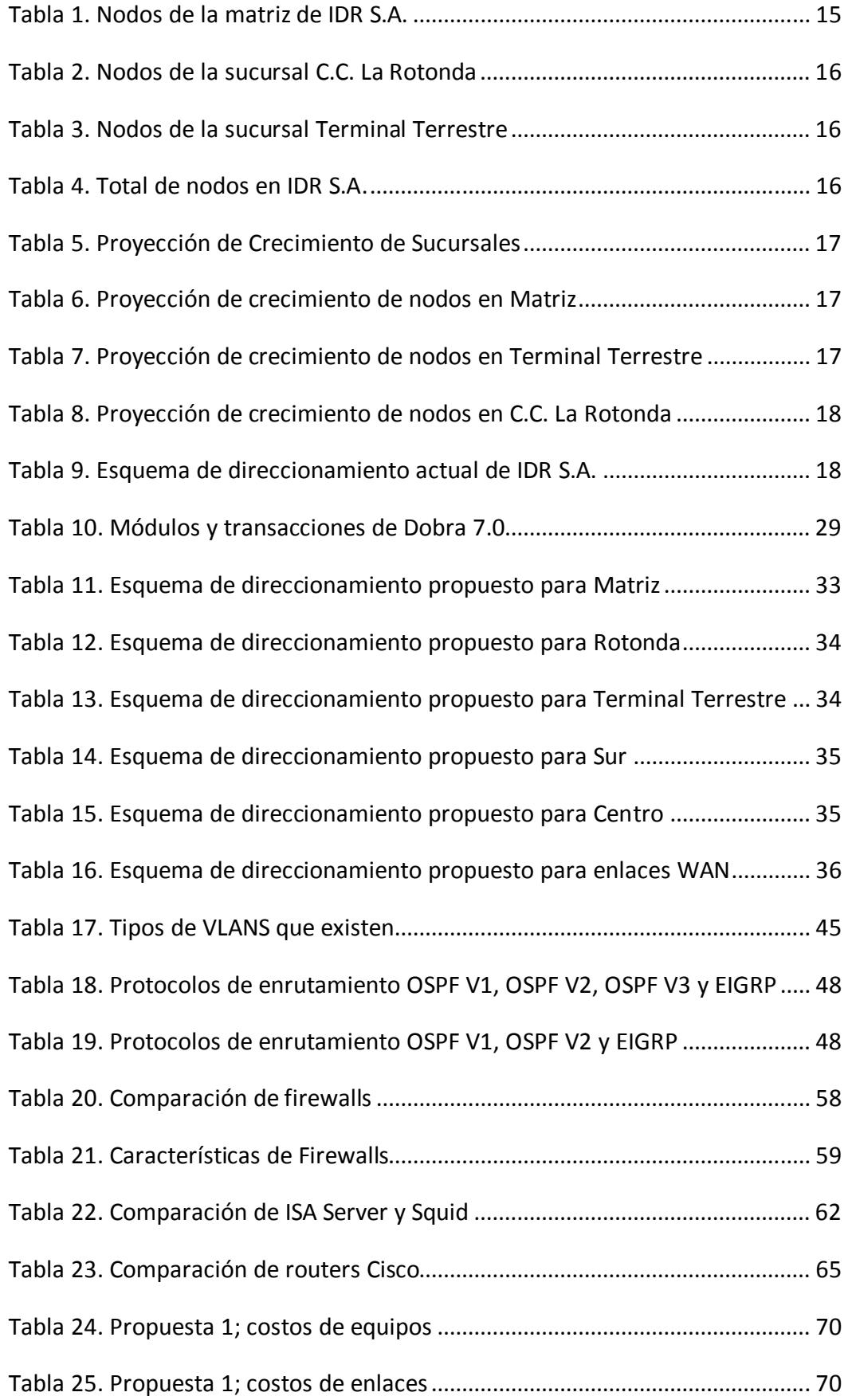

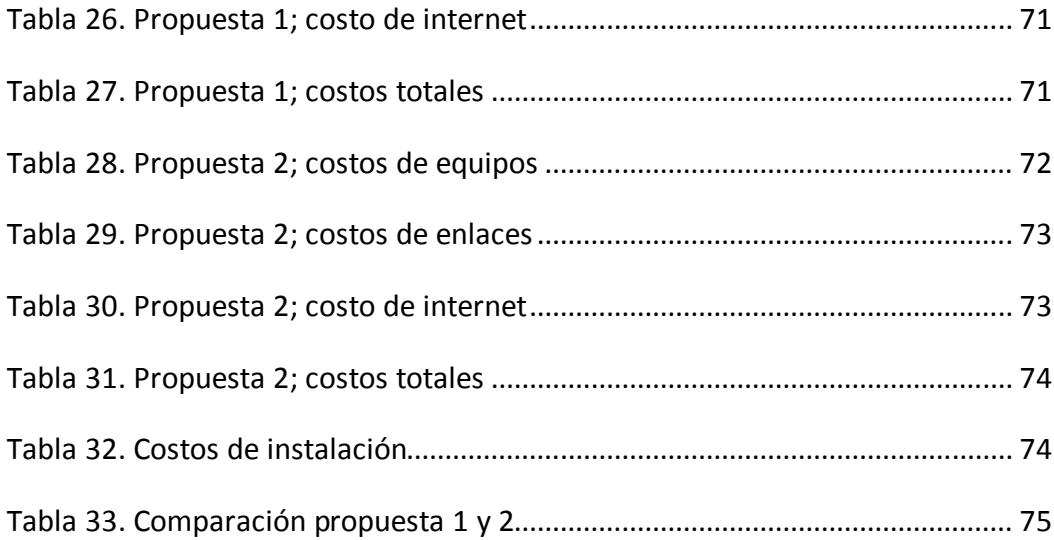

## **Índice de Gráficos**

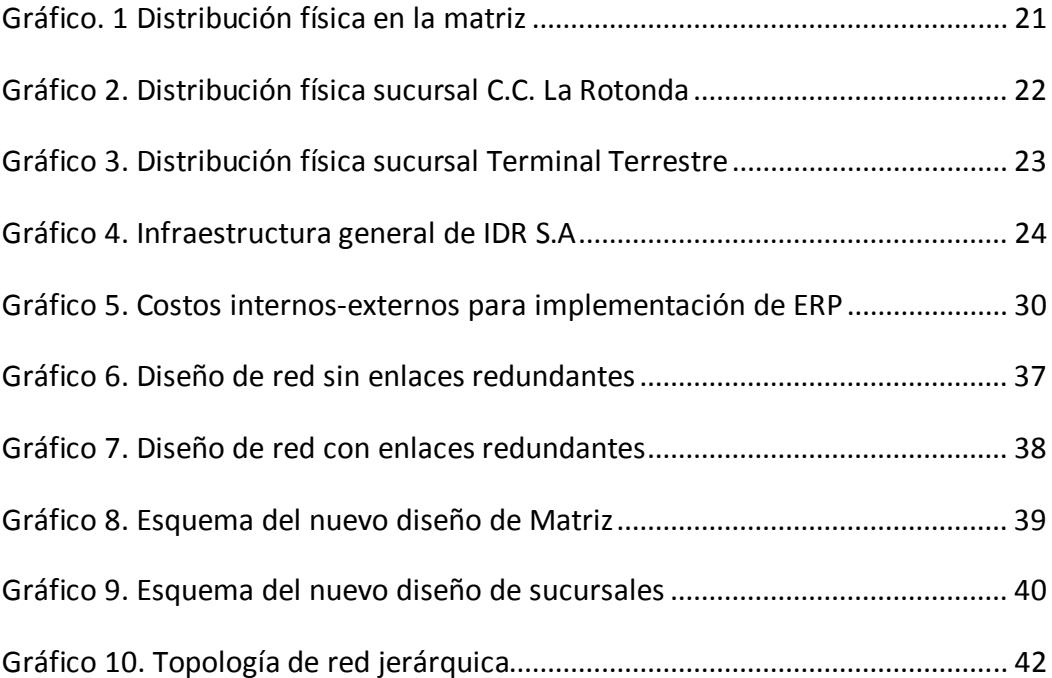

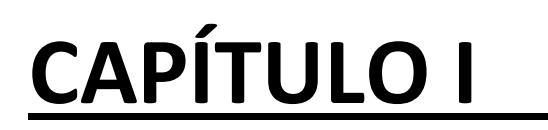

## **Introducción**

### **1.1 Introducción**

Hoy en día muchas son las empresas que han tenido que modificar en su escritura el objeto de su negocio, para poder abarcar un mercado más amplio. Éste es el caso de IDR S.A que para poder ofrecer más servicios a sus clientes, pasó de vender solo antenas radiales, al mercado de la telefonía celular y venta de equipos informáticos.

Pero IDR S.A no solo amplió su objeto del negocio, también sus agencias a nivel local, además de ser el proveedor de computadores de empresas como Megamaxi, Supermaxi entre otras y ser distribuidores de equipos de telefonía celular a la ciudad de Guayaquil.

Por tal motivo es conveniente que IDR S.A tenga una red de datos de comunicación óptima, siendo necesario, por lo tanto, que la administración de los equipos y la configuración de la red sean eficientes y escalables; y las comunicaciones entre las sucursales y matriz tengan un alto nivel de circulación de información y seguridades.

La metodología que se utilizará para la toma de decisiones de las soluciones propuestas, será una metodología cuantitativa, basada en el análisis realizado en la problemática de la empresa, sus características y su visión de crecimiento a corto y largo plazo.

Esta metodología consiste en determinar y explicar a través de la recolección de grandes cantidades de datos, que permitan fundamentar sólidamente una hipótesis, solución o cualquier procedimiento que ayude a sustentar la mejor solución de un problema o proyecto a realizar.

### **1.2 Objetivo general**

Evaluar la red de datos corporativa de la empresa IDR S.A. con la finalidad de optimizar los recursos de red, proveer de mejores servicios a los usuarios y soportar el crecimiento futuro de la empresa (implementación del sistema ERP).

## **1.2.1 Objetivos específicos**

- Identificar las diferentes unidades organizacionales y localidades físicas de la empresa
- Identificar el tipo de tráfico actual y futuro que se maneja en la organización
- Definir V-LANS por departamentos y sucursales
- Desarrollar el diseño de la nueva red.
- Definir el plan de direccionamiento IP
- Optimizar el uso de equipamiento de red.
- Definir políticas de seguridad y optimizar el uso del ancho de banda a través de listas de acceso.
- Definición de políticas de seguridad lógica de red.
- Evaluar e identificar la mejor solución de firewall.
- Establecer esquema de alta disponibilidad para firewall.
- Diseñar un esquema de alta disponibilidad (balanceo de carga, enlaces de respaldo) para los enlaces WAN críticos.
- Implementar el prototipo del diseño.
- Realizar análisis económico de la solución propuesta, en base a las diferentes tecnologías disponibles en el mercado.

### **1.3 Alcance**

El alcance del presente trabajo es realizar un análisis, diseño e implementación de un prototipo de la matriz y de las sucursales de la red de datos corporativa de la empresa IDR S.A. realizando lo siguiente:

- Levantamiento de información de la red de datos actual de la empresa en la matriz y sucursales.
- Tomar estadísticas del tráfico para el ERP y toma de decisión.
- Análisis de la red de datos actual.
- Presentar las diferentes posibles soluciones que incluyan el direccionamiento de la infraestructura para los nuevos servicios a implementar en los próximos 3 años.
- Seleccionar la mejor solución con los justificativos apropiados de la empresa.
- Diseño de la red de datos propuesta y seleccionada.
- Implementación del prototipo del diseño propuesto.
- Elaboración de las políticas y procedimientos de la red de datos.
- Capacitación al personal técnico de la empresa.

## **CAPÍTULO II**

## **Aspectos generales de IDR S.A**

### **2.1 Modelo de negocio**

IDR S.A empresa dedicada a la comercialización de hardware, equipos de telefonía celular a nivel local, abrió su puertas por primera vez hace 15 años; siendo el fundador Ing. Jorge Rosero actual gerente y dueño de la empresa.

La razón u objetivo del negocio ha ido variando en estos últimos años, ya que inicialmente empezó comercializando antenas radiales en el centro de la ciudad de Guayaquil, después de varios años se incorporó una nueva visión de mercado "venta de telefonía celular, accesorios entre demás servicios"; y poco después la venta de computadores y equipos tecnológicos.

Cabe recalcar que por el modelo de negocio que maneja actualmente IDR S.A, su gerente ha tomado la decisión de incorporar a su plataforma tecnológica un sistema de enterprice resource planning (ERP).

### **2.2 Esquemas organizacionales y sucursales**

Se ha identificado la cantidad de nodos actuales que tiene la matriz y las diferentes sucursales en la actualidad. Adicionalmente se ha estimado un crecimiento de 30% para los próximos 3 años, esto alineado a las expectativas de crecimiento del negocio. Así mismo, se ha considerado los requerimientos de direccionamiento para las nuevas dos sucursales que IDR S.A. tiene planificado abrir en el período antes mencionado.

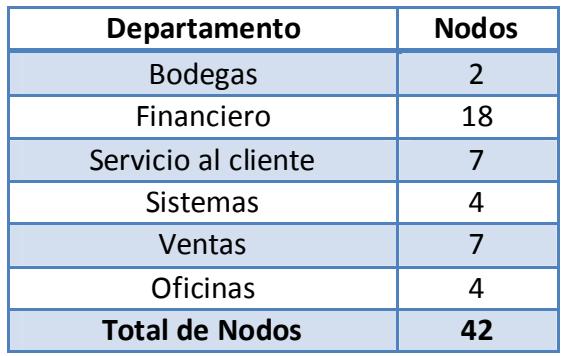

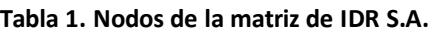

**Fuente: Jefe de sistemas de IDR S.A.**

### **Tabla 2. Nodos de la sucursal C.C. La Rotonda**

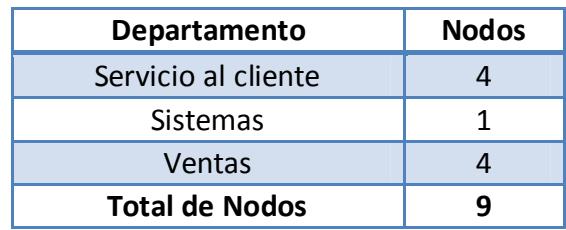

**Fuente: Jefe de sistemas de IDR S.A. Elaborado por: Autores** 

#### **Tabla 3. Nodos de la sucursal Terminal Terrestre**

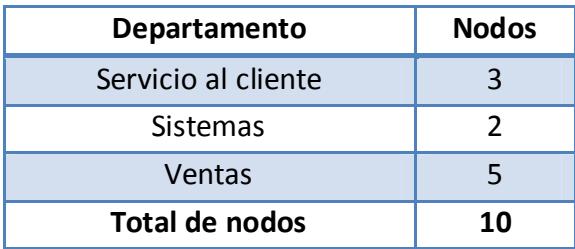

**Fuente: Jefe de sistemas de IDR S.A. Elaborado por: Autores** 

### **Tabla 4. Total de nodos en IDR S.A.**

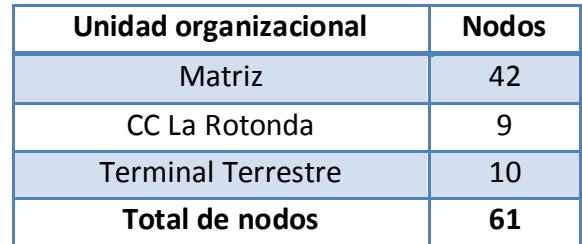

**Fuente: Jefe de sistemas de IDR S.A. Elaborado por: Autores** 

### **2.3 Proyección de crecimiento**

La empresa IDR S.A tiene considerado crecer un determinado número de sucursales en los próximos 3 años de acuerdo al siguiente cuadro.

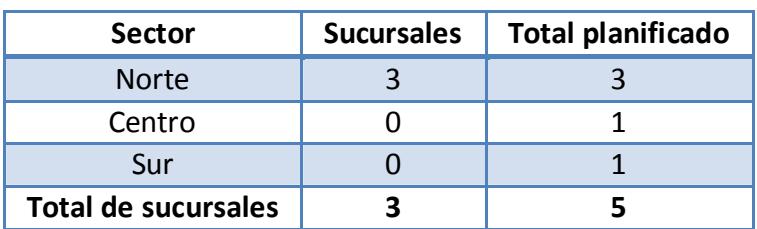

#### **Tabla 5. Proyección de Crecimiento de Sucursales**

 **Fuente: Gerente general de IDR S.A. Elaborado por: Autores** 

Para el crecimiento de cada departamento de la matriz y de las sucursales se estimó un crecimiento del 30% anual para los próximos 3 años. A continuación las matrices de crecimiento para cada unidad organizacional.

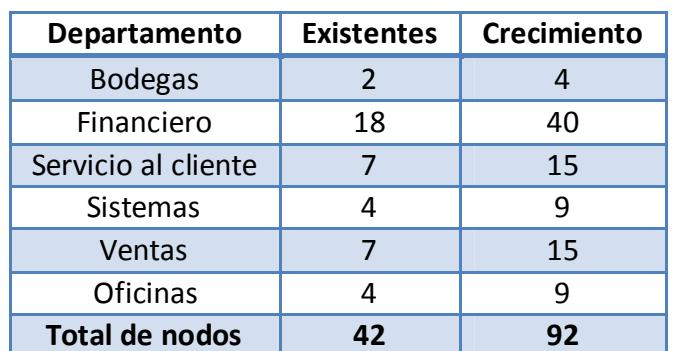

#### **Tabla 6. Proyección de crecimiento de nodos en Matriz**

 **Elaborado por: Autores**

**Tabla 7. Proyección de crecimiento de nodos en Terminal Terrestre** 

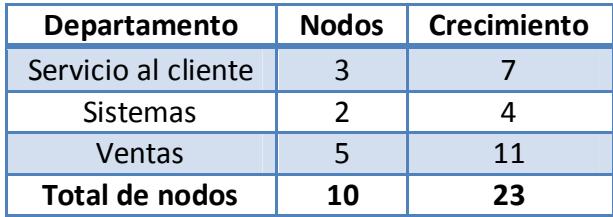

| Departamento        | <b>Nodos</b> | Crecimiento |
|---------------------|--------------|-------------|
| Servicio al cliente |              |             |
| <b>Sistemas</b>     |              |             |
| Ventas              |              |             |
| Total de nodos      |              | 20          |

**Tabla 8. Proyección de crecimiento de nodos en C.C. La Rotonda** 

 **Elaborado por: Autores**

### **2.4 Proveedores de enlaces**

Para la conexión al servicio de internet anteriormente IDR S.A tenía tres proveedores:

- $\checkmark$  Porta
- $\checkmark$  Telconet
- $\checkmark$  TVCable

En la actualidad esto ha cambiado, por motivos económicos y de servicio se determinó que el servicio de internet esté a cargo del proveedor Porta para sus diferentes unidades organizacionales.

### **2.5 Esquema de direccionamiento**

En la actualidad, el esquema de direccionamiento que maneja IDR S.A en sus diferentes sucursales y matriz es el siguiente:

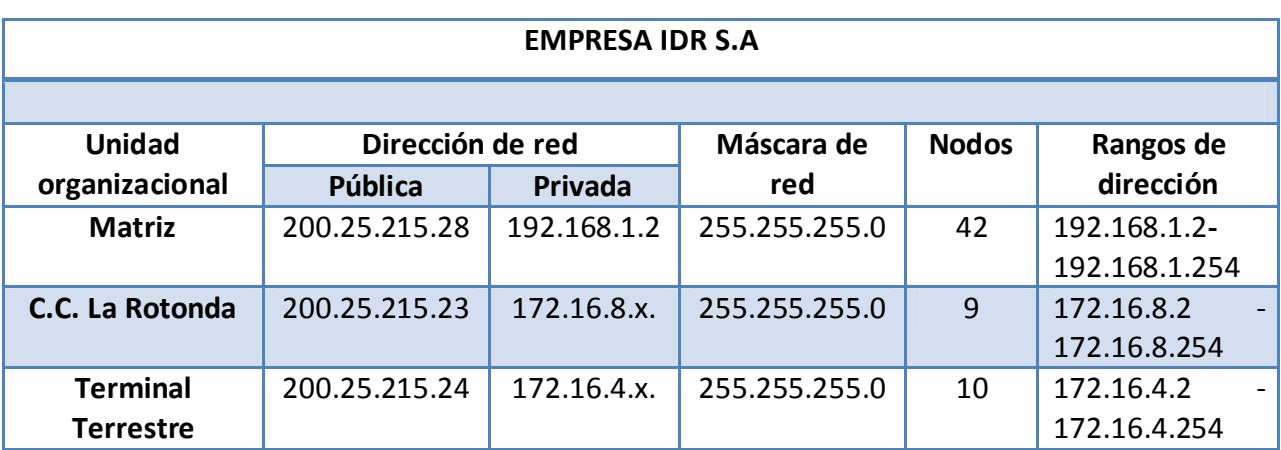

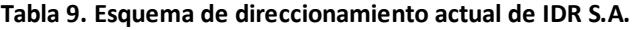

 **Fuente: Jefe de sistemas de IDR S.A.**

# **CAPÍTULO III**

## **Infraestructura tecnológica actual de IDR S.A**

### **3.1 Infraestructura tecnológica de la matriz**

La matriz de IDR S.A. posee un enlace dedicado de 1024 Kbps a internet, el proveedor es Porta, tiene 35 estaciones de trabajo cada una con sistema operativo Windows XP service pack 2, 512 megabytes de memoria RAM, procesador Pentium 4 y 120 Gigabytes de espacio de disco duro. Algunas máquinas no tienen instalado el software de antivirus.

Tiene un área para los dos servidores que posee, uno de aplicación y otro para almacenar lo que capturan las cámaras IP. El servidor de aplicación tiene un sistema contable llamado Genesys donde se manejan las diferentes transacciones contables (inventario, ventas, etc.). Este servidor tiene instalado Windows server 2003, tampoco tiene su respectivo service pack instalado.

En los diferentes pisos y unidades organizacionales se encuentran ubicadas 7 cámaras IPs marca D-Link donde todo lo que capturan es almacenado en el segundo servidor que tiene instalado el sistema operativo Windows XP service Pack 2.

En la misma área de servidores se encuentra ubicado un rack abierto que está conectado con los 2 switches, uno de 24 puertos y otro de 15 puertos para establecer la conectividad con los puntos de red; el router que se utiliza es de 4 puertos, inalámbrico con alcance de 100 metros. Todos los equipos de comunicación son marca D-Link.

El jefe de sistemas ha instalado el software Team Viewer 4.0 para acceder remotamente a cada una de las respectivas sucursales, con el fin de poder monitorear el estado de las cámaras IP y del servidor.

Dentro de la estructura del cableado de la red de datos existen falencias, puesto que el cableado estructurado y semi-estructurado no se encuentra en buen estado, además hay numerosos puntos de red que se encuentran dañados, por tal motivo se ha hecho uso de 4 switches marca D-Link con ocho puertos cada uno, que son utilizados para suplir la falta de puntos estructurados de red y permitir conectar directamente las máquinas que se necesiten.

La dirección IP pública que se maneja es clase C: 200.25.215.28 y la privada es la red 192.168.1.x, con máscara por defecto. Se utiliza DHCP para facilitar el aumento de máquinas sin necesidad de mantener un control de que direcciones IP se encuentran disponibles. El rango de direcciones IP disponibles es desde la 192.168.1.2 a la 192.168.1.254, no se incluye a 192.168.1.1 ya que está asignada para el Gateway.

A continuación se presenta el esquema de la infraestructura de la red de datos de la Matriz de IDR S.A donde se detalla la ubicación de cada departamento (color celeste), máquinas, cámaras IP (color piel), servidores y equipos de comunicación, además de la cantidad de puntos de red dañados (color rojo) y los jefes de cada departamento.

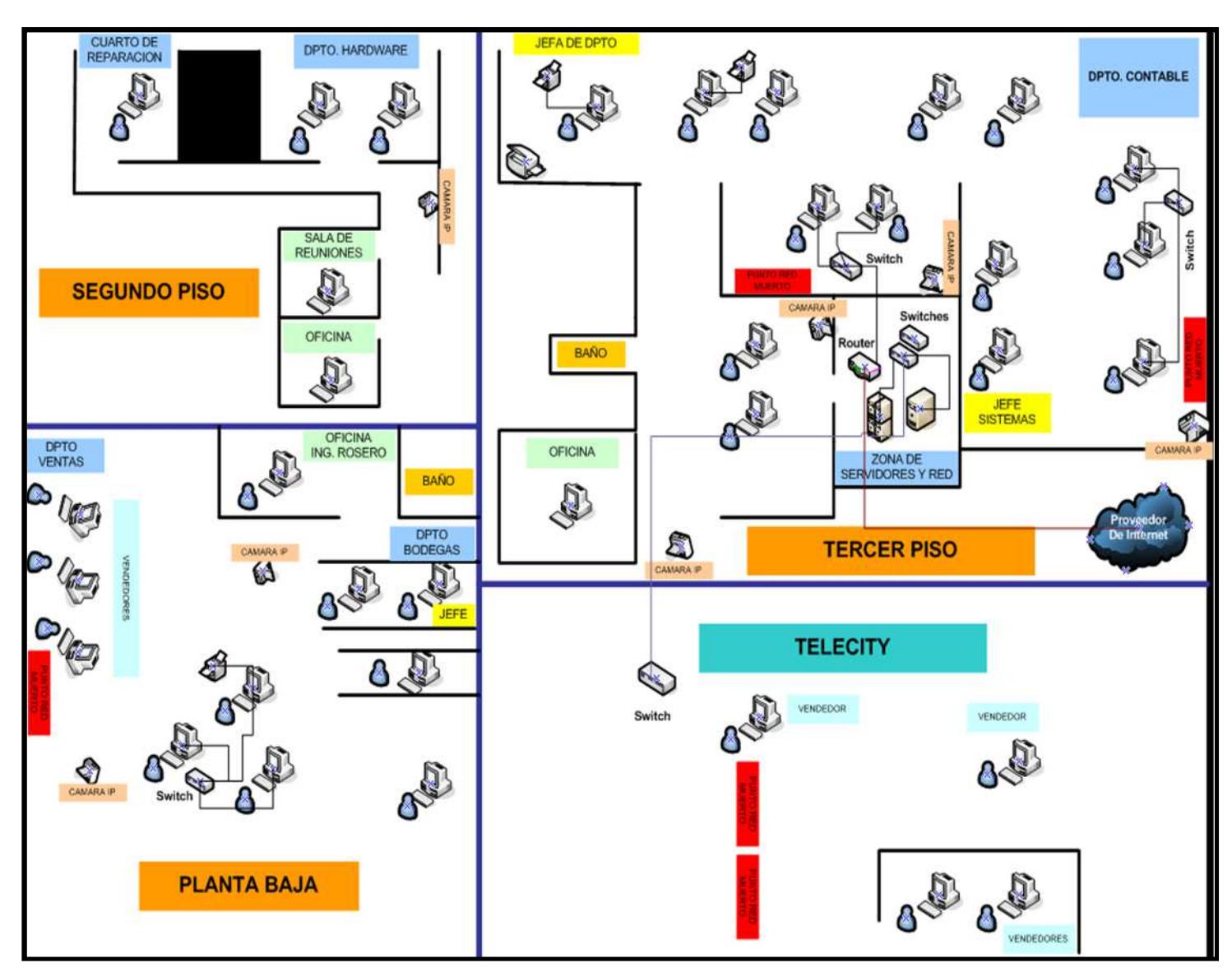

### **Gráfico. 1 Distribución física en la matriz**

 **Fuente: Gerente general de IDR S.A. Elaborado por: Autores** 

## **3.2 Infraestructura tecnológica de la agencia C.C. La Rotonda**

La sucursal de IDR S.A ubicada en el CC La Rotonda posee un enlace dedicado de 512 Kbps a Internet, su proveedor es Porta. Tiene 5 estaciones de trabajo cada una con sistema operativo Windows XP service pack 2, 512 megabytes de memoria RAM, procesador Pentium 4 y 120 gigabytes de espacio de disco duro.

En los diferentes pisos se encuentran ubicadas 5 cámaras IPs marca D-Link donde todo lo que capturan es almacenado en el servidor que tiene instalado el sistema operativo Windows server 2003 service Pack 2 R2. Además este servidor es el que asigna permisos y direcciones IP (DHCP Server) a las estaciones de trabajo de ésta sucursal. La dirección pública que maneja es Clase C: 200.25.215.23 y la red privada es 172.16.8.x. El direccionamiento es DHCP para facilitar el aumento de máquinas y no manejar una tabla de direcciones IP disponibles. El rango de direcciones IP es desde la 172.16.8.2 a la 172.16.8.254, no se incluye la 172.16.8.1 ya que está asignada para el gateway.

Los equipos de comunicación que se utilizan son:

- 1 router inalámbrico que se usa para el enlace dedicado de internet.
- 1 switch de 24 puertos.

A continuación se presenta el esquema de la infraestructura de la red de datos de la sucursal del CC La Rotonda:

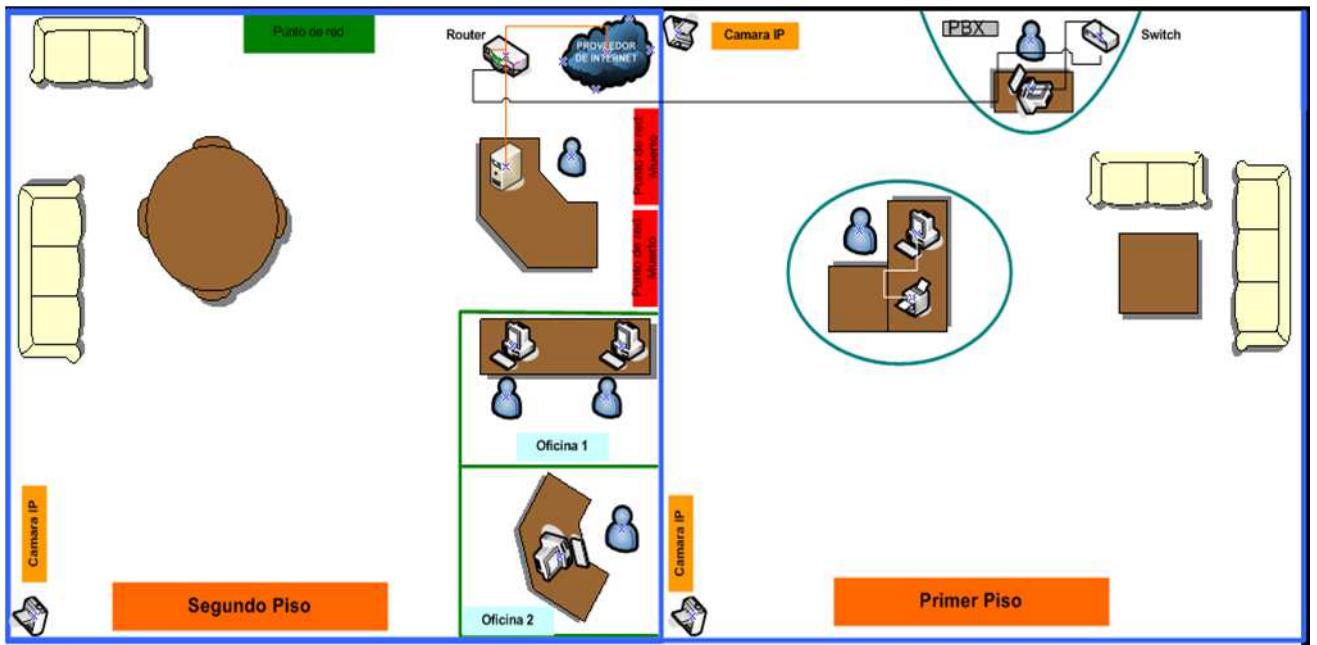

### **Gráfico 2. Distribución física sucursal C.C. La Rotonda**

 **Fuente: Ejecutivo de Ventas de IDR S.A. C.C. La Rotonda Elaborado por: Autores** 

## **3.3 Infraestructura tecnológica de la agencia Terminal Terrestre**

La sucursal ubicada en el Terminal Terrestre posee un enlace dedicado de 512 Kbps a Internet, su proveedor es Porta. Tiene 10 estaciones de trabajo con sistema operativo Windows XP service pack 1, 512 megabytes de memoria RAM, procesador pentium 4 y 120 Gigabytes de espacio de disco duro.

En las diferentes partes se encuentran ubicadas 4 cámaras IPs marca D-Link donde todo lo que capturan es almacenado en el servidor que tiene instalado el sistema operativo Windows server 2003 service pack 2 R2.

La dirección pública que maneja es Clase C: 200.25.215.24 y la red privada es 172.16.8.0 El direccionamiento es DHCP para facilitar el aumento de máquinas y no manejar una tabla de direcciones IP disponibles. El rango de direcciones IP es desde la 172.16.8.2 a la 172.16.8.254, no se incluye la 172.16.8.1 ya que está asignada para el gateway.

Los equipos de comunicación que se utilizan son:

- 1 router inalámbrico que se usa para el enlace dedicado de internet.
- 1 switch de 24 puertos.

A continuación se presenta el esquema de la infraestructura de la red de datos de la sucursal del Terminal Terrestre:

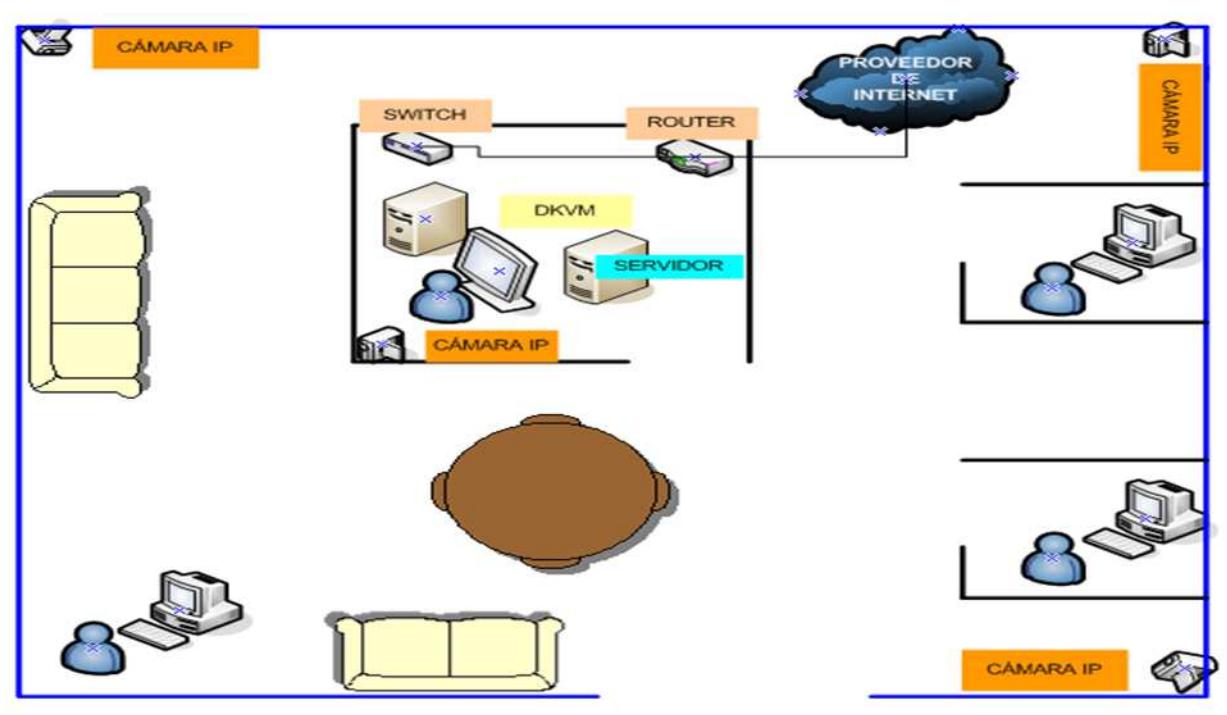

### **Gráfico 3. Distribución física sucursal Terminal Terrestre**

 **Fuente: Ejecutivo de ventas de IDR S.A. Terminal Terrestre Elaborado por: Autores** 

## **3.4 Infraestructura general y problemática**

IDR S.A. cuenta con una infraestructura tecnológica poco competitiva frente a sus competidores, al no contar con enlaces WAN, no le permite tener un sistema de inventario integrado con sus diferentes unidades organizacionales, tiene un sólo proveedor de internet "Porta" para todas sus unidades organizacionales, cuenta en su totalidad con 4 servidores: 3 para almacenar los videos que capturan las cámaras IPs y 1 para su aplicación contable "Genesys". Tiene enlaces creados vía VPN (virtual private network) para monitorear el estado de los servidores que se encuentran ubicados en cada sucursal.

La infraestructura tecnológica de IDR S.A no posee un sistema de firewall, políticas de seguridad de la red de datos y no cumple con los estándares de cableado de la red de datos. Los equipos de comunicación y computadores que posee son:

- 3 router inalámbrico usados para el enlace dedicado de internet.
- 3 switch de 24 puertos.
- 1 switch de 15 puertos.
- 3 switch de 8 puertos.
- 16 cámaras IPs.
- 50 PCs.
- Cable de red de datos es UTP categoría 5.

### **Gráfico 4. Infraestructura general de IDR S.A**

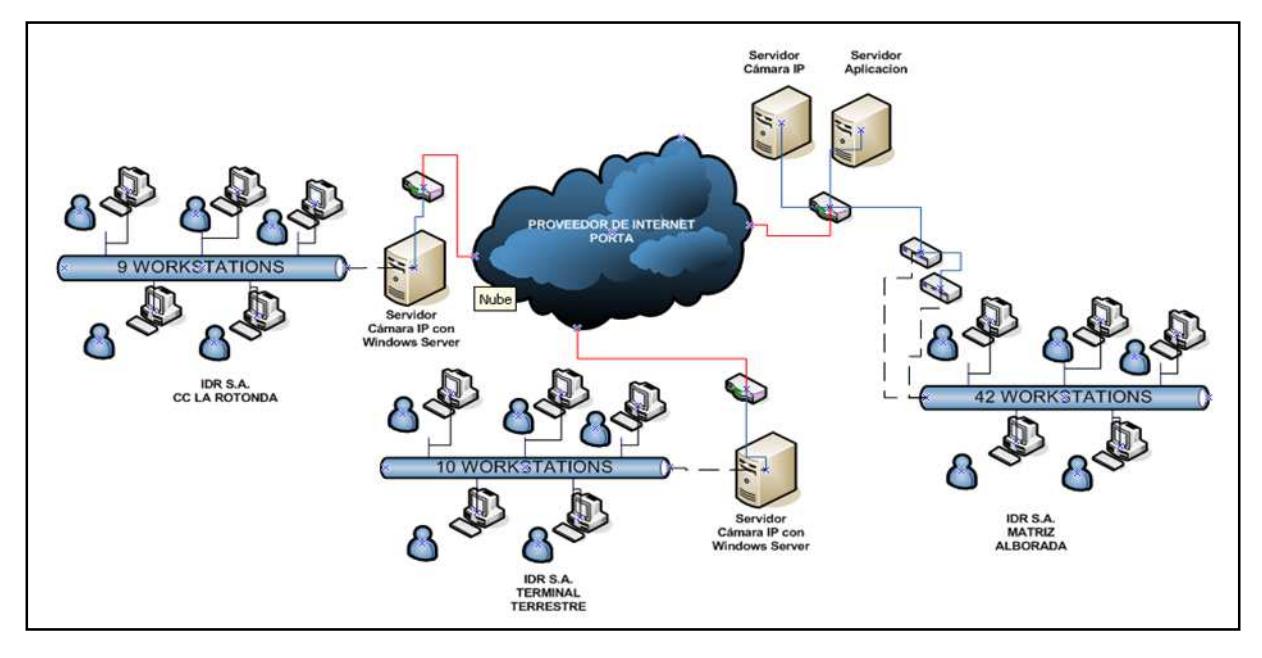

 **Fuente: Jefe de sistemas IDR S.A. Elaborado por: Autores** 

# **CAPÍTULO IV**

**Identificación del tráfico que circula por la red de datos.** 

### **4.1 Tráfico actual de la empresa IDR S.A.**

Para determinar la cantidad de tráfico que existe en la red de datos de IDR S.A, se hizo uso de la herramienta de monitoreo de ancho de banda paessler router traffic grapher (PRTG), la misma que usa el protocolo **simple de administración de red** o **SNMP,**  permitiendo supervisar el desempeño de la red, resolver sus problemas y planear un futuro crecimiento.

La identificación del tipo de tráfico de la red se hizo estableciendo la cantidad total de tráfico de entrada como de salida hacia la nube (Internet); esto se realizó evaluando la interfaz interna de la red del router inalámbrico, donde se indica que las solicitudes que envía los usuarios es la salida (out) y lo que entra son los requerimientos que recibe (in), esto se puede observar en los reportes estadísticos generados por la herramienta PRTG. Cabe recalcar que los usuarios de la empresa tienen libre acceso a cualquier sitio web. Además IDR S.A posee actualmente el software de contabilidad Genesys.

## **4.2 Proyección de posible tráfico de la empresa IDR S.A en 3 años.**

Para estimar el futuro tráfico en la red de datos de IDR S.A, se consideró la información de la entrevista realizada al futuro proveedor del sistema empresarial DOBRA 7.0, donde se nos indicó que el sistema no necesitaría un aumento en el consumo de ancho de banda actual de la red de datos de IDR S.A, por lo cual considerando que se va a establecer políticas de acceso al contenido web y mantener los sistemas de seguridad actualizados y activados, esto disminuirá el consumo de ancho de banda actual y ayudará en el performance general de la red.

Se ha considerado que después de haber sido implementado el sistema empresarial para IDR S.A (DOBRA 7.0), se propuso al dueño de la empresa realizar un monitoreo de la red de datos para establecer y determinar si el ancho de banda soporta las aplicaciones y contenido que circula en la red de datos.

Cabe señalar que no todos los módulos que contienen el sistema DOBRA 7.0 serán implementados inmediatamente, por lo cual se podrá ir evaluando si la red de datos está en capacidad de soportar el tráfico de acuerdo a los módulos que se han contratado.

En la sección 4.4 se detallan los módulos que contiene el sistema DOBRA 7.0.

## **4.3 Análisis de la red actual e identificación de vulnerabilidades.**

IDR S.A. empresa nacional dedicada a ofrecer varios servicios como se indicó anteriormente, ha contratado los servicios de Internet a la empresa de telecomunicaciones Porta, cada dependencia o agencia posee su propio enlace a Internet independiente, es decir, una dirección IP publica distinta; IDR S.A no tiene enlaces WAN por tal motivo el inventario que manejan no se puede obtener en tiempo real lo que causa molestias al momento de realizar el cierre de inventario cada mes.

Cada sucursal y la matriz carecen de un sistema de seguridad de red o firewall definido lo cual es indispensable para toda organización en planes de expansión como IDR S.A. Además de no tener un servidor proxy y ningún control en la red inalámbrica que manejan pues cuando un usuario se conecta a la red Inalámbrica la asignación de la dirección IP se encuentra dentro del rango definido globalmente lo que no permite mantener un control exacto de las conexiones inalámbricas que mantiene en determinados momentos los usuarios, lo cual evidencia grandes falencias en su red.

La parte física de la red de datos en la matriz de IDR S.A, tiene puntos de red que no se encuentran situados de acuerdo a la ubicación de los equipos, el cableado que existe en toda la organización no cumple con los niveles mínimos de seguridad ni con los estándares que existen para este tipo de instalaciones; además existen equipos de conmutación utilizados para suplir la falta de puntos de red lo que ocasiona la subutilización de recursos, a causa de estos problemas se solicitó un manual de políticas y procedimientos lo cual en IDR S.A. no existe.

IDR S.A usa el protocolo DHCP, para asignar cada dirección IP de forma dinámica aunque existan máquinas que tienen impresoras y se encuentran compartidas en red, cabe recalcar que no existe definido un servidor de nombres de dominio (DNS).

En todos los computadores que posee IDR S.A y que están conectados a la red de datos no se cuenta con el software de antivirus actualizado ni sistema de firewall en algunos casos activado, por tal razón la red de datos se vuelve lenta por la presencia de software malicioso en la red y esto implica que el software que posee actualmente la empresa llamado Genesys se paralice o se caiga en múltiples ocasiones.

La red de datos de IDR S.A no tiene definida una topología física así como también se explicó anteriormente segmentada lógicamente lo que dificulta la administración de la red y conocer con exactitud cualquier caída de un enlace en la red.

Cabe señalar como punto final que el jefe del área de sistemas instaló un software de mensajería "Messenger" para que los empleados se mantengan en contacto, pero al no encontrase la red segmentada de manera lógica el exceso del uso del sistema de mensajería creando excesivo broadcast lo que ocasiona que la red se vuelva más lenta.

Además cada usuario o empleado sea de la matriz o sucursal pueden acceder libremente a cualquier sitio web, lo que produce el ingreso libre de spam y virus a la red permitiendo que la red de datos de IDR S.A sea vulnerable a cualquier ataque sea de fishing, ingeniería social, etc.

### **4.4 Descripción del sistema a implementar en IDR S.A.**

En la actualidad IDR S.A como parte de su crecimiento organizacional, uno de sus objetivos es contar con un sistema **enterprise resource planning** "ERP", que le ayude a integrar todos los procesos del negocio y a optimizar los recursos disponibles.

Entre las funcionalidades que IDR S.A busca de estos sistemas tenemos el área de gestión donde se maneja la contabilidad, finanzas, cobros y activos fijos; y en el área de negocio se maneja compras, ventas y existencias.

Buscando estas características IDR S.A está adquiriendo el sistema DOBRA 7.0 EC sistema integrado de información empresarial CLIENTE/SERVIDOR para redes pequeñas.

El sistema está diseñado para automatizar e integrar las operaciones de cualquier negocio. Cuenta con las herramientas esenciales de contabilidad, caja y bancos, cuentas por cobrar (clientes), cuentas por pagar (acreedores), nómina y roles de Pago (empleados), inventarios, compras, ventas, seguridad, mantenimiento y configuración; pero además, facilita el trabajo cooperativo.

Los requerimientos mínimos de hardware y software necesarios para que pueda ejecutarse el sistema son los siguientes:

### **Servidores:**

- $\checkmark$  HP Proliant ML350 G3 o superior.
- $\checkmark$  Procesador intel xeon 3.06 GHz.
- $\checkmark$  Memoria 1GB DDR.
- $\checkmark$  Disco duro ultra wide 3 SCSI 36.4 GB.
- $\checkmark$  Red 10/100/1000.
- $\checkmark$  Windows server 2000 actualizado o superior.
- $\checkmark$  SQL server 2000 actualizado o superior.

### **Usuarios:**

- $\checkmark$  PC compatible o superior.
- $\checkmark$  Procesador intel Pentium MMX.
- $\checkmark$  Memoria 128 MB (256 MB si se ejecuta otra aplicación).
- $\checkmark$  Disco duro IDE 40.6 GB.
- $\checkmark$  Windows 98, internet explorer 4 o superior.
- $\checkmark$  Excel 2000 es opcional para Informes.

**Red:** 

- $\checkmark$  Categoría de cable UTP 5 ó 6.
- $\checkmark$  Router 10/100/1000.
- $\checkmark$  Switch 10/100/1000.

DOBRA 7.0 es un sistema liviano que trabaja bajo el estándar de red 10/100, lo cual facilita su implementación en cualquier tipo de red de datos. A continuación se muestra los módulos con los que cuenta DOBRA 7.0:

### **Tabla 10. Módulos y transacciones de Dobra 7.0**

### **Módulos**

Contabilidad, caja y bancos, CXP. acreedores, CXC empleados y roles de pago, CXC clientes, compras, importaciones, ventas y puntos de venta, inventarios y bodegas, seguridad, mantenimiento, configuración.

### **Transacciones**

DOBRA 7.0 edición crecimiento cuenta con 35 transacciones de negocio, incluyendo: comprobantes de diario, comprobantes de ingreso y egreso, facturas de venta con soporte para códigos de barra e impresión de tickets, depósitos bancarios, transferencia de mercaderías, tomas físicas de inventario, retenciones de impuestos, etc.

### **Fuente: Codetek Elaborado por: Codetek**

La implantación de un sistema ERP implica considerar costes externos e internos, entre los costos externos tenemos: infraestructura técnica (hardware, red, comunicaciones), software (adquirir licencias) y servicios de consultoría.

Los costos internos están asociados con la dedicación necesaria por los recursos de la compañía y por costes asociados con la aparición del ERP.

Para determinar el impacto de cada costo externo en la implantación de un ERP en cada uno de ellos en la empresa lo mostramos en el siguiente grafico, cabe recalcar que los porcentajes asignados los realizó una empresa especializada en los sistemas de **enterprise resource planning.** 

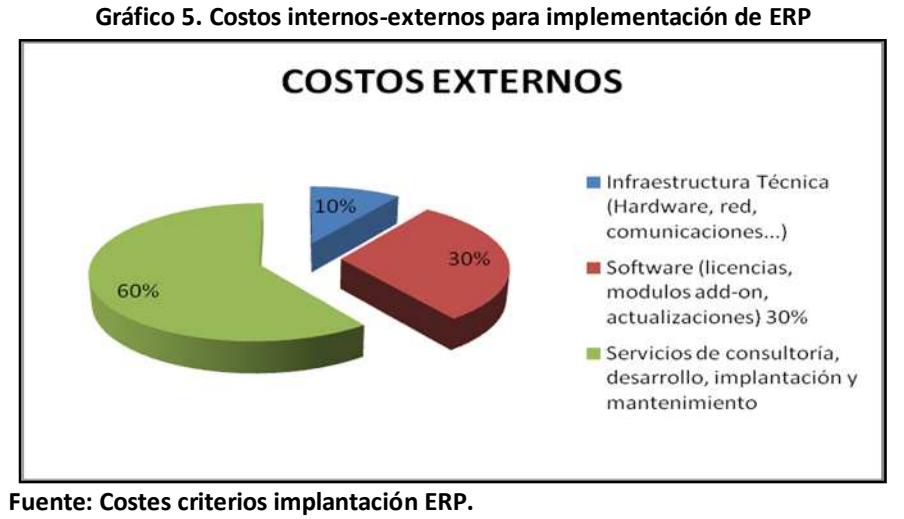

 **Elaborado por: Microsoft** 

El costo externo en el cual se realizará el siguiente estudio corresponde a Infraestructura técnica específicamente la red y comunicación de datos, aunque tiene un porcentaje bajo dentro de los costes de implantación un mal dimensionamiento técnico puede echar abajo el resto de trabajos asociados a la implantación de un ERP.

# **CAPÍTULO V**

**Definición del diseño de la nueva red y las posibles soluciones** 

## **5.1 Definición de subredes y VLANS por departamentos de cada unidad organizacional.**

Para mejorar la distribución y controlar de manera adecuada el nuevo direccionamiento IP, se usarán diferentes máscaras de dentro de la misma red, es decir, máscaras de longitud variable (VLSM) para distribuir las direcciones IP de acuerdo a la cantidad de equipos que se necesiten en cada sucursal, de tal manera que dentro del tiempo que se estimó que es de tres años el modelo siga siendo eficiente, esto permitirá una administración de red organizada y optima.

Para esto se ha definido direcciones IP clase C tanto en la matriz y sucursales, diferenciando el segundo octeto de derecha a izquierda para facilitar la administración de la red de datos de IDR S.A

En las siguientes páginas se muestra el esquema de direccionamiento propuesto para la matriz y sucursales.

### **Tabla 11. Esquema de direccionamiento propuesto para Matriz**

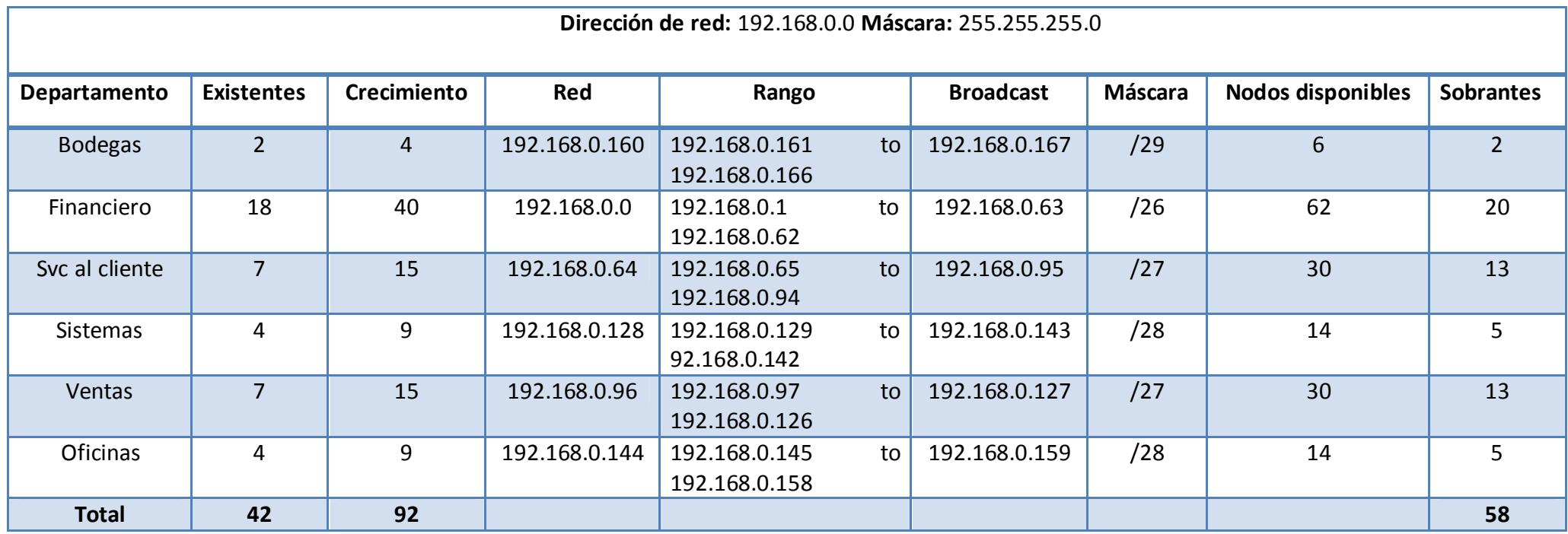

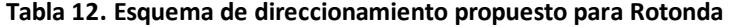

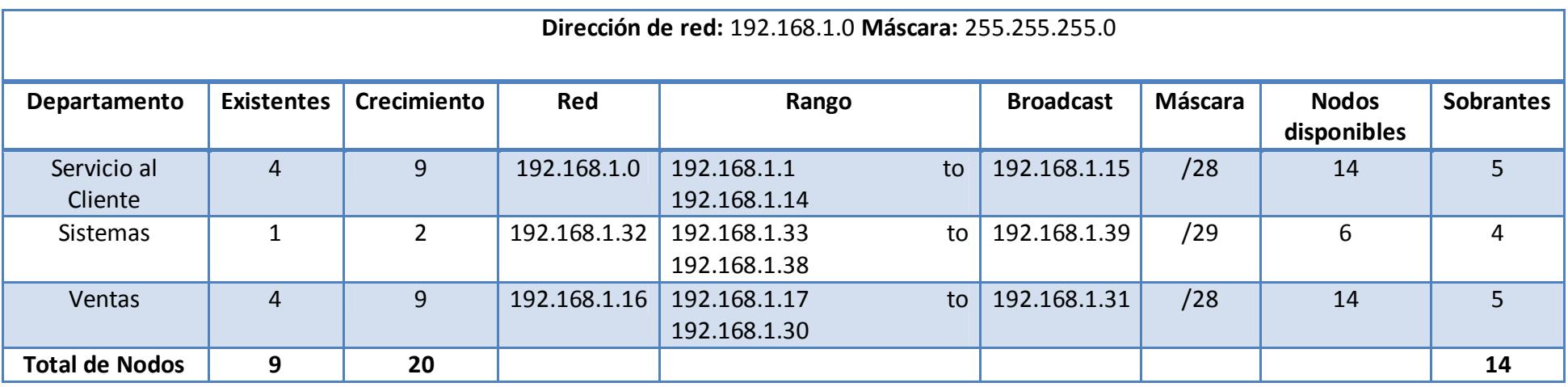

**Elaborado por: Autores**

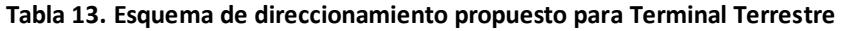

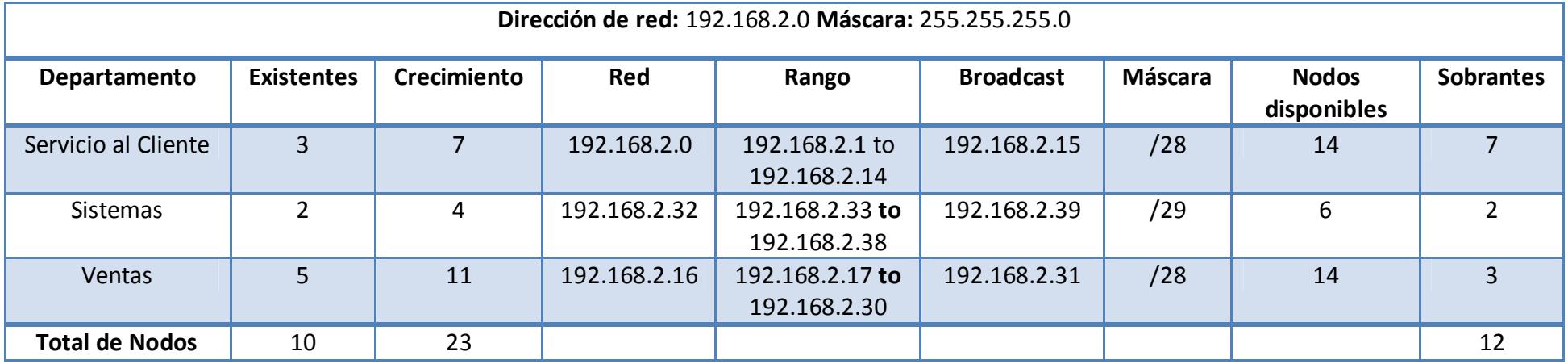

Para determinar la cantidad de nodos de las nuevas sucursales se consideró el mismo número de nodos que tiene actualmente la sucursal de La Rotonda.

### **Tabla 14. Esquema de direccionamiento propuesto para Sur**

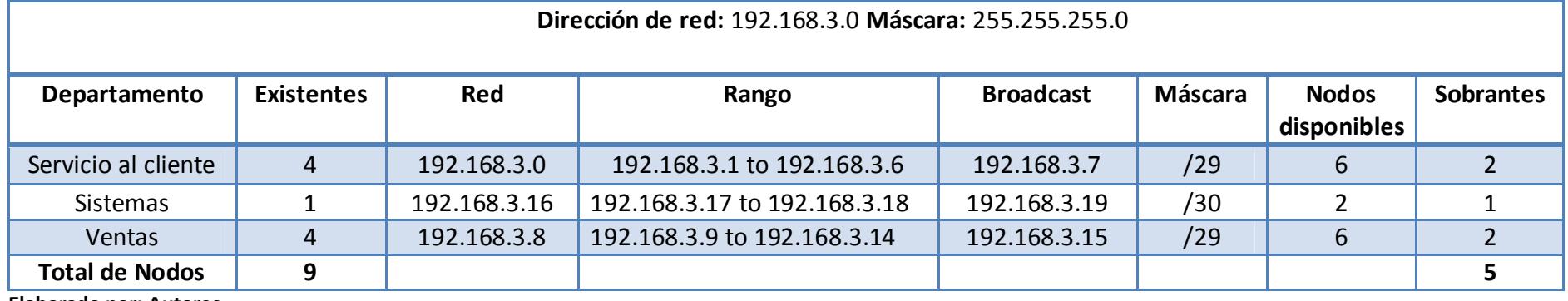

**Elaborado por: Autores**

### **Tabla 15. Esquema de direccionamiento propuesto para Centro**

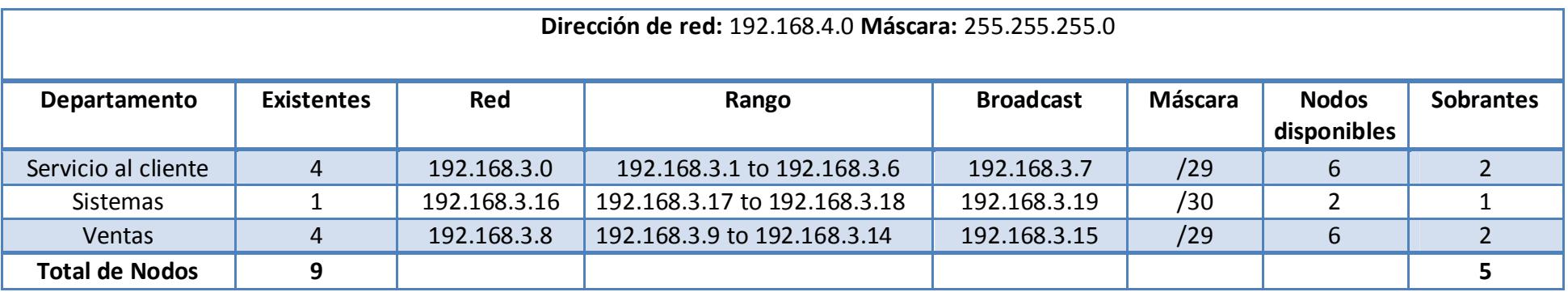

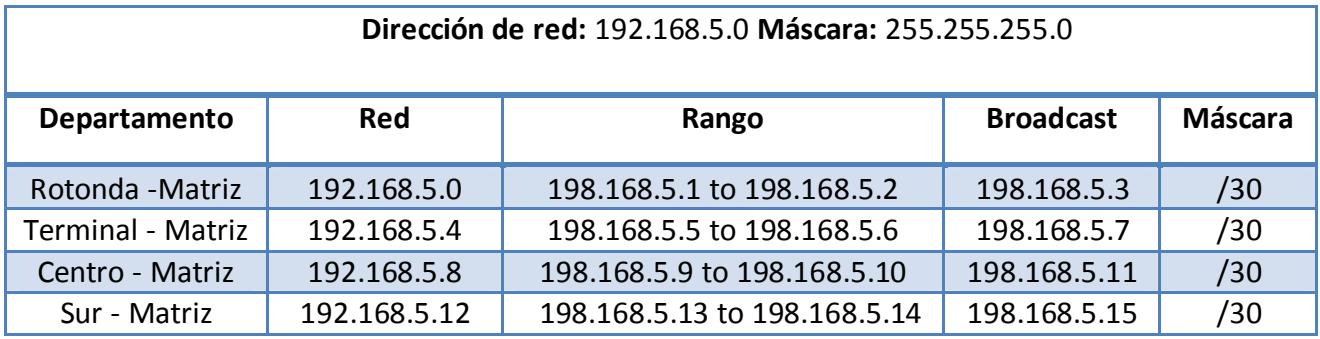

### **Tabla 16. Esquema de direccionamiento propuesto para enlaces WAN**
## **5.2 Esquema del nuevo diseño de la red corporativa de IDR**

Se establecieron dos diseños de la red de datos, esto debido a los requerimientos del negocio y aspectos económicos de la empresa, los diseños son los siguientes:

#### **5.2.1 Diseño de la red de datos sin enlaces redundantes**

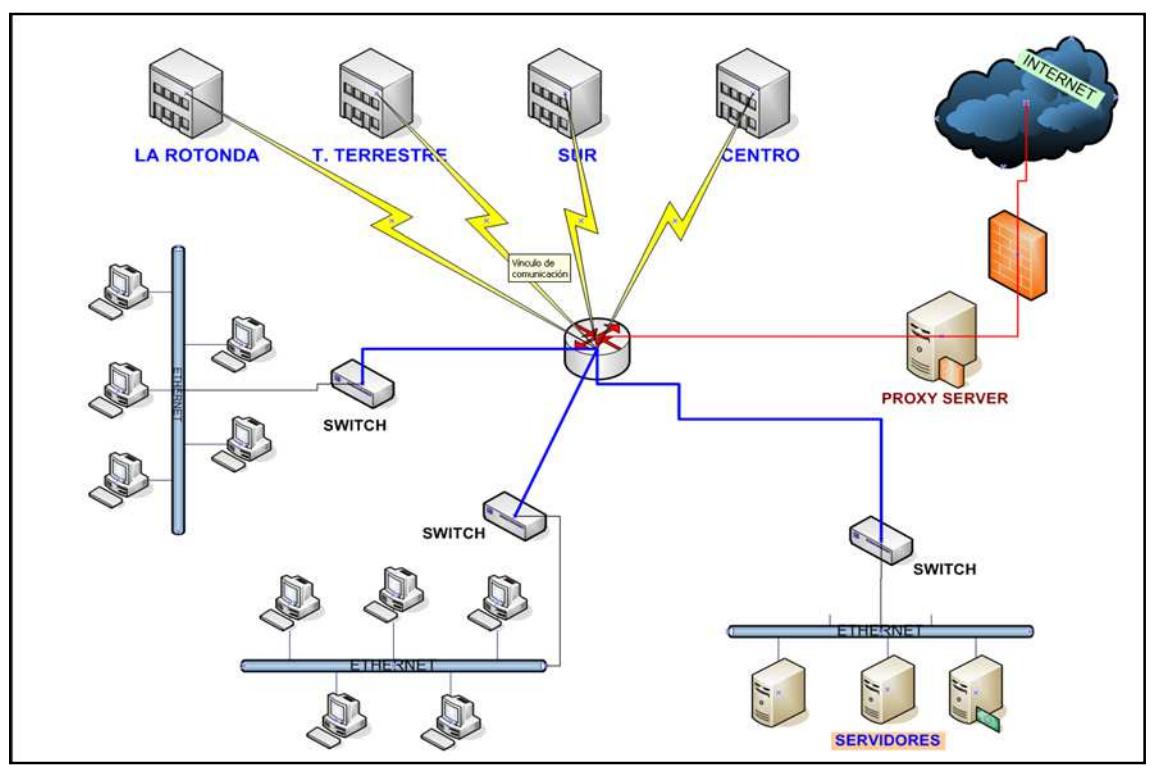

**Gráfico 6. Diseño de red sin enlaces redundantes**

**Elaborado por: Autores**

La topología de red que se eligió para el nuevo diseño de la red de datos es tipo estrella jerárquico **(extendida)** aplicando el modelo de tres capas **(núcleo, distribución y acceso)**, de esta forma se obtendrá un mejor control y orden en la estructura física de nuestra red, teniendo identificado por cada nivel o capa su respectiva función.

Entre los otros cambios que se propone es tener el servicio de internet en la matriz y desde la misma distribuir el servicio para los demás puntos (sucursales) de la organización, disminuyendo costos y tiempo de administración de la red de datos. Se estableció un sistema de seguridad de datos e internet en la red como firewall definido, un proxy server (políticas de seguridad) así también como equipos de enrutamiento que tenga la doble función de enrutar datos y firewall.

Se definió en la matriz un ancho de banda de 1 Mbps para el servicio de internet, el mismo que será dividido de acuerdo a las necesidades de la empresa y para la transmisión de datos se determino 128 Kbps para cada uno de los enlaces, esto basado en el análisis realizado **(ver sección 4).** 

#### **5.2.2 Diseño de la red de datos con enlaces redundantes**

El diseño físico de la red tiene las mismas características al esquema anterior presentado, lo que difiere con el diseño como se puede observar en el gráfico 7 se determinaron dos enlaces críticos, por consiguiente se definieron la misma cantidad de enlaces redundantes uno para la sucursal de La Rotonda y otro para el Terminal Terrestre, debido a la transaccionalidad de estas dos agencias.

La razón de implementar enlaces redundantes es garantizar el servicio de transmisión de datos; estos enlaces serán adquiridos con otro proveedor que no sea Porta.

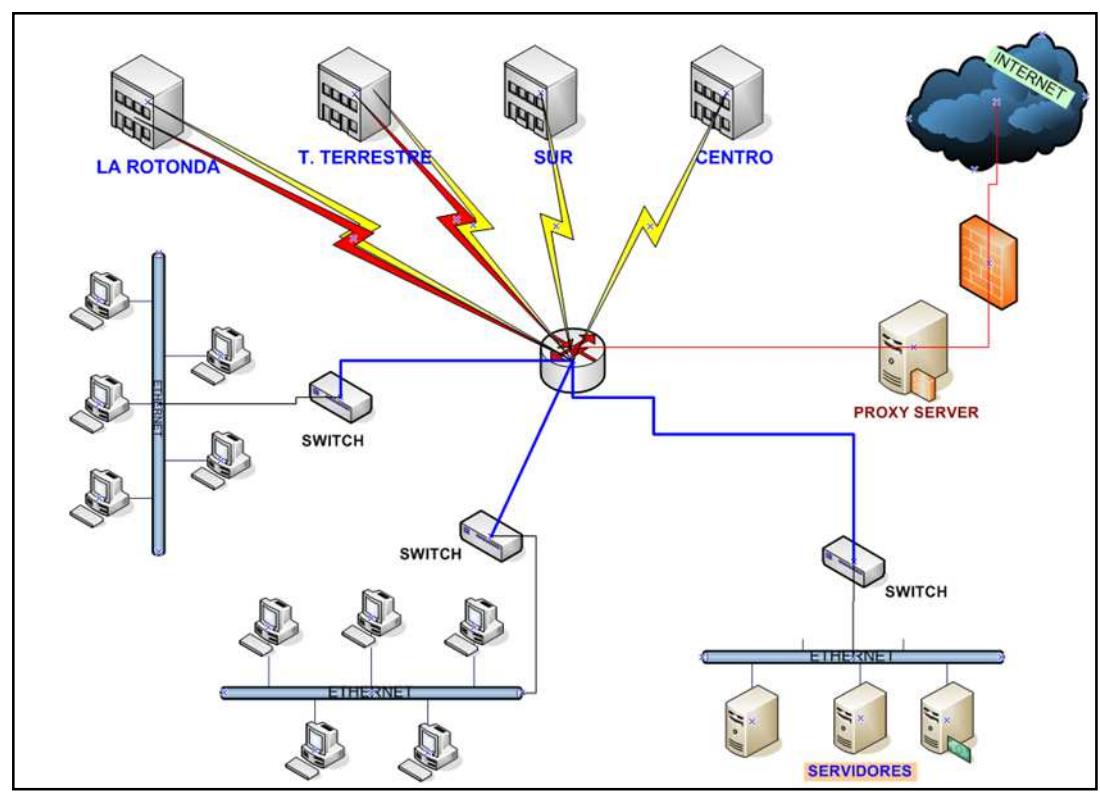

**Gráfico 7. Diseño de red con enlaces redundantes**

 **Elaborado por: Autores**

## **5.3 Esquema del nuevo diseño de la red corporativa de IDR S.A Matriz**

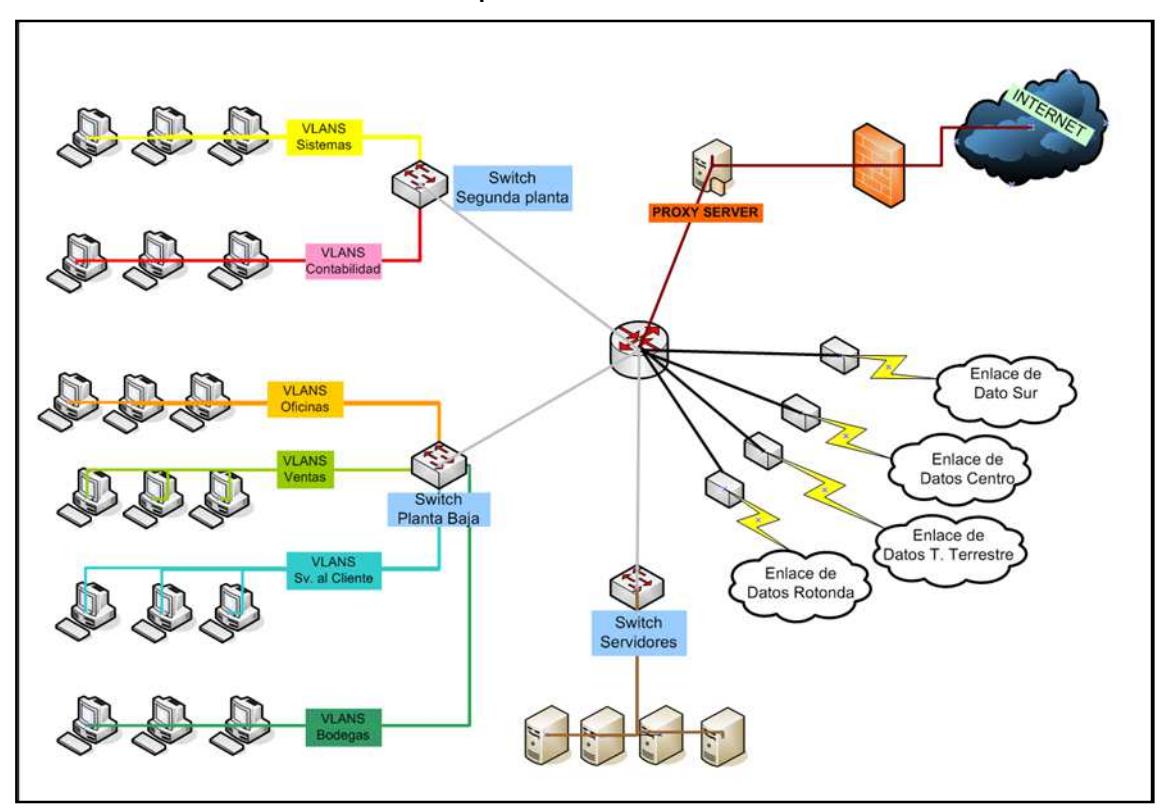

**Gráfico 8. Esquema del nuevo diseño de Matriz**

Para disminuir gastos de equipos y tener segmentada la red lógicamente se utilizará el concepto de VLANS (LAN`s virtuales), cada una asignada a cada área o departamento de la organización a través de un dispositivo de nivel 2 (switch) permitiendo administrar la red de datos de una forma más simple, segura, flexible, disminuyendo el tráfico innecesario (excesivo broadcast) en la red.

Los dispositivos de capa 3 (routers) permiten utilizar las subinterfaces (interfaces virtuales) concepto asociado con VLAN'S, que permiten que varias VLAN'S se conecten a través de una interfaz física del router, disminuyendo recursos y optimizando el ancho de banda de la red de datos.

Para el direccionamiento o encaminamiento de los paquetes se hará uso del protocolo de enrutamiento OSPF v2 por sus características como: múltiple plataforma ya que los equipos de comunicación de la red de datos de IDR S.A son mixtos (D-link y Cisco), además de soportar ruteo jerárquico y el uso de VLSM.

Para aumentar la seguridad en la red de datos se configurarán **listas de acceso nombrados** que nos permitirán identificar intuitivamente las ACL usando un nombre alfanumérico, además de poder realizar modificaciones sin tener que eliminarlas y volverlas a crear.

**Elaborado por: Autores**

## **5.4 Esquema del nuevo diseño de la red corporativa de IDR**

## **S.A sucursales**

Para el nuevo diseño de la red de datos se consideró la proyección de crecimiento futura y la implementación de los nuevos servicios, además de la implementación de VLANS para facilitar la administración de la red y disminuir los equipos innecesarios de comunicación que son utilizados de forma incorrecta.

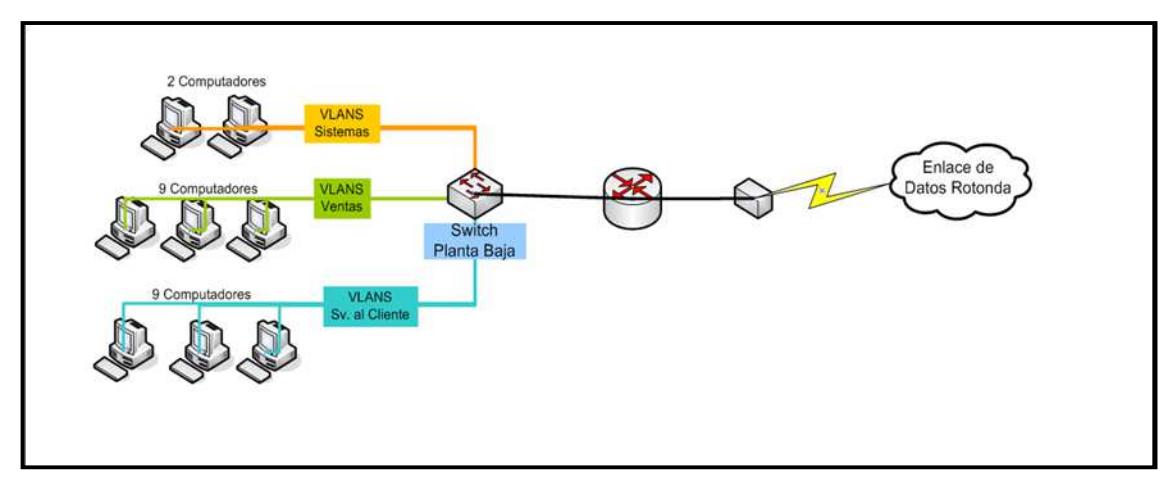

#### **Gráfico 9. Esquema del nuevo diseño de sucursales**

#### **Elaborado por: Autores**

En función del análisis realizado se sugiere que las sucursales tengan un diseño similar, radicando la principal diferencia en la cantidad de hosts de cada una de ellas.

## **CAPÍTULO VI**

**Descripción del nuevo diseño de la red de datos de IDR S.A** 

#### **6.1 Tipo de LAN a utilizar**

El tipo de red para LAN (Matriz) es una red jerárquica. Las característica fundamental de una conexión jerárquica es que consta de una serie de redes estrellas interconectadas entre sí; lo cual permite que la red sea escalable físicamente, así como predecir y optimizar el tráfico a través del núcleo de la red. Además, el diseño jerárquico soporta la implementación basado en el modelo de tres capas.

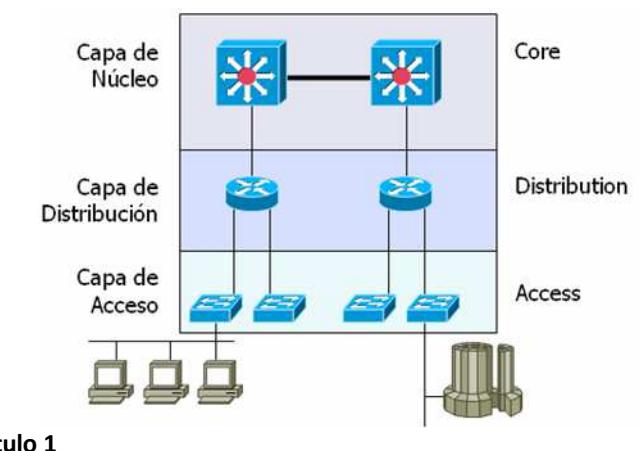

**Gráfico 10. Topología de red jerárquica** 

La técnica de control de acceso al medio que se usará es la de acceso múltiple sensible a la Portadora con detección de colisiones (CSMA/CD). Lo que permite esta técnica censar el medio físico (el cable) para conocer el estado y poder transmitir. Esto es el carrier sense, es decir, verificar si hay una portadora sobre el medio, si no hay portadora puedo trasmitir, pero puede ocurrir que alguna estación ya halla trasmitido y por retardo en la red algún equipo (en un extremo por ejemplo) no se haya dado cuenta. Si el equipo que no se ha enterado trasmite, existirá una colisión. Cuando la colisión es detectada, ambos equipos dejan de trasmitir, e intentaran trasmitir de nuevo en un tiempo aleatorio, que dependerá del tipo de Persistencia de CSMA/CD.

Funcionamiento del CSMA/CD:

- 1. La estación transmite si el medio esta libre, sino aplica la regla 2.
- 2. Si el medio se encuentra ocupado, la estación continua escuchando hasta que encuentra libre el canal, en cuyo caso transmite inmediatamente.
- 3. Si se detecta una colisión durante la transmisión, las estaciones transmiten una señal de alerta para asegurarse de que todas las estaciones constatan la colisión y cesan de transmitir.
- 4. Después de transmitir la señal de alerta se espera un intervalo de tiempo de duración aleatoria, tras el cual se intenta transmitir de nuevo (volver al paso 1).

CSMA/CD se implementará basada en Ethernet.

**Fuente: CCNA 3 capítulo 1 Elaborado por: Cisco** 

## **6.2 Tipo de WAN a utilizar**

Para los enlaces WAN (sucursales) también se va a utilizar la topología de estrella extendida, donde todos los elementos de la red se encuentran conectados directamente mediante un enlace punto a punto al nodo central de la red (routers principales).

Ventajas del diseño:

- $\checkmark$  Estructura simple
- $\checkmark$  Cada PC es independiente de las demás
- $\checkmark$  Facilidad para detectar un nodo que cause problemas en la red
- $\checkmark$  Escalabilidad y fácil conexión a la red
- $\checkmark$  Control de tráfico centralizado.

#### **6.3 Interconexión de sucursales**

Para la interconexión de sucursales se utilizarán enlaces punto a punto ya que se establece una conexión entre dos puntos de manera directa.

Se determinó que el servicio de internet y transmisión de datos será dado por un solo proveedor para disminuir costos, pero como se explicó anteriormente se hará uso de otro proveedor para garantizar los enlaces WAN críticos identificados.

La mayoría de los enlaces de datos serán de 128 Kbps, a diferencia de la matriz que será de 512 Kbps y para la transmisión de datos se hará uso de un ancho de banda simétrico y asimétrico esto es, dependiendo de las necesidades de cada sucursal.

#### **6.4 Redundancia de enlaces**

Para solucionar problemas de comunicación entre la matriz y las sucursales Rotonda, y Terminal Terrestre por eventuales fallas en el servicio del proveedor, se establecerá redundancia de enlaces con diferentes proveedores, se decidió escoger estas dos sucursales debido a su alto grado de transaccionalidad, y además porque el gerente general así lo indico.

El proveedor es TV Cable, la velocidad de transmisión para este nuevo enlace será de 128 Kbps 'Clear Channel' para cada punto. Entre las razones principales de escoger este proveedor tenemos:

- $\checkmark$  Costos
- $\checkmark$  Alta disponibilidad del enlace
- $\checkmark$  Velocidad de transmisión
- $\checkmark$  Seguridad en cada punto de transmisión

Ventajas de la redundancia de enlaces:

- $\checkmark$  En caso de fallas existen caminos alternativos para la transmisión de datos.
- $\checkmark$  Aumenta confiabilidad de la red de datos

### **6.5 Virtual local area network (VLAN)**

Una VLAN se encuentra conformada por un conjunto de dispositivos de red interconectados (estaciones de trabajo) que no se limita a un segmento LAN físico de la red, o bien, los integrantes de las unidades funcionales pueden estar ubicados en distintos sectores de la corporación.

La tecnología de las VLAN se basa en el empleo de switches, de tal manera que permiten un control más inteligente del tráfico de la red, ya que este dispositivo trabaja a nivel de la capa 2 del modelo OSI y es capaz de aislar el tráfico de broadcast, para que de esta manera se incremente la eficiencia de la red entera. Por otro lado, al distribuir a los usuarios de un mismo grupo lógico a través de diferentes segmentos, se logra el incremento del ancho de banda en dicho grupo de usuarios.

La configuración o reconfiguración de las VLAN se logra mediante el software. Por lo tanto, la configuración de las VLAN no requiere que los equipos de red se trasladen o conecten físicamente.

Una VLAN se compone de una red conmutada que se encuentra lógicamente segmentada. Cada puerto de switch se puede asignar a una VLAN. Los puertos asignados a la misma VLAN comparten broadcast. Los puertos que no pertenecen a esa VLAN no comparten esos broadcast innecesarios. Las VLAN de asociación estática se denominan VLAN de asociación de puerto central y basadas en puerto.

Las VLAN permiten a los administradores de red organizar de manera lógica y no física, ventaja clave que permiten a los administradores realicen varias tareas como:

- $\checkmark$  Aumentar estaciones de trabajo a la LAN de manera fácil
- $\checkmark$  Trasladar las estaciones de trabajo de un lugar a otro con facilidad
- $\checkmark$  Cambiar la configuración de la LAN con facilidad
- $\checkmark$  Aumentar la seguridad

Existen cinco tipos de VLAN para determinar de que forma se asigna un paquete:

- $\checkmark$  VLAN basadas en puerto
- $\checkmark$  VLAN basadas en dirección MAC
- $\checkmark$  VLAN asadas en protocolo
- $\checkmark$  VLAN por nombre de usuarios
- $\checkmark$  VLAN por direcciones IP

#### **Tabla 17. Tipos de VLANS que existen**

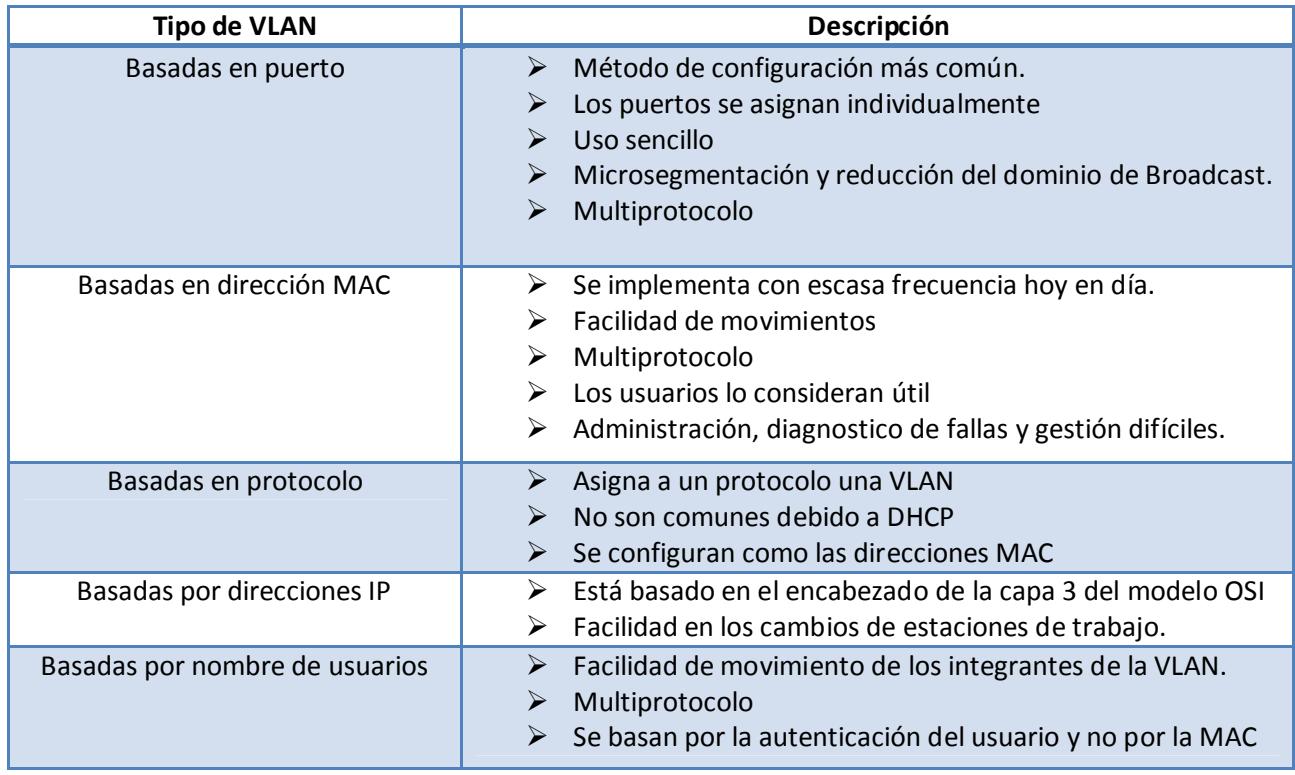

**Fuente: Modulo CCNA 3 capítulo 3 Elaborado por: Autores** 

La cantidad de VLAN en un switch varía según diversos factores:

- $\checkmark$  Patrones de tráfico
- $\checkmark$  Tipos de aplicaciones
- $\checkmark$  Necesidades de administración de red
- $\checkmark$  Aspectos comunes del grupo

El tipo de VLAN que se decidió aplicar es basada en puertos, debido a la facilidad en su administración e implementación; adicionalmente es independiente del o los protocolos utilizados, no existen limitaciones en cuanto a los protocolos utilizados, incluso permitiendo el uso de protocolos dinámicos.

## **6.6 Equipos de comunicación, sistemas de seguridad y cableado**

Para el diseño de la red de datos se consideró el uso de diferentes equipos de comunicación, no se considero reutilizar los equipos existentes en la empresa por no tener las características para el diseño de la red de datos a implementar.

La descripción de cada equipo será detallada en los anexos, a continuación se enumera los diferentes equipos que puedan ser considerados para el diseño de la red de datos:

- **Switch** 
	- 1. DES-1252 D-LINK
	- 2. DES-1228P D-LINK
	- 3. CATALYST 2960-48TC CISCO
	- 4. CATALYST 2960-24 CISCO
	- 5. CATALYST 3300
- **Router** 
	- 1. CISCO 3800
	- 2. DI-1750 D-LINK
	- 3. DI-2621 D-LINK
- **Sistemas de seguridad** 
	- 1. Firewall Astaro 7.428
	- 2. Servidor proxy Squid
- **Cableado** 
	- 1. UTP categoría 6

Dependiendo de las necesidades de cada una de las localidades se deberá utilizar uno o más de los equipos antes enumerados para poder implementar el diseño planteado. Posteriormente se detallara donde se utilizó cada uno de los equipos indicados.

En el capítulo VIII se detallará y justificará los equipos y tecnologías elegidas.

## **6.7 Protocolo de enrutamiento**

#### **6.7.1OSPF V1**

Es un protocolo de enrutamiento jerárquico de pasarela interior o IGP *(Interior gateway protocol)*, que usa el algoritmo Dijkstra enlace-estado *(LSA - link state algorithm)* para calcular la ruta más corta posible.

OSPF reúne la información de los routers vecinos acerca del estado de enlace de cada router. Con esta información se inunda a todos los nodos vecinos. Un router OSPF publica sus propios estados de enlace y traslada los estados de enlaces recibidos.

Para reducir la cantidad de intercambios de la información de enrutamiento entre los distintos vecinos de una misma red, los routers de OSPF seleccionan un router designado (DR) y un router designado de respaldo (BDR) que sirven como puntos de enfoque para el intercambio de información de enrutamiento.

## **6.7.2 OSPF v2**

Al igual que OSPF v1 es un protocolo de enrutamiento jerárquico, utilizando un modelo de dos niveles estandarizado en RFC2328, el cálculo del SPF es realizado independientemente para cada área, la convergencia es más rápida que los protocolos de vector de distancia y sus requerimientos de ancho de banda son relativamente bajos.

Usa métricas (costo del enlace), en lugar del número de saltos, soporta CIDR, VLSM, autentificación, múltiples caminos, y direcciones de Ip sin número (unnumbered IP).

#### **6.7.3 OSPF v3**

Es la versión de OSPF para IPv6, basada en OSPFv2, con varias adiciones, es usada para distribuir prefijos de IPv6 y aunque tiene el mismo nombre que OSPFv2, son dos protocolos diferentes.

#### **6.7.4 EIGRP**

Cisco lanzó EIGRP en 1994 como una versión escalable y mejorada de su protocolo propietario de enrutamiento por vector-distancia, IGRP. Debido a esto existen similitudes entre ambos protocolos:

EIGRP usa una métrica que tiene 32 bits de largo, y su límite máximo para el número de saltos en es 224.

EIGRP es un protocolo de enrutamiento por vector-distancia avanzado, pero también actúa como protocolo del estado de enlace en la manera en que actualiza a los vecinos y mantiene la información de enrutamiento.

EIGRP mantiene las siguientes tres tablas:

- Tabla de vecinos
- Tabla de topología
- Tabla de enrutamiento

La **tabla de vecinos** es la más importante de EIGRP. Cada router EIGRP mantiene una tabla de vecinos que enumera a los routers adyacentes.

La **tabla de topología** se compone de todas las tablas de enrutamiento EIGRP en el sistema autónomo. DUAL toma la información proporcionada en la tabla de vecinos y la tabla de topología y calcula las rutas de menor costo hacia cada destino.

La **tabla de enrutamiento EIGRP** contiene las mejores rutas hacia un destino. Esta información se recupera de la tabla de topología. Los routers EIGRP mantienen una tabla de enrutamiento por cada protocolo de red.

A continuación se presentan algunas de las ventajas de EIGRP sobre los protocolos de vector-distancia simples:

- $\checkmark$  Convergencia rápida
- Uso eficiente del ancho de banda
- $\checkmark$  Compatibilidad con VLSM y CIDR
- $\checkmark$  Compatibilidad con capas de varias redes
- $\checkmark$  Independencia de los protocolos enrutados

#### **6.7.5 Elección del protocolo de enrutamiento**

A continuación se muestran las principales características entre OSPF v1, v2, v3 y EIGRP y un cuadro comparativo:

#### **Tabla 18. Protocolos de enrutamiento OSPF V1, OSPF V2, OSPF V3 y EIGRP**

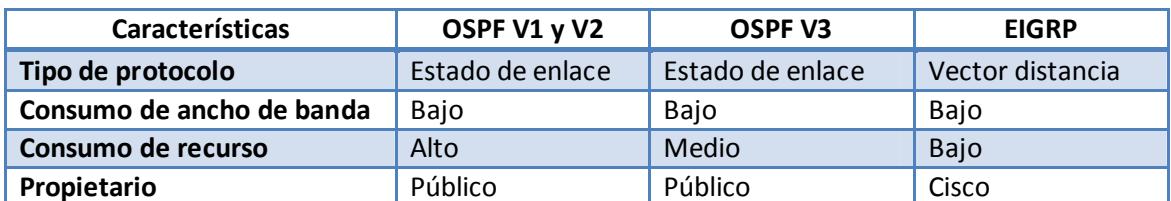

**Fuente: CCNA 2 capítulo 2**

**Elaborado por: Autores** 

#### **Tabla 19. Protocolos de enrutamiento OSPF V1, OSPF V2 y EIGRP**

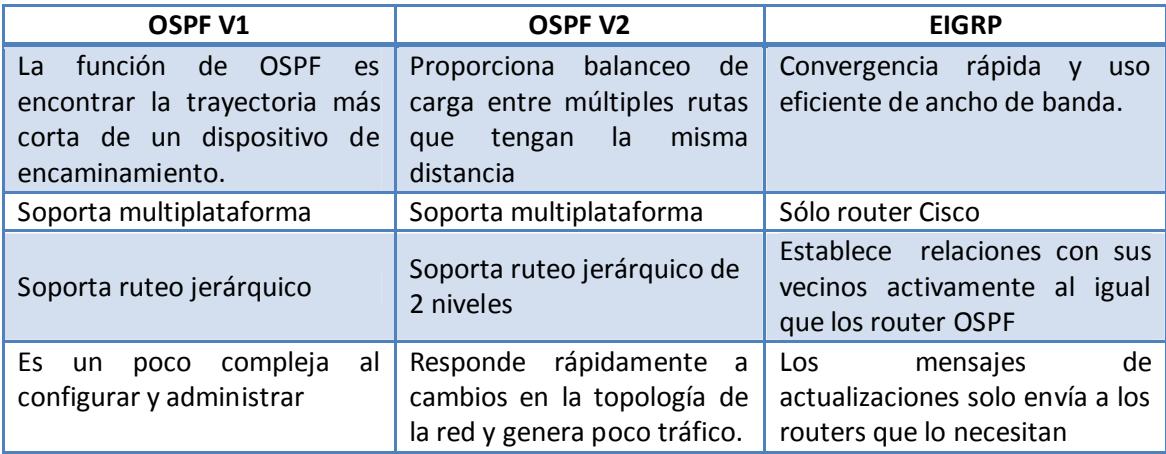

**Fuente: CCNA 2 capítulo 2 Elaborado por: Autores** 

Se ha decidido implementar OSPF v2 debido a sus características de multiplataforma debido a que el rediseño de la red tiene equipos de comunicación de CISCO y D-LINK, sus características avanzadas de balanceo de carga para enlaces redundantes, garantizan una correcta distribución de la carga de trabajo de la red de datos, además de optimizar el tiempo de actualización de sus tablas de ruteo, ante un eventual cambio en la topología de la red de datos garantizando un correcto funcionamiento de la misma.

# **CAPÍTULO VII**

**Aplicación de las configuraciones generales recomendadas** 

## **7.1 Configuraciones generales**

Se debe considerar la seguridad de los dispositivos, por tal razón el administrador debe realizar configuraciones de seguridad y a su vez que sean respaldadas y cambiadas cada cierto tiempo.

En los dispositivos de capa 3 (routers) existen 2 modos de usuarios, antes de ingresar a la configuración global:

- $\checkmark$  Modo privilegiado o administrador
- $\checkmark$  Modo usuario

Una vez ingresado al modo configuración global se pueden realizar:

- $\checkmark$  Modo interfaz
- $\checkmark$  Modo de línea
- $\checkmark$  Modo router
- $\checkmark$  Modo subinterfaz

Adicionalmente se pueden realizar las siguientes configuraciones:

#### **Especificar un nombre al router:**

*Router (config)#hostname <nombre\_router> Nombre\_router(config)#*

#### *Formatos de contraseñas y cifrado*

Los comandos *enable password* se utiliza sino se ha configurado *enable secret,* la diferencia entre ambos es que *enable secret* la contraseña estará cifrada.

> *Router (config)#enable password <password > Router (config)#enable secret <password >*

Existen otras opciones de contraseña como por línea de consola, protegiendo el ingreso al modo consola del router:

> *Router (config)#line console 0 Router (config-line)#password <password > Router(config-line)#login*

La otra forma es por terminal virtual, para habilitar el acceso remoto de usuarios al router mediante telnet:

> *Router (config)#line vty 0 4 Router (config-line)#password <password > Router(config-line)#login*

El cifrado de contraseñas se lo emplea para evitar que las contraseñas se muestran en texto sin cifran al ejecutar los comandos show running-config o show startup-config.

> *Router (config)#service password-encryption Router (config)#enable secret <password>*

# **CAPÍTULO VIII**

**Justificación de los productos y tecnologías seleccionadas** 

### **8.1 Modelo de tres capas jerárquico de Cisco.**

Actualmente la red de datos de IDR S.A al sufrir un daño en un punto de la red, el tiempo para determinar donde se originó y solucionarlo es considerablemente alto por no tener un esquema definido y la debida señalización en sus equipos.

Por tal motivo se determinó implementar el *modelo de tres capas de Cisco* y a su vez adaptándolo a las necesidades de la empresa.

El modelo de tres capas de Cisco nos ayuda a definir los niveles de la jerarquía que cada equipo debe desempeñar con sus respectivas funciones. Asimismo, puede ayudarle a diseñar, implementar y mantener un escalable, fiable y rentable Red jerárquica.

La forma de cómo el modelo de tres capas de Cisco opera en cada nivel es**:** 

- 1. El usuario realiza una petición de un servicio.
- 2. La petición se procesa al nivel de la capa de distribución.
- 3. El dispositivo de la capa de distribución envía la petición del usuario al núcleo.
- 4. Este se limita a proporcionar un transporte rápido hasta el servicio corporativo solicitado.
- 5. El dispositivo de la capa de distribución se encarga de proporcionar un acceso controlado a la capa de núcleo

Entre las ventajas principales de implementar este modelo en IDR S.A, es desviar el tráfico lo más rápidamente posible hacia los servicios apropiados, controlar los servicios comunes, los que se conocen como servicios globales o corporativos. Algunos de tales servicios pueden ser e-mail, el acceso a Internet o la videoconferencia.

Permitir al administrador de la red de datos tener un control de todos los equipos y establecer una visión clara de la misma, determinando el enrutamiento, filtrado y acceso a WAN más adecuado para IDR S.A, además de conocer en forma rápida y oportuna los posibles problemas que se presenten en un determinado punto de la red.

Otras de las razones por las cuales se escogió la implementación del modelo de tres capas de Cisco, es para ayudar a un correcto funcionamiento del sistema nuevo a implementar en IDR S.A (**ERP DOBRA),** siendo esta una herramienta que ayudara a manejar sus inventarios en línea y demás usos, la estructura de la red de datos debe permitir su implementación sin ningún inconveniente y garantizando su normal y efectivo funcionamiento.

#### **8.2 Sistema de seguridad "Firewall"**

IDR S.A no cuenta con ningún sistema de seguridad para su red de datos actual, por lo que se encuentra expuesto a las siguientes situaciones que ponen en riesgo la información, y disminuyen la productividad de sus empleados por uso indebido del servicio de Internet que se está pagando:

- $\checkmark$  Que la información de sus servidores y PC's, estén al alcance de hackers desde Internet.
- $\checkmark$  Que su personal utilice el acceso a Internet para:
	- o Tener acceso a páginas de juegos.
	- o Bajar música y películas (afectando su ancho de banda y velocidad de acceso)
	- o Colocar su solicitud de empleo, en infinidad de sitios que existen.
	- o Ingresar a páginas con contenido clasificado cómo "XXX", las cuales muchas veces instalan en las PC's y toda su red, software espía (Spyware), ventanas emergentes que accedan a sitios sin control de su parte.
	- o Echar un vistazo al periódico, noticias del día, deportes, etc.
	- o Jugar en alguna de la miles de páginas disponibles.
- $\checkmark$  Recepción de correo basura.
- $\checkmark$  Infiltrado de virus informáticos.

Para las soluciones de firewall se consideró las mejores opciones del mercado de las cuales tenemos: Cisco modelo Asa 5510, Astaro modelo Astaro v 7.402 , Fortinet modelo Fortigate-300 y CheckPoint modelo Check Point Express CI.

A nivel nacional existen distribuidores locales que ofrecen las soluciones de firewall antes mencionadas, por ejemplo GMS y la solución de Astaro, o Maint y la solución de Fortinet; cada uno posee características específicas lo cual permitió determinar y evaluar la mejor opción para IDR S.A, basándose en parámetros comunes como los motores de inspección, rendimiento, costo, conexiones concurrentes, velocidad y sistema de actualización de software.

#### **8.2.1 Descripción de los sistemas de seguridad**

#### **8.2.1.1 Familia Cisco Asa**

Distribuido y fabricado por la empresa internacional Cisco, si bien son los más difundidos, conocidos y vendidos, por ende los más atacados, pero de igual forma son los más confiables por la empresa que los respalda.

La familia Asa presenta varias soluciones para todo tipo de empresas, entre sus modelos tenemos: ASA 5510 para pequeñas empresas; ASA 5520 para pequeñas/medianas empresas, ASA 5530 medianas/grandes empresas, demás

modelos para grandes empresas, la elección de cualquiera de los modelos antes mencionados dependerá del tamaño de la empresa o su proyección de crecimiento.

Dentro de la solución de seguridad de Cisco Asa se presentan las siguientes

- **Personalización:** Personaliza la seguridad según sus necesidades de acceso específicas y sus políticas comerciales.
- **Flexibilidad:** Conforme su negocio crezca y necesite cambios, podrá agregar fácilmente capacidades o actualizar de un dispositivo a otro.
- **Seguridad avanzada:** Últimos avances en seguridad de contenidos, cifrado, autenticación de identidad, autorización y prevención de intrusiones.
- **Simplicidad:** Utilice un dispositivo diseñado para ser fácil de instalar, gestionar y supervisar.
- **Redes avanzadas:** Configure redes privadas virtuales (VPN) que proporcionen a los trabajadores remotos y móviles un acceso seguro a los recursos de la compañía o establezca VPN entre partners, otras oficinas o empleados basadas en roles.

Para el análisis a realizar se escogerá el modelo Asa 5510, que a diferencia del modelo 5505 ofrece mayor concurrencia de usuarios. Cisco ASA 5510 está destinado a PYMES y empresas mayores con conexiones remotas como una solución fácil de instalar, con un coste efectivo. Puede ser fácilmente gestionado y monitorizado con una aplicación basada en web. Este modelo incluye funciones de firewall de alto rendimiento y servicio VPN, integra 3 puertos fast ethernet, y prevención de intrusión y servicios antix opcionales, a través del módulo de servicios de seguridad (SSM) convirtiéndolo en una elección excelente para las empresas que requieran una solución de seguridad efectiva, extensible con opción DMZ.

#### **8.2.1.2 Fortigate Firewall**

Distribuido y fabricado por Fortinet, provee de soluciones antivirus y firewall basadas en unidades de hardware dedicadas, que proporcionan servicios de protección de red a tiempo real, basado en el revolucionario sistema FortiASIC de Fortinet.

Las plataformas Fortigate son sistemas que pueden detectar y eliminar virus, gusanos y otras amenazas sin reducir la actuación o características de la red e incluso para aplicaciones a tiempo real como la navegación web, además de las funciones de firewall, filtros de contenido, VPN, detección y prevención de intrusión y regulador de las funciones de tráfico, teniendo el mejor coste efectivo, conveniente y disponiendo de unas soluciones de protección potentes.

La elección de la plataforma Fortigate dependerá del tamaño de la empresa y las funcionalidades del firewall; en el mercado existen diferentes soluciones: Fortigate modelo 50, 60, 100 para pequeñas empresas; Fortigate modelo 200, 300 para medianas empresas; Fortigate modelo 400, 500, 1000 para medianas/grandes empresas y Fortigate modelo 3000 en adelante para grandes empresas.

Para el análisis a realizar se escogerá el modelo Fortigate 300, que a diferencia del modelo 200 tiene mayor rendimiento del sistema.

El FortiGate-300 es un firewall-antivirus que incorpora estabilidad, flexibilidad y la seguridad necesaria para proteger la red de las PYMES.

Presenta dos puertos ethernet 10/100/1000 de triple velocidad para la red en que trabajan y actualizan a la velocidad de gigabites y 4 puertos definibles por el usuario 10/100 que pueden ser asignados para proporcionar zonas de múltiples capacidades, permitiendo a los administradores un alto grado de flexibilidad para segmentar su red en zonas, y crear políticas para controlar el tráfico de red entre zonas. El FortiGate-300 se mantiene actualizado automáticamente gracias a la red FortiProtect de Fortinet que proporciona continuas actualizaciones que aseguran la protección contra los últimos virus, gusanos, troyanos, intrusiones y otras amenazas a cualquier hora y en cualquier lugar.

#### **8.2.1.3 Astaro firewall**

Distribuido y desarrollado por la empresa alemana Astaro, provee de todo tipo soluciones de seguridad a pequeñas, medianas y grandes empresas. Las soluciones de firewall de Astaro pueden ser por hardware y software, lo cual es una gran ventaja competitiva que lo ha llevado a ser parte del grupo más importante de distribuidores de firewall a nivel mundial.

Los problemas de seguridad en las redes de datos hoy en día son múltiples, como hacking, virus, span y demás amenazas, la protección de red de Astaro security elimina estos problemas proporcionando una sola aplicación de seguridad, integrada en una solución de gestión unificada de amenazas fácil de usar.

Para el análisis a realizar se escogerá la versión 7.402, cabe recalcar que la última versión de Astaro es la 7.5 pero no se encuentra disponible al público.

Dentro de la solución de seguridad de Astaro se presentan las siguientes:

- **Control de acceso a la red.-** Utiliza las más recientes técnicas de inspección profunda de firewall para controlar el acceso de usuarios en relación a información específica y tiempos de acceso
- **Alto a intrusos.-** Implemente tecnología de punta en prevención de intrusiones para un filtrado exhaustivo, protección en contra de más de 6.000 ataques así como ataques zero day.
- **Acceso remoto seguro a redes corporativas.-** Acceso remoto a información de una red corporativa desde cualquier locación y en cualquier momento es un requerimiento para muchas empresas con trabajadores que acceden desde su celular o casa. No obstante, configurar a estos clientes en PCs individuales por lo general constituye una alta carga administrativa. Los clientes VPN de Astaro ofrecen un acceso remoto flexible para cualquier tipo de red y sistema operativo con el mínimo esfuerzo administrativo.
- **Acceso remoto seguro.-** Utilice protocolos SSL, IPSec L2TP o PPTP para crear redes privadas virtuales seguras, conectando sucursales y concediendo acceso remoto a los empleados.
- **Rendimiento optimizado.-** Permite escanear el tráfico con poca actividad o estado latente nulo y reserve ancho de banda para aplicaciones susceptibles al tiempo, como VoIP.

Especificaciones técnicas:

- Firewall stateful con paquete de filtro de inspección profunda
- Proxies transparentes para HTTP, FTP, SMTP, POP3, DNS y SOCKS
- Protección para DoS, DDoS, escaneo de puertos, gusanos, botnet y flood
- Más de 6.000+ reglas IPS con actualizaciones en tiempo real
- Acceso remoto y VPN con SSL, IPSec, L2TP sobre IPSec y PPTP
- Soporte stateful VoIP: H.323, SIP
- Soporte para autoridades certificadas integradas y externas
- Determinado tráfico de entrada y salida (garantía, máxima, prioridad)
- Agrupación activa/activa con balance integrado de carga
- Actualizaciones automatizadas del software del sistema
- Portal de auto-servicio para consumidores finales
- Reportes diarios ejecutivos
- Caché de web proxy para ahorros en el ancho de banda

#### **8.2.1.4 Check point firewall**

Referente mundial de seguridad en Internet y líder en el mercado de firewall para empresas, seguridad para los usuarios de Internet y mercados VPN. Check Point Express™ ofrece una seguridad excelente a las empresas de hasta 500 usuarios. Es la solución más completa del sector, diseñada para proporcionar seguridad "sin preocupaciones" a las empresas con recursos de seguridad limitados. Al incluir los máximos niveles de control de acceso, protección integrada contra ataques, conectividad con VPN y una potente administración centralizada, el cliente obtiene seguridad integral en una única solución. Además, Check Point Express está diseñado para alta disponibilidad, lo cual refuerza las instalaciones globales de seguridad y garantiza la total continuidad del negocio. Puede ampliar Check Point Express para

proteger centros y usuarios adicionales, lo que equivale a una solución de seguridad que se adapta a la red mientras proporciona una excelente protección de la inversión.

Check Point ofrece un conjunto de productos integrados que proveen seguridad, calidad de servicio y herramientas para administración de la red para todos los ambientes.

Para el análisis a realizar se escogerá el Check Point Express CI indicado para empresas con empleados hasta 500 usuarios.

Dentro de la solución de seguridad de Check Point se presentan las siguientes:

- **Soluciones de conexión.-** La solución SecureVPN conecta a empleados, oficinas, partners y clientes alrededor del mundo rápidamente y fácilmente.
- **Soluciones de protección**.- La solución de seguridad global, protege recursos de red en cada nivel. SecureControl y secureChoise provee alto nivel de seguridad, fácil administración y un amplio rango de plataformas soportadas en la industria.
- **Soluciones administrativas.-** La arquitectura SMART administra la seguridad de Internet usando nuestra One-Click policy distribution y soluciones SmartCenter.
- **Soluciones de aceleración.-** La estructura de desempeño abierto permite entregar redes más rápidas y seguras usando la tecnología SecureXL y Floodgate.

Proporciona la solución de seguridad más inteligente y libre de preocupaciones para compañías de hasta 500 empleados y recursos limitados. Esta solución que es la más completa de la industria, proporciona una integración de firewall, red privada virtual (VPN) IPSec, prevención de intrusos y antivirus para seguridad de extremo a extremo en una sola solución. Con Check Point Express CI, las compañías reciben también SmartCenter Express, el estándar de la industria para control centralizado de seguridad, con el fin de reducir el costo y la complejidad del control de la seguridad.

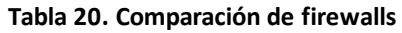

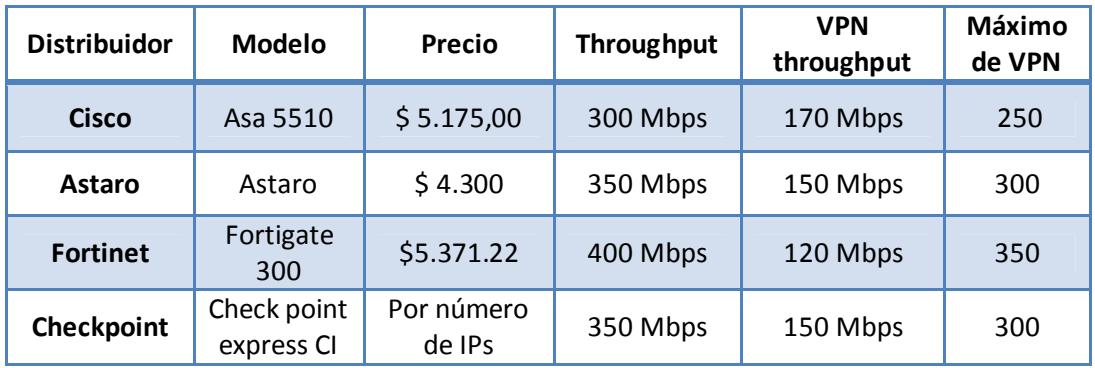

 **Fuente: Astaro, Fortigate, Check Point y Cisco Asa Elaborado por: Autores** 

Los precios de los firewall son actuales, por ende al pasar el tiempo pueden variar, además se resalta que el costo de Astaro firewall es por software.

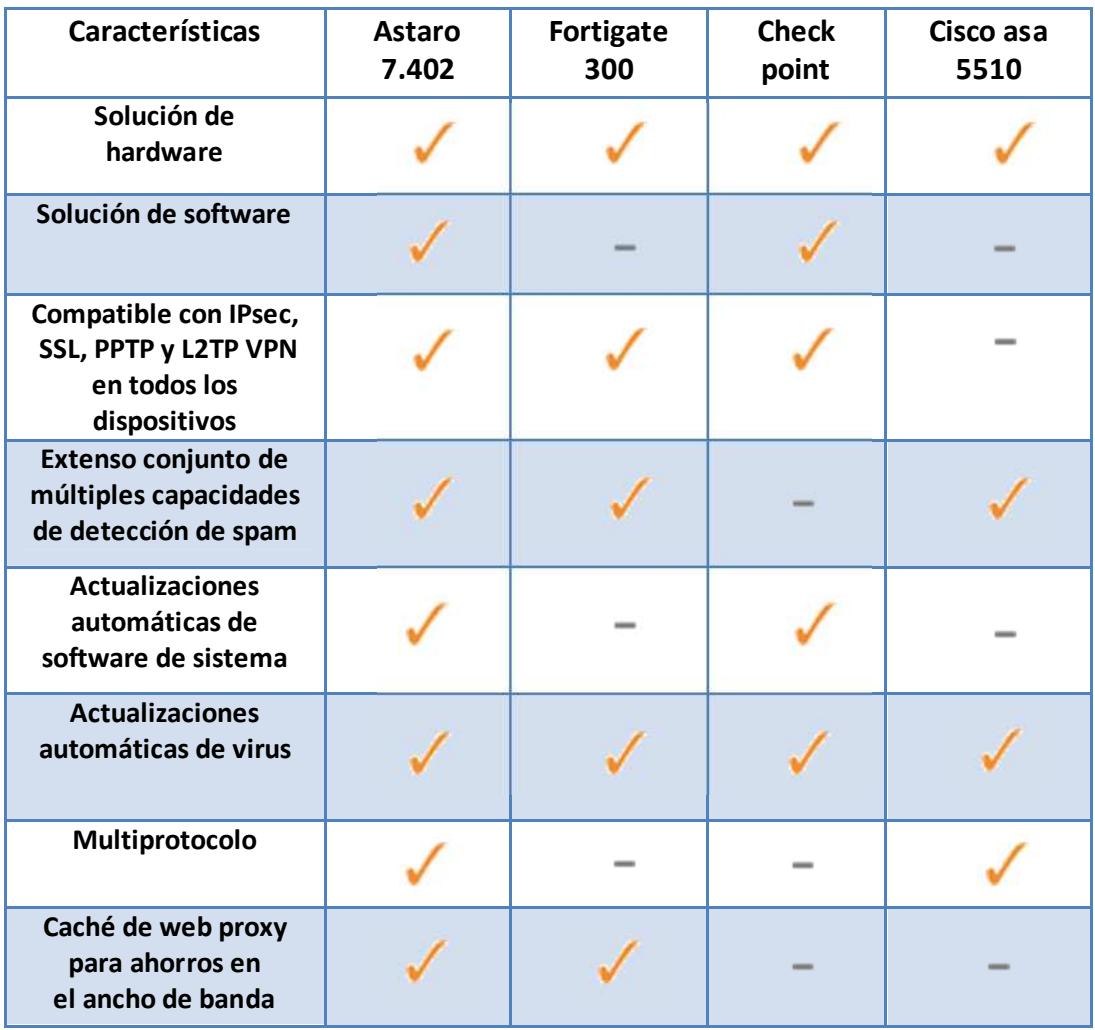

#### **Tabla 21. Características de Firewalls**

 **Fuente: Astaro, Fortigate, Check Point y Cisco Asa Elaborado por: Autores** 

Después de conocer las características principales de cada firewall y realizar un análisis se puede concluir que la mejor opción de firewall es Astaro security, basado en software, debido a que actualmente IDR S.A no cuenta con una defensa de primera línea (Firewall), por ende su red de datos e información en sus servidores se encuentra expuesta a cualquier tipo de ataque, y con la proyección de crecimiento e implementación del sistema ERP. IDR S.A requiere de un sistema de seguridad capaz de proteger, que su red de datos no se encuentre expuesta a posibles ataques externos y mantener la integridad de sus servidores.

La recomendación de implementar un firewall dedicado, se la realiza debido a que la infraestructura de la red de datos de IDR S.A será modificada con la implementación del sistema ERP, aumentando enlaces WAN permitiendo el intercambio de información entre las diferentes unidades organizacionales de la empresa, y si no

existe una defensa o sistema de seguridad que proteja la integridad de los datos transmitidos lleguen a su destinos de manera segura, la empresa puede ser víctima de desfalcos financieros o incluso perder información confidencial de sus clientes.

Astaro security con sus características en seguridad antes descritas, permite establecer y ayudar a proteger nuestra red de los posibles ataques que IDR S.A podría ser víctima, además de permitir crecer en la cantidad de nodos (escalabilidad), esto debido a la proyección de crecimiento de la empresa para los próximos tres años, evitando así adquirir más equipos de seguridad y permitiendo disminuir costos, además de soportar el protocolo de enrutamiento OSPF v2 el cual es parte de nuestra propuesta para optimizar y mejorar la red de datos de IDR S.A .

La solución de firewall se recomienda que sea adquirido solo el software e instalado en una máquina que cumpla con los requerimientos necesarios para implementar el firewall sin inconveniente alguno. Esto permitirá disminuir costos sin la necesidad de excluir módulos de seguridad.

Astaro firewal basado en software además combinan la facilidad de uso con la protección total de redes, ofreciendo una aplicación integrada, basada en Linux, que comprende siete soluciones de seguridad bajo una misma plataforma de administración sencilla y de rápida implantación, a diferencia de su inmediato competidor check point que ofrece similares características pero su costo de adquisición es mayor.

#### **8.3 Servidores proxys**

Como parte de la solución de seguridad para la red de datos de IDR S.A, se hará uso de un servidor proxy para garantizar los siguientes aspectos:

- $\checkmark$  Ocultar la información de la red interna (por ejemplo, nombres de sistemas principales internos y direcciones del protocolo de Internet (IP)).
- $\checkmark$  Proporcionar posibilidades avanzadas de anotaciones para que pueda registrar la información de acceso, ya que el servidor proxy proporciona el URL al que accede el usuario.
- $\checkmark$  Los servidores proxy ayudan a controlar los servicios a los que los usuarios pueden acceder.

Para elegir la solución de servidor proxy se consideró las mejores opciones del mercado: proxy ISA server cuyo propietario es Microsoft y Squid con licencia GNU.

## **8.3.1 Proxy ISA Server**

 Distribuido y desarrollado por Microsoft, ofrece protección para el acceso a Internet permitiendo a las organizaciones proteger sus entornos frente a amenazas basadas en tecnologías Web que pueden proceder de Internet, pero también desde dentro de la propia red corporativa. Con una arquitectura híbrida firewall-proxy, capacidad para la inspección en profundidad de los contenidos de los paquetes de red, políticas de alta granularidad y un sistema completo de alertas y funciones de monitorización, ISA Server facilita la gestión y hace posible la protección de toda su red.

Cuando decimos firewall-proxy significa que puede funcionar como ambos o solo como proxy o firewall, lo que vuelve a ISA server una plataforma robusta para la seguridad de la red de la organización. Microsoft ofrece a sus usuarios la posibilidad de adquirir solo el software o la solución completa (hardware+ISA server+sistema operativo base)

Descripción de algunas funcionalidades de ISA server:

- Formularios generados por el propio firewall para autenticación basada en formularios Web.
- Asistente de Conexión VPN para redes de oficinas
- Filtro e inspección de contenidos para comunicaciones establecidas a través de un tune VPN entre dos sites
- Funciones de administración fáciles de usar.
- Almacenamiento centralizado de las políticas de firewall (Configuration Storage server).
- Monitorización y filtrado en tiempo real de las sesiones de firewall.
- Funcionalidad de firewall: filtrado de paquetes (también conocido como capa de circuito), filtrado de contenidos y filtrado de nivel de aplicación
- Políticas de acceso basadas en usuarios o grupos
- Mecanismo de reglas de cache centralizadas de ISA Server permite configurar la forma en que los objetos guardados en la cache se pueden recuperar y servir en posteriores peticiones.

Una desventaja de implementar ISA server es que solo trabaja con Windows Server 2003 como sistema operativo base.

#### **8.3.2 Proxy Squid**

 Es un Servidor Intermediario (Proxy) de alto desempeño que se ha venido desarrollando desde hace varios años y es hoy en día un muy popular y ampliamente utilizado entre los sistemas operativos como GNU/Linux y derivados de Unix. Es muy confiable, robusto y versátil y se distribuye bajo los términos de la Licencia Pública General GNU (GNU/GPL). Siendo sustento lógico libre, está disponible el código fuente para quien así lo requiera.

Entre otras cosas, Squid puede funcionar como Servidor Intermediario (Proxy) y caché de contenido de Red para los protocolos HTTP, FTP, GOPHER y WAIS, Proxy de SSL, caché transparente, WWCP, aceleración HTTP, caché de consultas DNS y otras muchas más como filtración de contenido y control de acceso por IP y por usuario.

Cuando decimos que Squid también funciona como caché significa que está guardando copia de los datos obtenidos de otras peticiones y de esa forma acelera el acceso a estos datos si se producen peticiones similares. Sólo se accederá de nuevo a las páginas originales cuando se detecte que se han producido modificaciones, es decir los datos almacenados difieren de los datos en el servidor web de origen.

Descripción de algunas funcionalidades de Squid:

- Permite el acceso web a máquinas privadas (IP privada) que no están conectadas directamente a Internet.
- Controla el acceso web aplicando reglas.
- Registra el tráfico web desde la red local hacia el exterior.
- Controla el contenido web visitado y descargado.
- Controla la seguridad de la red local ante posibles ataques, intrusiones en el sistema, etc.
- Funciona como una caché de páginas web. Es decir, almacena las páginas web visitadas por los usuarios y de esta manera las puede enviar a otros usuarios sin tener que acceder a Internet de nuevo.
- Soporta el protocolo ICP que permite integrar cachés que colaboran y permite crear jerarquías de cachés y el intercambio de datos.

| <b>Características</b>                           | <b>ISA</b><br>server | Squid |
|--------------------------------------------------|----------------------|-------|
| Licencia Pagada                                  |                      |       |
| <b>Funcionalidad de Proxy-Cache</b>              |                      |       |
| Multiplataforma                                  |                      |       |
| <b>Filtrado</b><br>(registros de actividad logs) |                      |       |
| Autenticación<br>(acceso a recursos)             |                      |       |
| <b>Funciones de Proxy Inverso</b>                |                      |       |

**Tabla 22. Comparación de ISA Server y Squid** 

**Fuente: Microsoft y Squid Elaborado por: Autores** 

Después de conocer las características de cada modelo de servidor proxy, se determinó que la solución basada en software libre Squid es la más adecuada para la empresa IDR S.A, permitiendo disminuir costos en licencias, esto permitirá a IDR S.A invertir en otras plataformas o equipos de comunicación para aumentar el perfomance en la infraestructura de su nueva red de datos.

Se determinó el uso de implementar un servidor proxy, para establecer políticas de seguridad que permitan controlar los accesos a páginas de internet (problema con el que cuenta la empresa actualmente), disminuir el consumo de ancho de banda al utilizarlo como proxy-cache para agilitar la visita a páginas de internet. Además ayudar a controlar accesos no autorizados o detectar intrusos a la red, permitiendo garantizar al dueño de IDR S.A que la información que contengan sus servidores con el nuevo sistema ERP a implementar se encontrará segura ante cualquier tipo de ataque.

Otra razón por la cual Squid es la mejor opción, se debe a la facilidad de encontrar información referente a su configuración, problemas, mejoras y soporte a través de internet.

La versión a utilizar es la 2.7 y trabajara sobre fedora versión 8 en adelante, para su instalación se reutilizara recursos propios de la empresa (hardware).

#### **8.4 Políticas de seguridad lógica**

El objetivo es establecer lineamientos técnicos para la administración de la red de datos, esto involucra varios aspectos entre ellos el control de servidores de seguridad lógica con las diferentes unidades organizacionales, con la finalidad de permitir la coordinación y el trabajo conjunto entre las mismas estableciendo los accesos a los sistemas de información que ofrecerá el ERP.

Las políticas deberán basarse en los siguientes pasos:

- Identificar y seleccionar lo que se debe proteger (información sensible)
- Establecer niveles de prioridad e importancia sobre esta información
- Conocer las consecuencias que traería a la compañía, en lo que se refiere a costos y productividad, la pérdida de datos sensibles
- Identificar las amenazas, así como los niveles de vulnerabilidad de la red
- Realizar un análisis de costos en la prevención y recuperación de la
- información, en caso de sufrir un ataque y perderla

Considerando los puntos o pasos antes mencionados se establece para la administración de los servidores, debe realizarse únicamente por el personal aprobado, además de ser necesario la utilización de sistemas de seguridad Firewall, para detección de intrusos.

La contraseña de administración y configuración del Firewall, deberá ser de conocimiento del personal encargado y calificado para esta área.

No se debe escribir ni colocar la contraseña de la cuenta de administración y configuración del sistema de seguridad en lugares donde pueda ser descubierta por terceros.

Las políticas de seguridad del o los Firewalls serán instrumentadas y puestas en operación por la persona encargada, para realizar modificaciones en las políticas de seguridad, esto se debe solicitar por escrito.

Mantener un directorio actualizado de todas las personas, lo que indique los medios de localización de éstas para contar con una pronta disponibilidad cuando se requiera.

## **8.5 Equipos de comunicación**

#### **8.5.1 Routers**

Primero se identificó a los fabricantes para la elección de los equipos de comunicación, para la reestructuración de la red de datos de IDR S.A entre los que tenemos Cisco, 3Com y D-Link. Además se estableció como lineamientos que el router principal ("núcleo" en el modelo de tres capas) debe ser Cisco por sus mayores reconocimientos a nivel mundial en equipos enrutadores, partiendo de esta premisa se consideró implementar routers Cisco en cada una de las sucursales, no se consideran los equipos 3Com y D-Link debido a que sus equipos más reconocidos son los que trabajan a nivel de capa 2 o son orientados a soluciones no tan complejas.

Para la elección del router principal se consideraron tres modelos de Cisco, la serie 1800, 2800 y 3800, a continuación se muestra un grafico con las diferencias y similitudes de cada uno:

#### **Tabla 23. Comparación de routers Cisco**

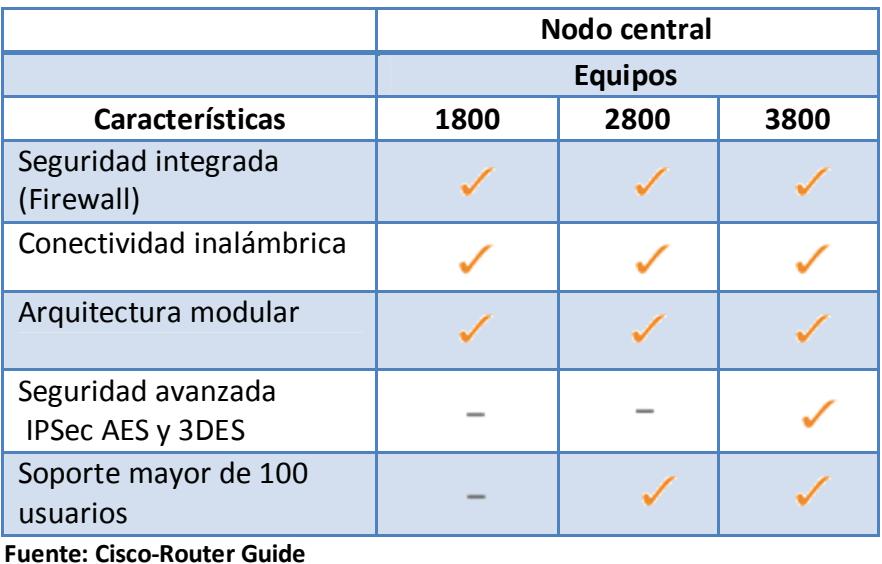

 **Elaborado por: Autores** 

Para la elección de los equipos de comunicación de capa 2 (switch), se realizó un análisis entre los fabricantes Cisco, D-Link y 3Com, considerando el número de puertos vendidos a nivel mundial, donde Cisco y D-link abarcan un mercado más amplio que 3com, ofreciendo todo tipo de soluciones en equipos de comunicación.

#### **8.5.2 Switches**

#### **8.5.2.1 Cisco**

Los Equipos Cisco a evaluar corresponden a la familia Catalyst, switches dirigidos a pequeñas, medianas y grandes empresas, dentro de los modelos se tienen los siguientes:

**Catalyst Express 500.-** Equipos apropiados para empresas (entre 20 y 250 empleados). Tiene Hasta 24 puertos de 10/100 Mbps con PoE opcional ó 12 puertos de 10/100/1000 Mbps. No permiten administración mediante IOS CLI de Cisco (Cisco Configuration Assistant mediante una página Web)

**Catalyst 2960.-** Equipos apropiados para empresas entre empresas (entre 20 y 250 empleados), hasta 48 puertos de 10/100 o puertos de 10/100/1000 con enlaces gigabit adicionales. Admiten Cisco IOS CLI, interfaz de administración de Web integrada y Cisco Network Assistant. No incluyen soporte para PoE.

**Catalyst 3110.-** Equipos apropiados para ambientes de servidores Incluyen soporte para PoE, QoS y características de seguridad avanzada como ACL. Hasta 4 puertos de 10/100/1000.PoE integrada opcional.

**Catalyst 3750.-** Ideales para los switches de capa de acceso en organizaciones medianas y en sucursales empresariales. Admiten la tecnología StackWise de Cisco (9 switches). Incluyen soporte para PoE, QoS y características de seguridad avanzada como ACL. Hasta 48 puertos de 10/100/1000 Mbps (10 Gigabit Ethernet en los modelos Catalyst 3750-E). PoE integrada opcional.

**Catalyst 4500.-** Equipos que permiten administrar el tráfico a la capa de distribución. Hasta 384 puertos Fast Ethernet o Gigabit Ethernet. PoE, suministros de energía AC o DC interna, dual, intercambiable en caliente. Switches con funciones de Capa 3.

**Catalyst 4900.-** Equipos diseñados y optimizados para el switching del servidor a nivel de capa de acceso al permitir tasas de reenvío muy altas. Hasta 48 puertos de 10/100/1000 con cuatro puertos SFP ó 48 puertos de 10/100/1000 con dos puertos de 10GbE. Suministros de energía AC o DC dual, intercambiable en caliente. Bandejas de ventiladores intercambiables en caliente.

**Catalyst 6500.-** Equipos optimizados para redes seguras, convergentes de voz, video y datos. Puede administrar el tráfico en las capas de distribución y núcleo. Ideales para ámbitos de redes muy grandes hallados en empresas, compañías medianas y prestadores de servicios. Hasta 1152 puertos de 10/100 Mbps, 577 puertos de 10/100/1000 Mbps, 410 puertos SFP Gigabit Ethernet ó 64 puertos de 10 Gigabit Ethernet.

Los modelos de equipos Cisco que se eligieron son Catalyst 2960 de 48 y 24 puertos; Catalyst 3110X de 4 puertos para los servidores como equipos de comunicación para las propuestas de restructuración de la red establecida en el capitulo IX.

#### **8.5.2.2 D-link**

Para la elección de equipos D-link se consideró los modelos DES-1228 y DES-1252 dirigidos a empresas pequeñas y medianas, ofrecen características similares a los modelos seleccionados de Cisco, son soluciones altamente escalables, permitiendo proporcionar una infraestructura de red robusta y segura cumpliendo con los parámetros de seguridad establecidos.

Entre las características de los switches **DES-1128 y 1252,** soportan el etiquetado VLAN 802.1Q para la segmentación del tráfico por grupos. También soportan colas de Prioridad 802.1p, permitiendo a los usuarios ejecutar aplicaciones sensibles al ancho de banda, como el streaming multimedia y VoIP en la red.

Otra característica son los MIBs basados en SNMP incorporados, el switch puede integrarse también en una red basada en SNMP, y proporcionar información sobre el estado de la unidad y enviar traps cuando se produzcan eventos anormales.

Después de haber identificado las necesidades actuales de la empresa IDR S.A, y las futuras con la implementación del sistema ERP, el uso de equipos que permitan segmentar lógicamente la red de datos, disminuir el exceso de broadcast además aumentar el performance de la red con equipos que permitan ejecutar aplicaciones como el sistema ERP, son factores importantes a considerar para el optimo funcionamiento de la red de datos de IDR S.A

El análisis realizado entre los fabricantes y sus soluciones en equipos de comunicación permitió identificar y seleccionar los equipos de comunicación adecuados para IDR S.A. En el capitulo IX de las propuestas económicas se podrá observar los dos modelos de propuestas de infraestructura que se recomiendan para la reestructuración de la red de datos de IDR S.A.

Las características de cada equipo se encuentran en la sección de anexos.

## **CAPÍTULO IX**

## **Propuestas Económicas**

#### **9.1 Propuesta económica 1**

Esta adquisición de nueva tecnología que puede parecer costosa al principio, pero permitirá a IDR S.A ahorrar dinero a largo plazo, además es una inversión necesaria para poder implementar el nuevo sistema que quiere adquirir la empresa.

Se recuerda que IDR S.A no tiene actualmente una infraestructura tecnológica adecuada para la implementación del sistema a adquirir.

Esta opción ofrece los siguientes beneficios:

- $\checkmark$  Obtener una administración centralizada y personalizada de dispositivos de red local y WAN que permite un ahorro de tiempo y dinero.
- $\checkmark$  Garantizar la seguridad de la red de datos de IDR S.A con lo mejor en equipos y soluciones tecnológicas.
- $\checkmark$  Tener equipos de comunicación de punta garantizando así la performance de la red de datos.
- $\checkmark$  Con los nuevos switches se tiene la ventaja de poderlos administrar y poder realizar las VLANS con las que no cuentan los switches de IDR S.A.
- $\checkmark$  Con los nuevos routers se tiene la ventaja de poder realizar subinterfaces, con las que no cuentan los routers de IDR S.A.
- $\checkmark$  Reestructurar toda la red de datos de IDR S.A, lógica como físicamente.
- $\checkmark$  Cambiar el cableado a categoría 6 permitirá mayor volumen y calidad de transmisión de datos y video.
- $\checkmark$  Todos los equipos son Cisco, por ser el proveedor más importante en equipos de comunicación y soluciones tecnológicas. Siempre innovando y ofreciendo a sus clientes lo último en tecnología.

## **9.1.1 Costos de equipos**

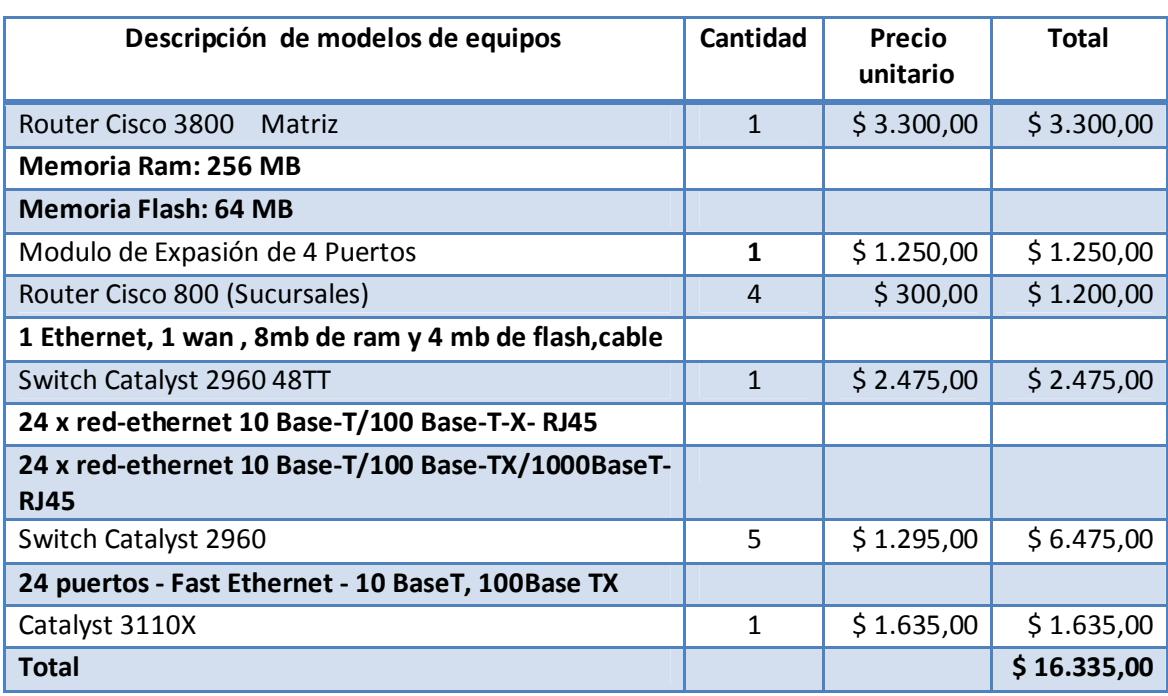

#### **Tabla 24. Propuesta 1; costos de equipos**

**Fuente: Especialista en Networking Cecilia Can, empresa Akros**

 **Elaborado por: Autores** 

## **9.1.2 Costos de enlaces**

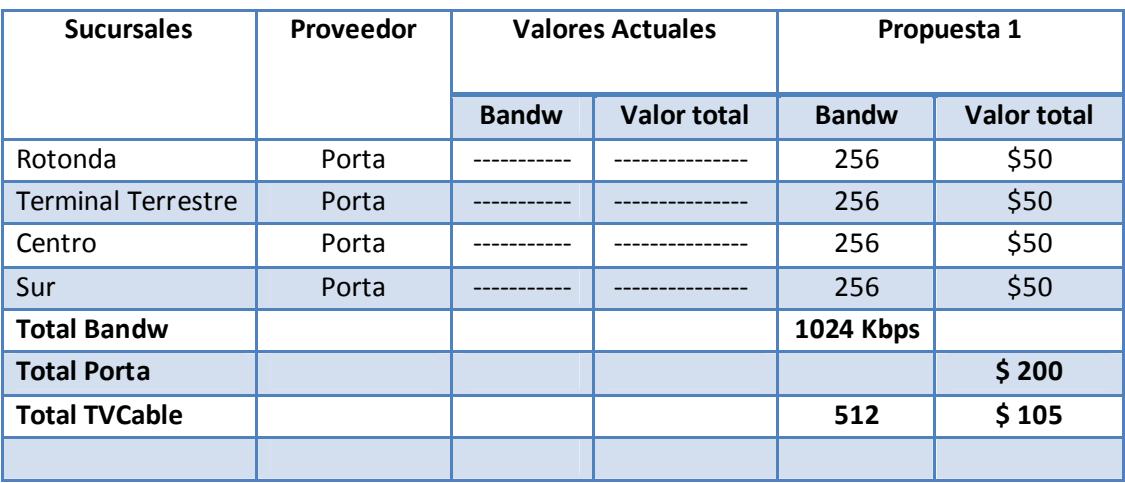

#### **Tabla 25. Propuesta 1; costos de enlaces**

**Fuente: Jefe de Sistemas IDR S.A Elaborado por: Autores** 

## **9.1.3 Costo de internet**

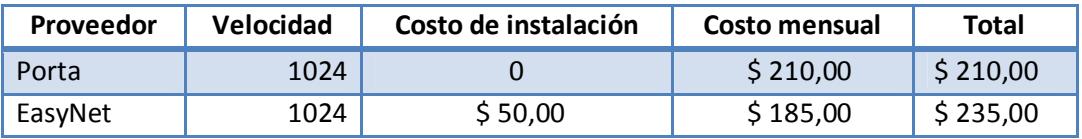

#### **Tabla 26. Propuesta 1; costo de internet**

**Fuente: Jefe de Sistemas IDR S.A**

 **Elaborado por: Autores** 

## **9.1.4 Costos totales de propuesta**

#### **Tabla 27. Propuesta 1; costos totales**

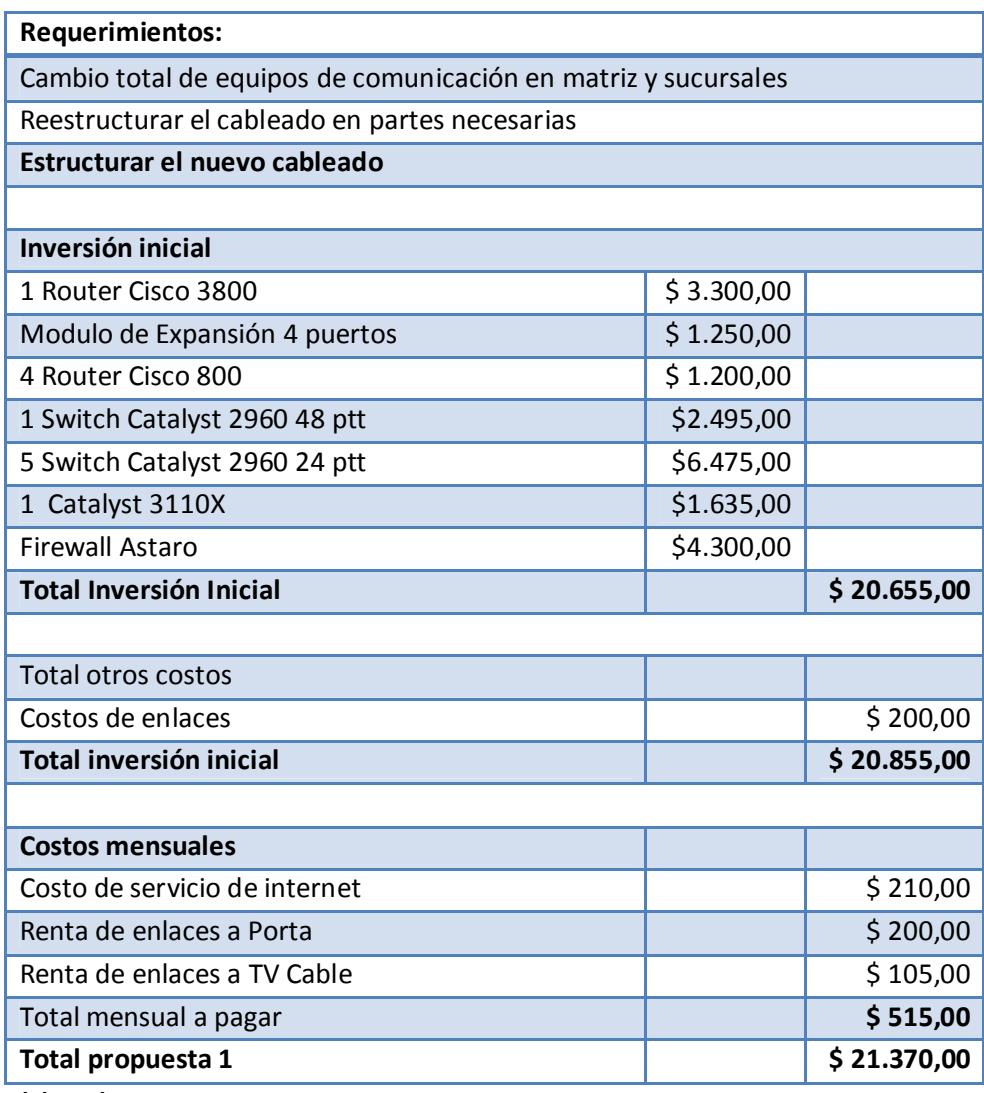

 **Elaborado por: Autores** 

#### **9.2 Propuesta económica 2**

Esta alternativa se plantea la reducción de costos en equipos de comunicación, pero en los demás cambios que hay que realizar en la red de datos de IDR S.A e mantienen. Para esta propuesta los equipos de comunicación son D-LINK, el router principal en la matriz será el Cisco 3800, el Cisco Catalyst 3110X también de mantendrá. Esta solución podría disminuir el performance de la red de datos significativamente, pero disminuiría considerablemente los costos.

#### **9.2.1 Costo de propuesta 2**

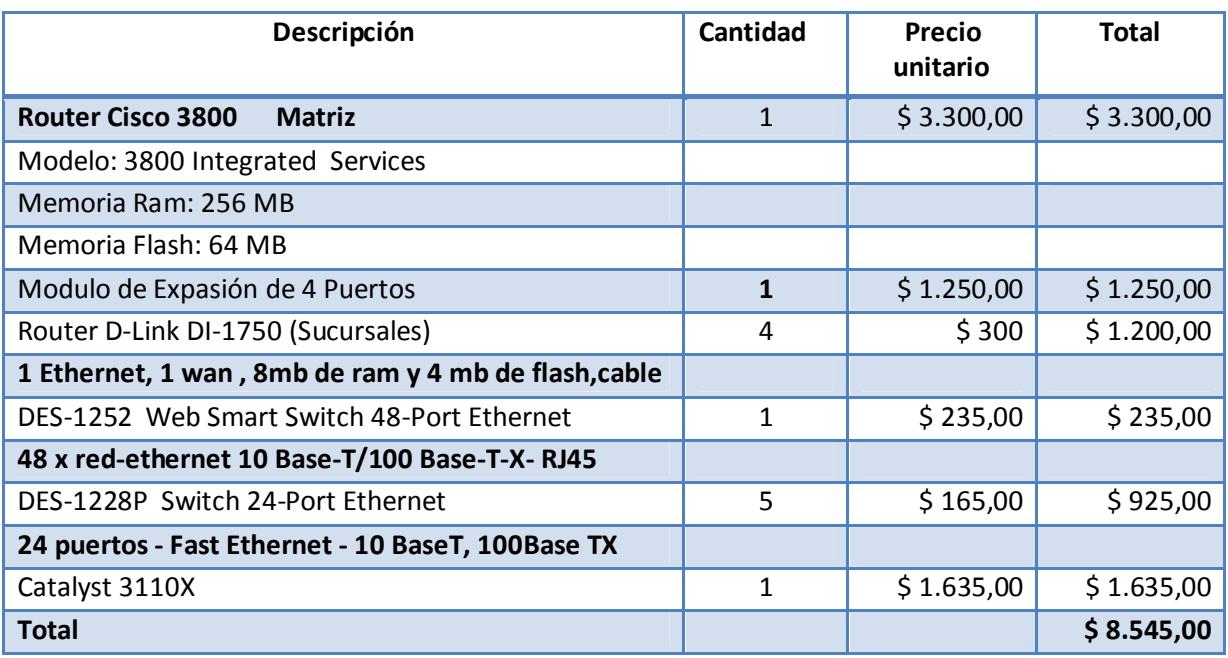

#### **Tabla 28. Propuesta 2; costos de equipos**

**Fuente: Especialista en Networking Cecilia Can, empresa Akros Elaborado por: Autores**
# **9.2.2 Costo de enlaces**

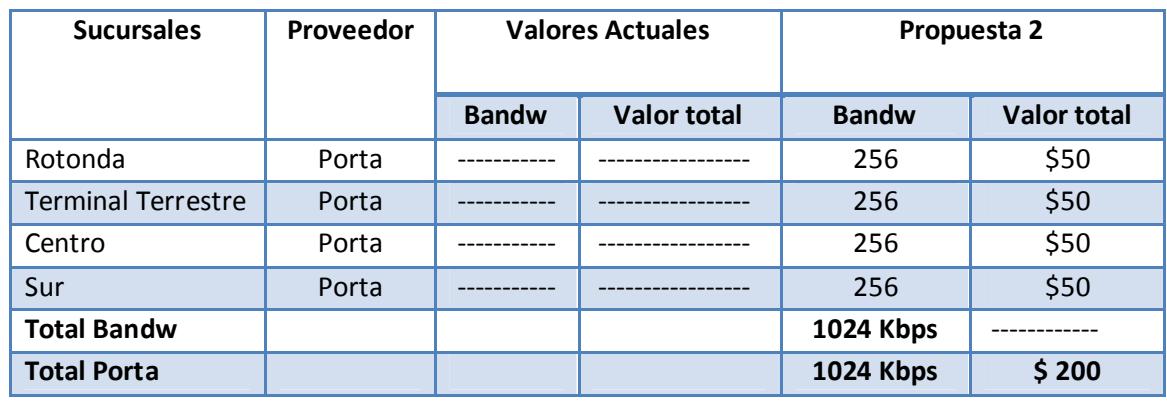

#### **Tabla 29. Propuesta 2; costos de enlaces**

**Fuente: Jefe de Sistemas IDR S.A**

**Elaborado por: Autores** 

# **9.2.3 Costo de internet**

#### **Tabla 30. Propuesta 2; costo de internet**

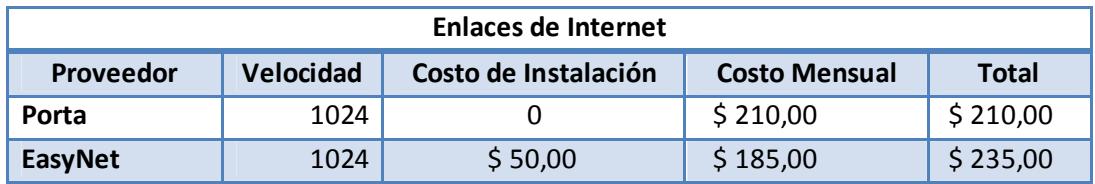

**Fuente: Jefe de Sistemas IDR S.A**

**Elaborado por: Autores** 

# **9.2.4 Costos totales de propuesta**

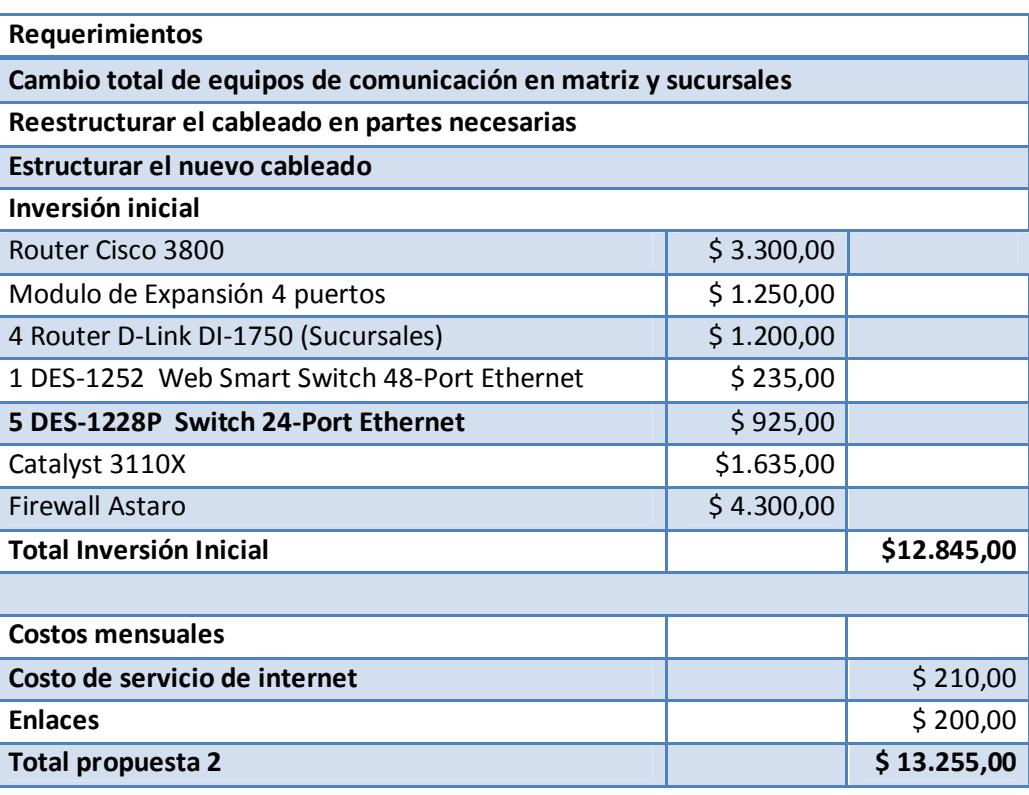

**Tabla 31. Propuesta 2; costos totales** 

 **Elaborado por: Autores** 

# **9.2.5 Costos de instalación y revisión de cada punto de red**

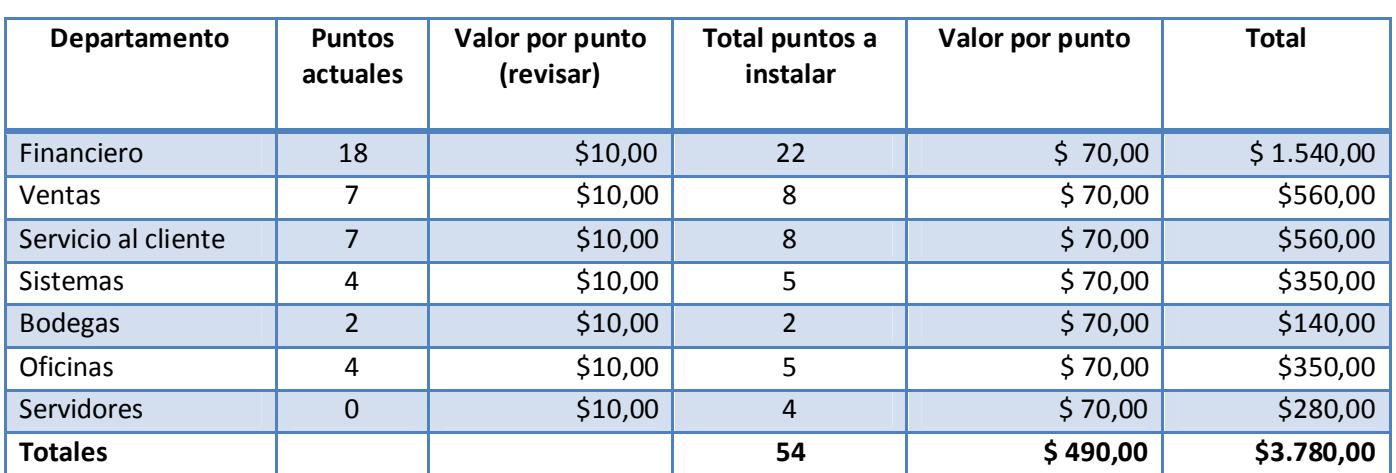

**Tabla 32. Costos de instalación** 

**Fuente: Ing. Edison Toala**

**Elaborado por: Autores** 

# **9.3 Comparación de costos de propuestas**

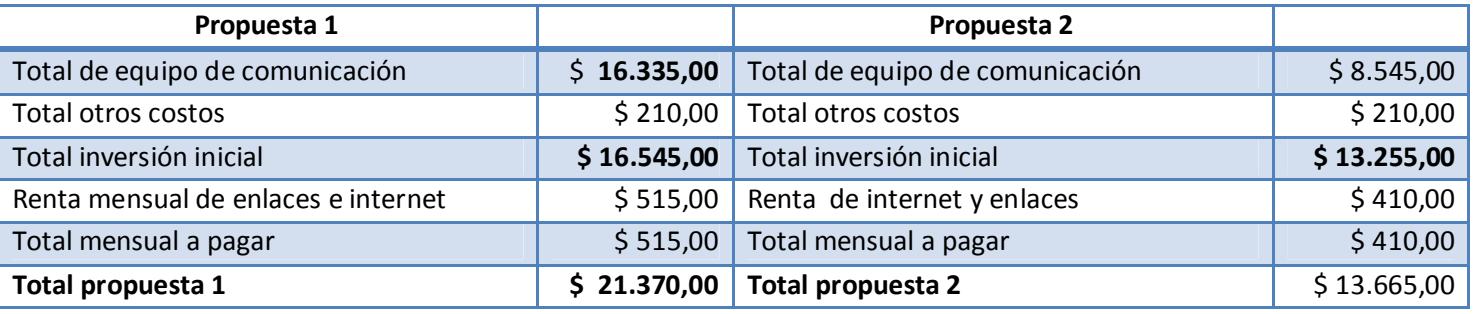

**Tabla 33. Comparación propuesta 1 y 2** 

 **Elaborado por: Autores** 

Se determinó que la mejor propuesta económica y de equipos para la reestructuración de la red de datos de IDR S.A, es la propuesta económica 1, debido a las características robustas de los equipos Cisco para empresas que se encuentra en proyección de crecimiento y que implementen sistemas o aplicaciones como ERP. Si bien la propuesta económica 2 es mejor en costos, la disminución en rendimiento de los equipos al no ser equipos de un mismo proveedor puede disminuir el óptimo funcionamiento de la red y por ende del sistema a implementar. Como ejemplo los conflictos o errores que se pueden ocasionar están: las Vlan que no puedan ser reconocidas en ciertos intervalos de tiempo por el router Cisco causando problemas en la comunicación, o problemas en la velocidad de transmisión de datos al manejar tasas de transferencias disitintas.

Otro factor a considerar con productos de D-link, se debe a que sus productos están dirigidos más a pequeñas y hasta medianas empresa, si una empresa que desea crecer y adquiere equipos D-link deberá realizar una nueva inversión en equipos, no por cantidad de nodos sino por el aumento de aplicaciones que desee implementar lo cual permitirá observar el bajo rendimiento de los equipos con los nuevos servicios que se adquieran.

Por las razones anteriormente expuestas y analizando las características de cada equipo (capítulo VIII) se determinó que la propuesta económica 1 es la mejor opción para la empresa comercial IDR S.A.

Cabe recalcar que todos los valores dentro de las propuestas económicas incluyen IVA, además estos costos pueden variar con el tiempo.

# **9.4 Planteamiento de restructuración de la infraestructura tecnológica IDR S.A.**

- Para la implementación del sistema ERP y considerando los requerimientos del proveedor con respecto a las máquinas de usuarios, no es necesario cambiar ni aumentar dispositivos en los computadores, pero se propondrá la reinstalación de Windows XP Professional incluyendo el service pack 3 a todos los computadores de la organización excepto los servidores ,a los cuales se les instalarán Windows Server 2003 con el servicie pack 2 a los servidores de cámaras web y firewall, al servidor proxy se le instalará el sistema operativo Fedora 8. La reinstalación de los sistemas en los computadores se realizará para aumentar el rendimiento de los equipos que se ha visto afectada por la presencia de software malicioso y aplicaciones que evitan el correcto funcionamiento del sistema. Este proceso de reinstalación nos garantizará el óptimo rendimiento de los equipos de trabajo.
- Se hará la instalación de Nod32 antivirus 3 en todos los computadores y se programara las actualizaciones automáticas de esta aplicación de seguridad.
- Las cámaras IPs de toda la organización se conectarán a un solo servidor ubicado en la matriz.
- Se utilizará para la instalación del proxy y para el firewall dos de los servidores que se utilizaban para las cámaras ips.
- El ERP que se implementará contiene un messenger para la comunicación interna de la organización por lo que no será necesaria la instalación de otro aplicativo de mensajería.
- El uso del TeamViewer no será necesario ya que la organización está totalmente conectada y para el soporte se pueden utilizar aplicaciones incluidas en el sistema operativo Windows.

No se considera en las propuestas el uso de los equipos de comunicación que actualmente existen en IDR S.A. por no poseer las características adecuadas para la propuesta de rediseño de la infraestructura de la red de datos.

# **CONCLUSIÓN**

Las soluciones presentadas en este documento traerán importantes beneficios a la empresa, que a corto plazo darán ventajas competitivas en un mercado altamente competitivo.

Al plantear el análisis y las respectivas correcciones en la red de datos de la empresa, permitirán decidir la implementación o no de un sistema empresarial ERP, donde es sumamente indispensable temas como seguridad, organización y conectividad, si bien el ERP se puede instalar en bases que no contengan los puntos antes mencionados el funcionamiento del ERP no será el óptimo y con el tiempo su uso podría resultar en pérdidas económicas.

En el mercado existen infinidad de equipos de comunicación y tecnologías, pero el uso de cada uno de ellos dependerá de las necesidades de la organización, una mala decisión en la elección de ellos, traerá pérdidas económicas a la organización, no solo por la adquisición de los equipos, también en su negocio.

Para una empresa que planea implementar un ERP resulta indispensable medir el tráfico de la red antes y después de implementarlo, para cuantificar el consumo de ancho de banda, permitiendo controlar posibles retardos en la transmisión de datos, ya que la prioridad en una empresa son los datos los cuales serán manejados por el ERP, por consiguiente es esencial realizar un análisis de tráfico de red, lo cual se hizo uso de la herramienta PRTG, la misma que permitió tomar medidas estadísticas de consumo del ancho de banda.

Posterior al análisis del ancho de banda, lo siguiente que hay que considerar es evaluar los equipos de la red de datos, para determinar si las características les permiten soportar los cambios en la infraestructura tecnológica y el nuevo sistema a implementar.

Otro factor importante a considerar son los sistemas de seguridad con los que cuenta la empresa en su red de datos, debido a que estos garantizarán la integridad de su información en servidores y la transmisión de información entre sus diferentes unidades organizacionales.

Para la solución de firewall y proxy se buscó una solución con características robustas y costos accesibles, las cuales además de ahorrarnos costos en licencias, resultan muy efectivas y no presentan debilidades comparándolas con otras herramientas existentes en el mercado de mayor costo por sus licencias.

Para determinar la elección de los equipos, se realizó un análisis entre los mejores proveedores de equipos de comunicación, Cisco, D-link, presentando diversas ventajas y desventajas entre sus características funcionales de acuerdo al tipo de restructuración que se plantea para la empresa IDR S.A. Por lo cual se determino que la mejor opción son equipos Cisco (ver capitulo IX).

Cuando una empresa se decide a implementar un sistema ERP, debe considerar muchos factores más: como enlaces de datos, proveedor de internet, tipo de cableado interno en cada unidad organizacional, aspectos importantes a considerar para garantizar el óptimo funcionamiento del sistema.

Cuando se identifiquen los enlaces redundantes, una empresa en crecimiento debe considerar cuáles son sus unidades organizacionales que generan más ingresos para determinar la cantidad de enlaces redundantes para disminuir el riesgo de perder conectividad entre ellas y la matriz como se pudo observar que ocurra cuando se realizó el análisis con el medidor de tráfico, lo cual puede ser perjudicial en ventas que se deseen realizar en ese tiempo, garantizar la conectividad que se tendrá con los enlaces redundantes permitirá obtener mayores réditos que la cantidad de dinero que se invierta por cada enlace redundante.

Para concluir, realizar un análisis exhaustivo de todos los elementos que conforman una red de datos al momento de implementar cualquier sistema en una organización con proyección en crecimiento, permitirá establecer y determinar los cambios a realizar en la infraestructura de la red de datos, además de cuantificar los costos en que se incurrirá en los cambios a realizar al momento de implementar el sistema.

# **BIBLIOGRAFÍA**

#### **Referencias bibliográficas:**

CCNA 2. Principios básicos de routers y enrutamientos.- capítulo 1: Aspectos básicos de networking, capítulo 2: Protocolos de enrutamiento.

CCNA 3. Principios básicos de conmutación y enrutamiento de nivel medio: capitulo 3: tipos de VLAN utilizadas en las redes conmutadas modernas, capítulo 6: Configuración de switch, Capítulo 8: LAN virtuales y capítulo 9: Protocolo de enlace troncal de VLAN

#### **Sitios de internet:**

Observatorio tecnológico de España.- Introducción a squid **http://observatorio.cnice.mec.es/modules.php?op=modload&name=News&file=arti cle&sid=589**

Linux para todos.- Introducción e instalación de squid **http://www.linuxparatodos.net/Portal/staticpages/index.php?page=19-0-comosquid-general**

Microsoft.- Introducción a ISA server **http://www.microsoft.com/spain/isaserver/prodinfo/features.mspx**

Centro de servicios y gestión empresarial medellín.- Tutorial-Isa-Server **http://www.scribd.com/doc/14693689/Tutorial-Isa-Server**

Todo experto.- Equipos de seguridad, características y valor comercial de equipos Cisco Asa

**(http://www.todoexpertos.com/categorias/tecnologia-e-internet/seguridadinformatica/respuestas/241117/cual-es-el-mejor-firewall)** 

Cisco System Inc.- Características de los equipos Cisco Asa **http://www.Cisco.com/web/ES/solutions/smb/products/security/asa\_5500\_series\_ adaptive\_security\_appliances.html**

Astaro security.- Características, valor comercial y versiones de los diferentes sistemas de seguridad.

**http://www.Astaro.es/nuestros\_productos/Astaro\_security\_gateway/hardware\_ap pliances**

**http://www.Astaro.es/our\_products/Astaro\_security\_gateway/hardware\_appliance s/network\_security**

Grupo Leafar.- Seguridad de la Información, descripción de Fortinet y sus productos (Fotigate) **http://leafar.com.pe/prod1.htm**

Eteck Teycon empresa argentina de productos fortinet.- Características de los productos fortinet y costos.

**http://www.etek-reycom.com.ar/tecno/proveedor/fortinet.html**

Jmtelcom empresa española de seguridad informática.- Catálogos y costos de productos fortinet

**ftp://jmtelcom.com.sv/Fortinet/CATALOGOFORTINET01.pdf**

Computerworld. - Productos Check Point **http://www.idg.es/computerworld/Chek-Point-presenta-SmartWorkflow/secciontecnologia/noticia-83190**

Digiware seguridad de la información.- Características, soluciones y costos del producto de Check point

**http://www.digiware.com.co/Digiware/soluciones/seguridad\_perimetral/contenido s/check\_point.html**

Communications World.- Estudio de mercado de equipos de comunicación entre los diferentes proveedores **http://www.idg.es/comunicaciones/impart.asp?id=151676**

Estudio de estructura de red de datos aplicando tecnologías de 3 capas y equipos Cisco **http://www.uprb.edu/profesor/ahuertas/Ccna3/Cisco3\_Capitulo01.txt**

Financial Tech Magazine.- Artículos de productos D-Link **http://www.financialtech-mag.com/000\_estructura/index.php?id=24&idb=86&ntt**

PRTG Network Monitor.- Características del medidor de tráfico, manual de instalación y uso del mismo **http://www.paessler.com/prtg/**

# **ANEXOS**

## **Anexo 1. - Router d-link di-1750**

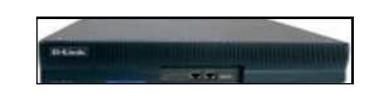

El router DI-1750 es parte de la serie de Routers Modulares de Acceso Multiservicio de D-Link,, una línea flexible y confiable de equipos tipo business-Class, diseñados para conectar en forma segura oficinas remotas a redes corporativas. Estos routers proveen un amplio rango de servicios de acceso remoto, los cuales permiten potenciar los requerimientos de acceso remoto de su empresa. Usando una arquitectura modular, estos equipos permiten seleccionar distintas tarjetas y módulos de red de una amplia gama de tipos de conexiones, entre ISDN, dialup/leased lines seriales sync/asyc canalizadas E1, Fibra/Cobre Ethernet, Banda Ancha sobre líneas telefónicas, voz y datos. Es posible cambiar la tecnología de acceso simplemente reemplazando módulos del equipo, sin reemplazar el router completo

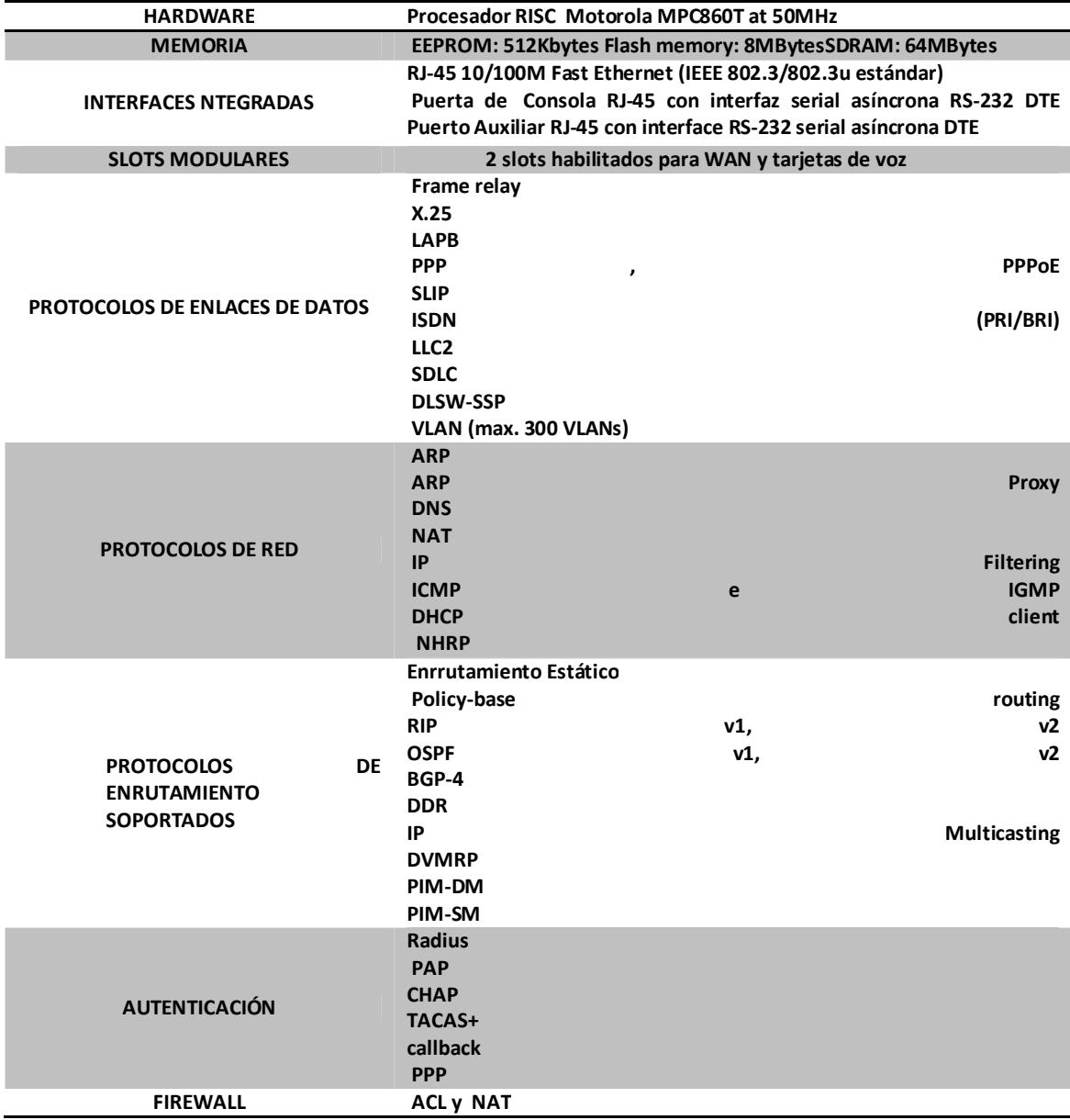

# **Anexo 2. - Switch DES-1228P D-link – 24 puertos**

#### **Características principales**

- 24 puertos 10/100 con soporte 802.3af PoE
- Protección "Safeguard Engine" para la CPU del switch
- Soporta 4 uplinks Giga y 2 puertas tipo Combo SFP
- Soporta VLAN, QoS, Port Trunking, SNMP, Priority tagging, y más
- Autentificación de usuario 802.1x para seguridad
- Administración inteligente vía "SmartConsole" o vía web

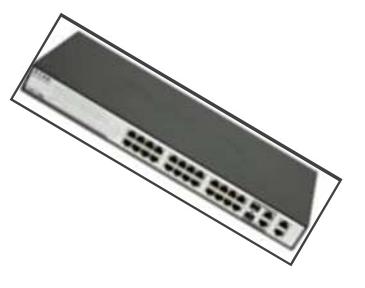

El Switch DES-1228P de la nueva familia Web Smart II de D-Link, es una solución costo efectiva para pequeñas y medianas empresas que requieren de una fácil administración con características avanzadas como segmentación de VLAN.

La interface gráfica para usuario (GUI), permite implementar Calidad de Servicio (QoS), VLANs y seguridad sin la necesidad de accesar a un sistema complejo de administración basado en líneas de comando usado generalmente en otros switches administrables.

#### **Características técnicas**

- Calidad de Servicio QoS
- Seguridad 802.1x autentificación de usuario
- Fácil de administrar y configurar.
- 24 puertas 10/100Base-TX, 4 puertas Gigabit 1000Base-T y 2 puertas tipo Combo para flexibilidad de conexión en fibra o cobre, para áreas de almacenamiento de la red o servidores.
- Soporta 24 puertas Power Over Ethernet (PoE) hasta 15.4 watts para abastecer de energía a equipos como Access Point, teléfonos y cámaras de monitoreo.

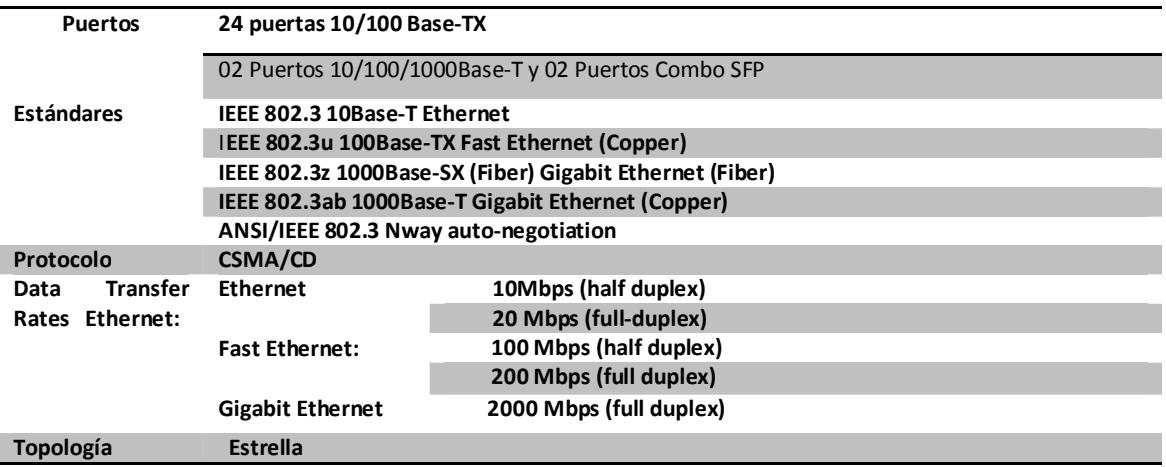

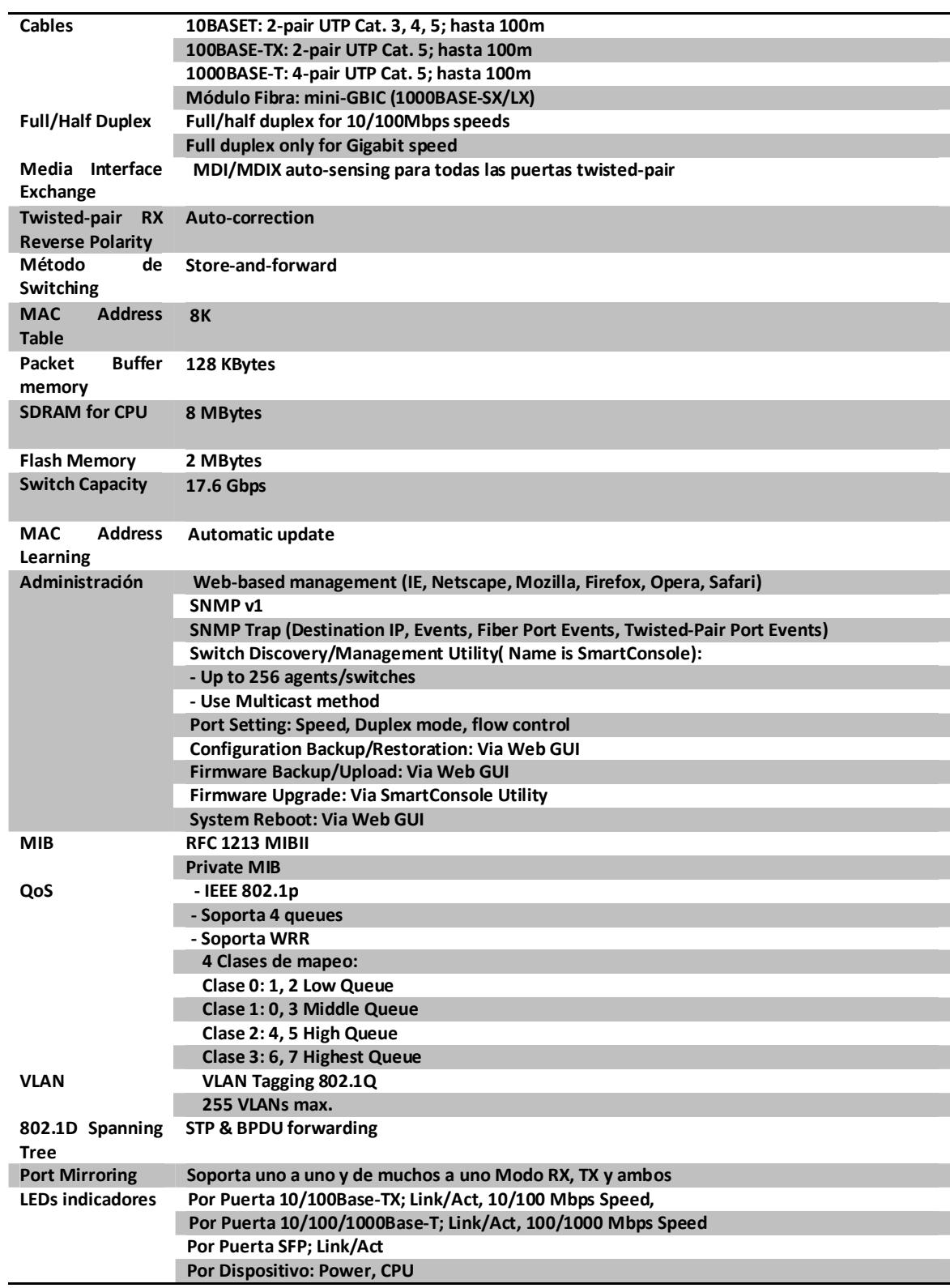

# **Anexo 3. - DES-1252 Web Smart Switch 48-Port Ethernet**

#### **Características principales**

- Administración basada en web
- Facilidad plug-&-play con alto rendimiento y fiabilidad
- Solución ideal para PYMES

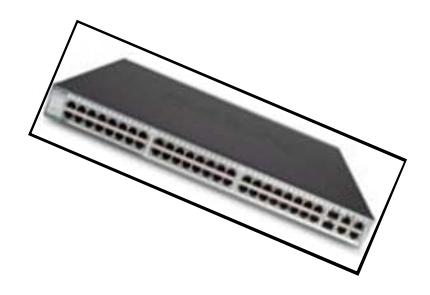

La siguiente Generación de la serie Web Smart Ethernet switch de D-Link mezcla simplicidad de plug-&-play con valor y confiabilidad excepcionales para el establecimiento de una red para la pequeña y mediana Empresa.

 Características Layer 2 El DES-1252, implementado como un dispositivo L2, incluye funciones como IGMP snooping, port mirroring, spanning tree, troncales de puerto y control de flujo 802.3x, para mejorar el rendimiento y la resistencia de la red.

#### **Características especiales**

- Permite Segmentar el tráfico y proporciona QoS
- Filtros de direcciones MAC
- Administración Versátil

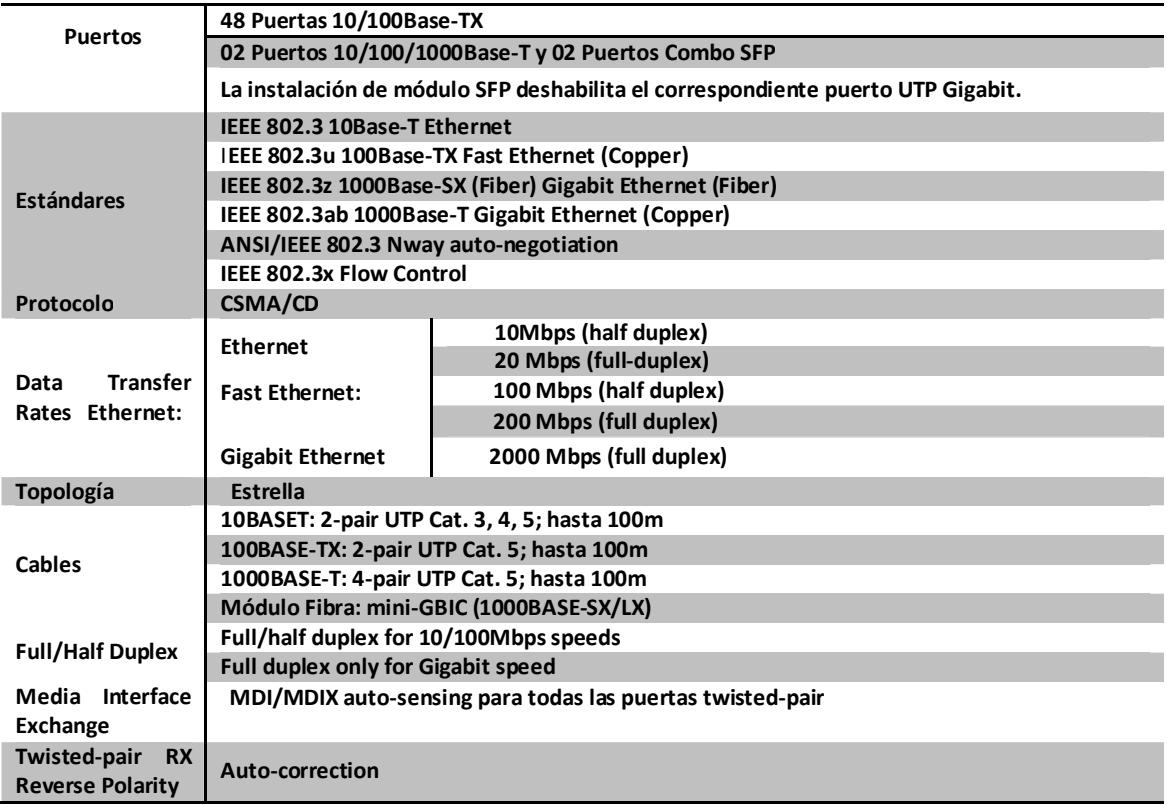

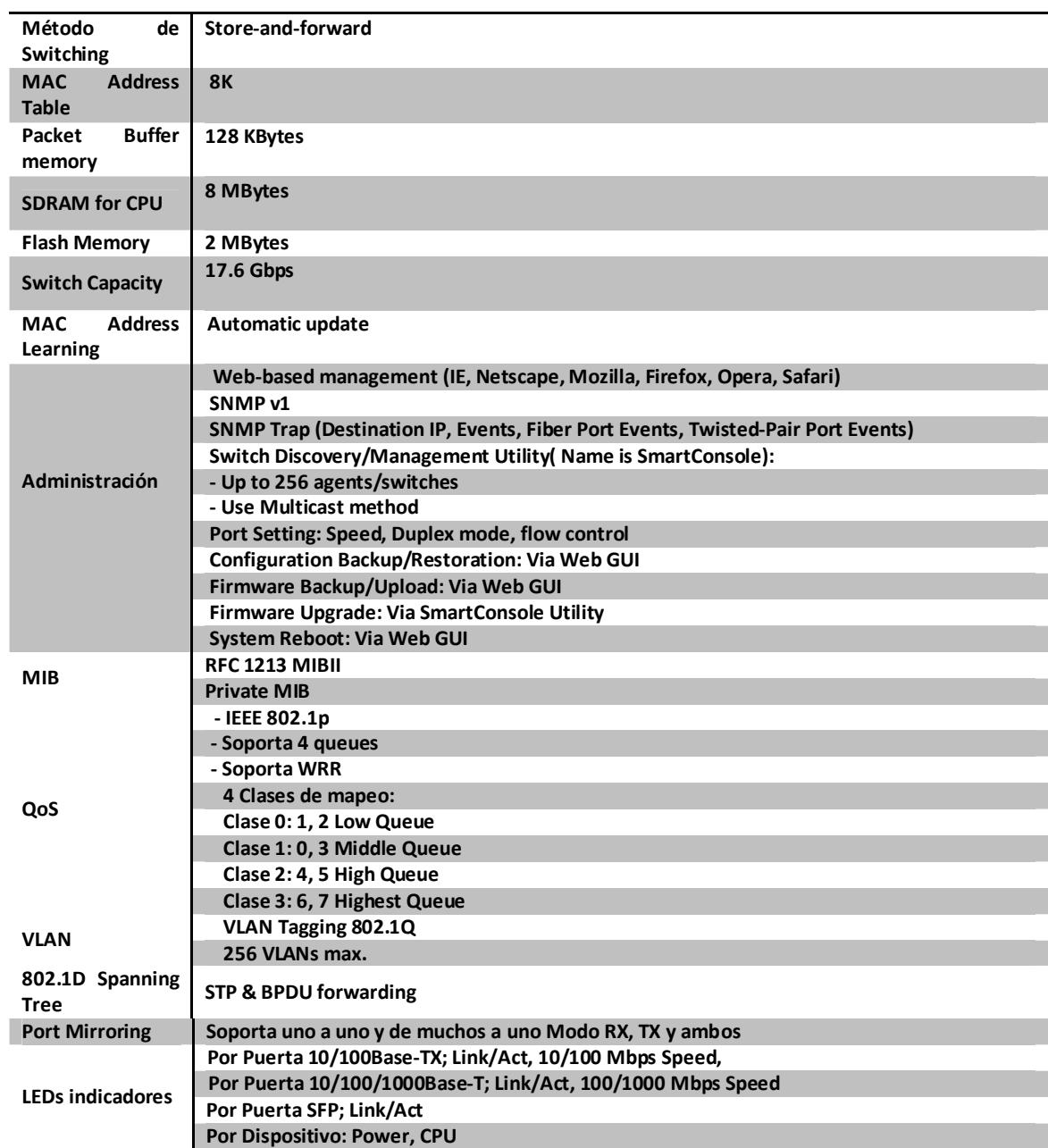

# **Anexo 4.- Switch catalyst de 48 puertos 2960- 48tt**

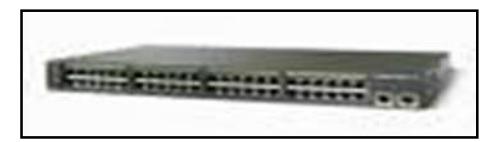

La familia Catalyst de Cisco es una completísima línea de switches de alto rendimiento diseñados para ayudar a los usuarios a que pasen de forma sencilla de las redes Lan compartidas tradiconales a redes completamente conmutadas. Los switches Catalyst de Cisco ofrecen un amplio espectro para aplicaciones de usarios, desde switches para pequeños grupos de trabajo, hasta switches multicapa para aplicaciones empresariales escalables en el centro de datos.

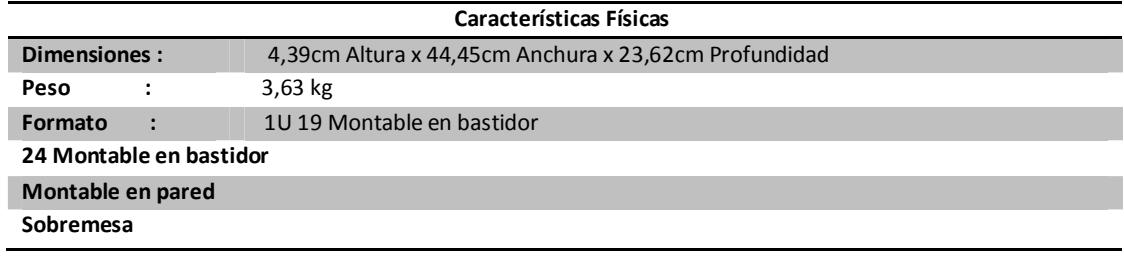

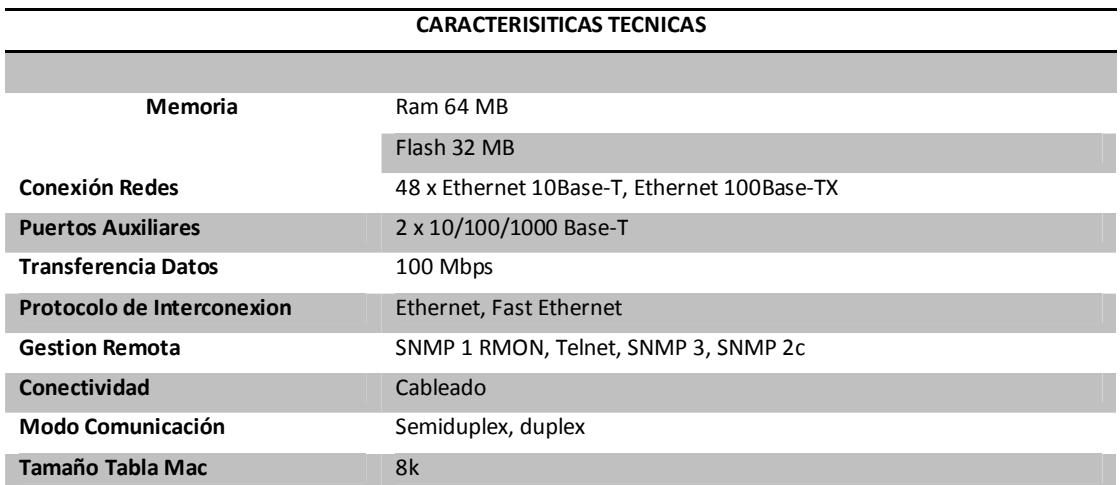

# **Anexo 5.- Switch catalyst de 24 puertos 2960**

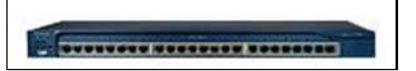

Con las mejoras en el software de las series Cisco Catalyst 3550 y 2950 de switches Ethernet inteligentes, Cisco le permite a las empresas medianas la implementación de una infraestructura LAN segura.

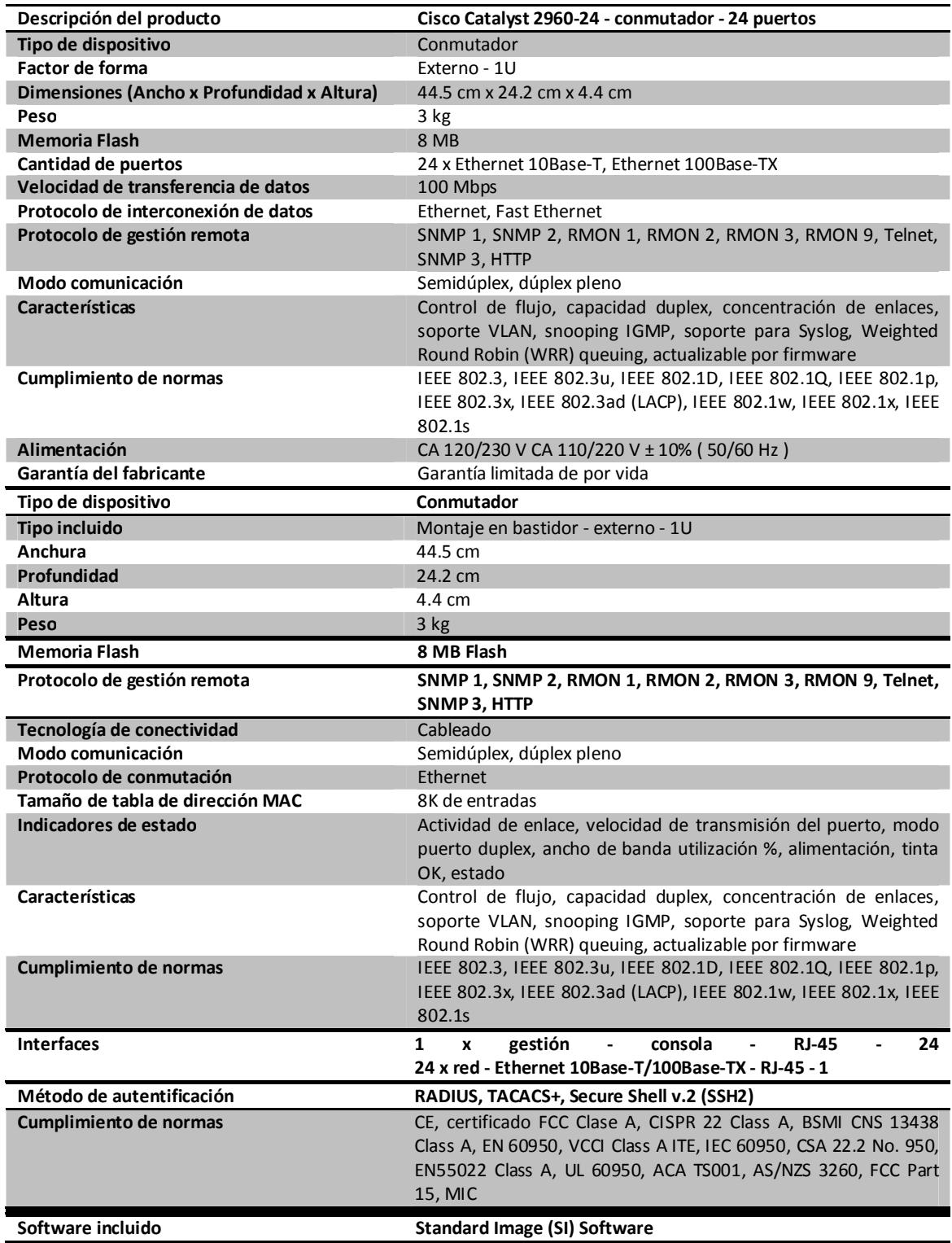

## **Anexo 6.- Cisco small busisness managed srw208**

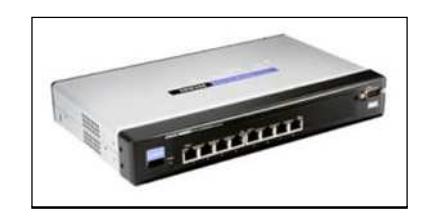

Este dispositivo, que pertenece a la familia de switches WebView dentro de la gama de soluciones empresariales, ayuda a satisfacer las necesidades de las empresas que buscan una manera rentable de proporcionar conectividad de alta velocidad a sus clientes o de migrar fácilmente de Fast Ethernet a Gigabit.Las empresas en expansión necesitan soluciones de conectividad rentables que puedan adaptarse a sus crecientes necesidades empresariales que cambian constantemente. Los switches de Cisco Systems proporcionan un nuevo nivel de inteligencia y seguridad a las infraestructuras de red. Además, son los dispositivos perfectos para la pequeña empresa gracias a su inteligencia y tamaño reducido.

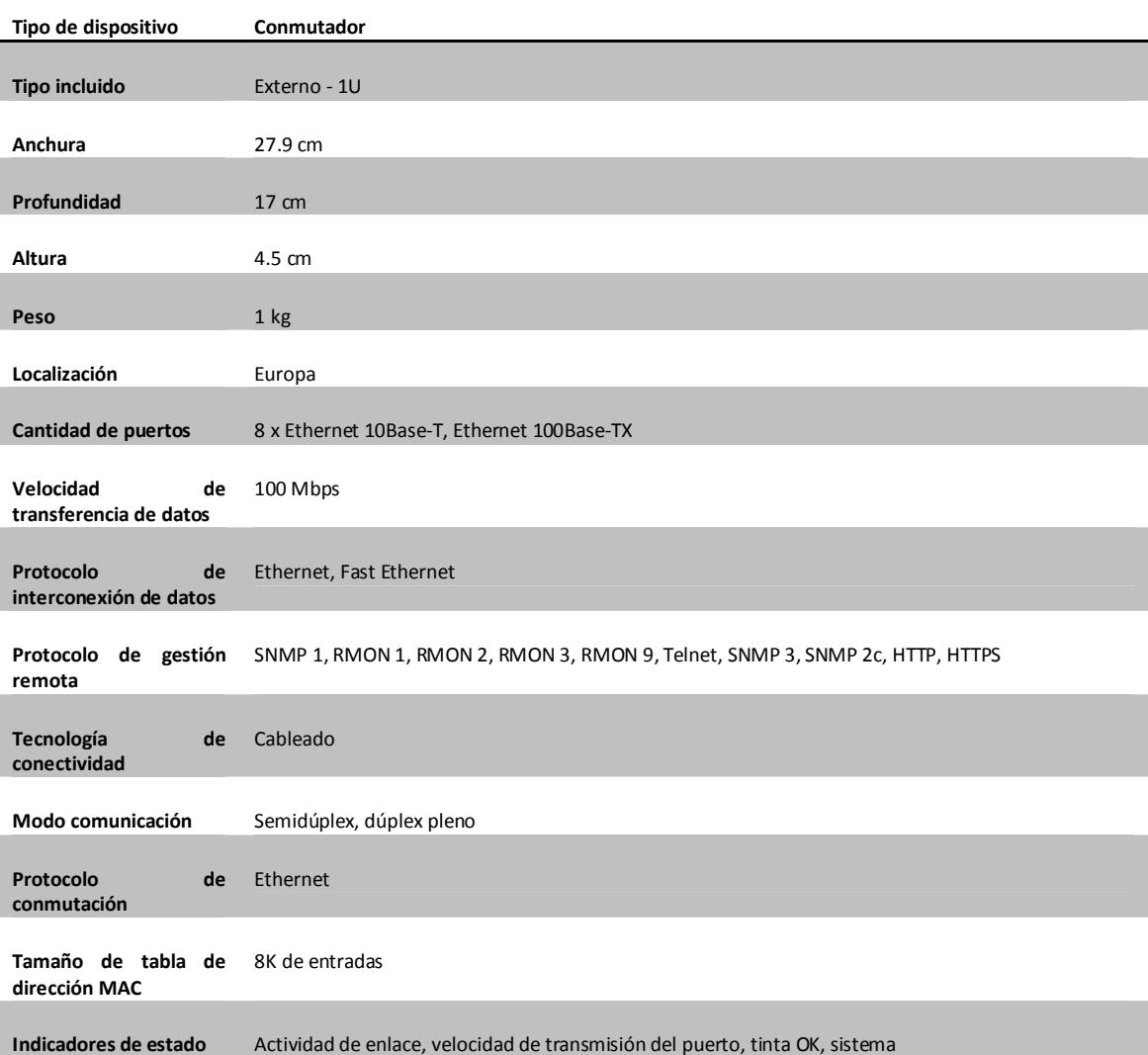

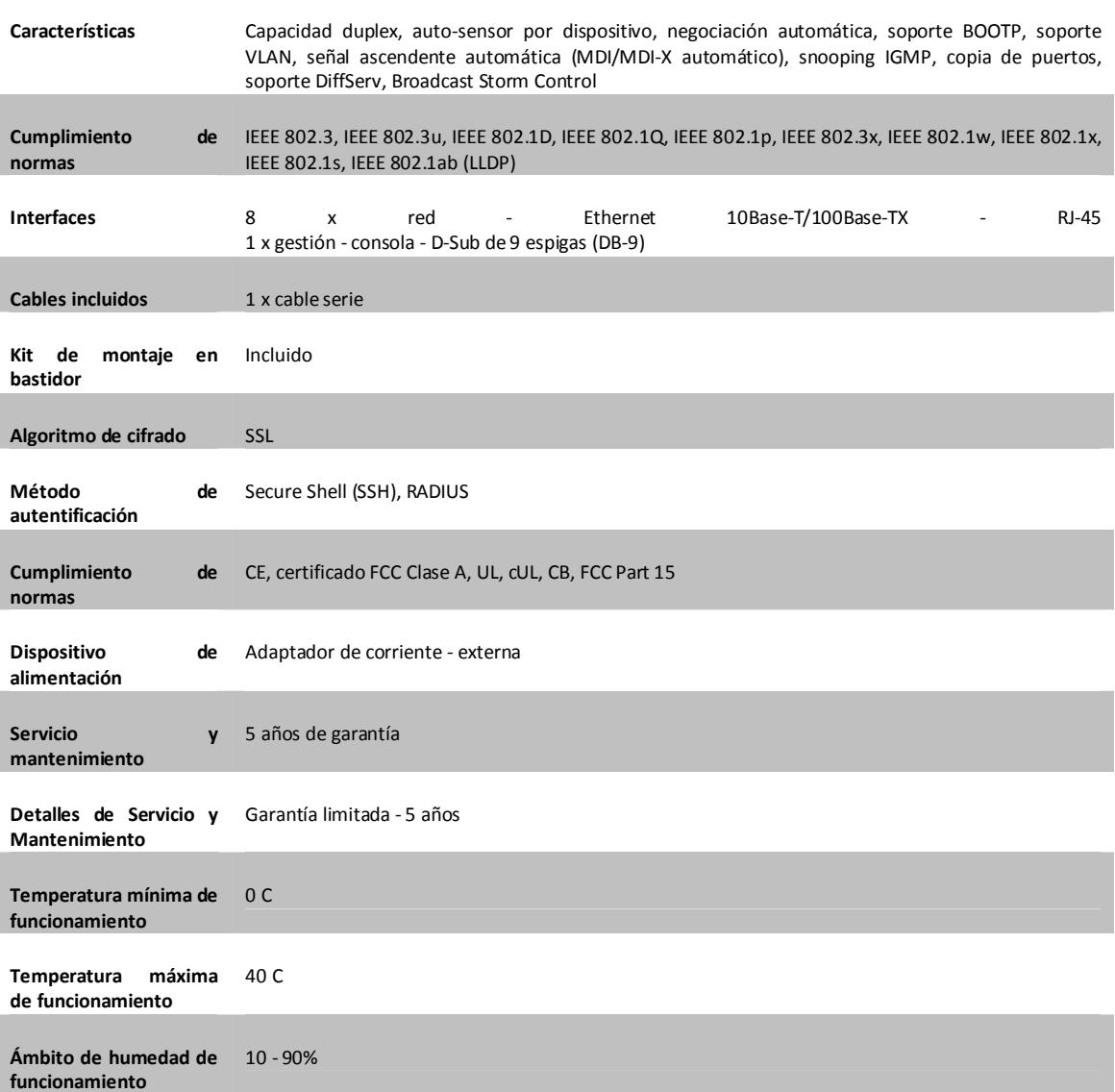

**Anexo 7.- Reportes de medición de trafico** 

92

# **Anexo 8.- Configuración de equipos**

# **Configuración router rotonda**

#### **Configuración password**

RRotonda >enable RRotonda #config t RRotonda (config)#enable password rotonda RRotonda (config)#encryption-password rotonda RRotonda (config)#enable secret rotonda RRotonda (config)#exit

# **Configuración subinterfaces**

#### **Subinterfaz servicio al cliente**

RRotonda>enable RRotonda #config t RRotonda Router(config)#interface fastethernet 0/0.1 RRotonda (config-subif)#encapsulation dot1q 2 RRotonda (config-subif)#ip address 192.168.1.1 255.255.255.240 RRotonda (config-subif)#exit

#### **Subinterfaz sistemas**

RRotonda #config t RRotonda (config)#interface fastethernet 0/0.2 RRotonda (config-subif)#encapsulation dot1q 3 RRotonda (config-subif)#ip address 192.168.1.33 255.255.255.248 RRotonda (config-subif)#exit

#### **Subinterfaz ventas**

RRotonda #config t RRotonda (config)#interface fastethernet 0/0.3 RRotonda r(config-subif)#encapsulation dot1q 4 RRotonda (config-subif)#ip address 192.168.1.17 255.255.255.240 RRotonda (config-subif)#exit

# **Configuración switch rotunda**

#### **Configuración switch password**

Switch >enable Switch #config t Switch (config)#enable password rotonda Switch (config)#encryption-password rotonda Switch (config)#enable secret rotonda Switch (config)#exit

#### **VLAN servicio al cliente**

SRotonda >enable SRotonda #config t SRotonda (config)#vtp mode server SRotonda (config)#vlan 2 SRotonda (config-vlan)#name SerClien SRotonda (config-vlan)#exit SRotonda (config)#int f0/1 SRotonda (config-if)#switchport access vlan 2 SRotonda (config-if)#exit SRotonda (config)#int f0/2 SRotonda (config-if)#switchport access vlan 2 SRotonda (config-if)#exit SRotonda (config)#int f0/3 SRotonda (config-if)#switchport access vlan 2 SRotonda (config-if)#exit

#### **VLAN sistemas**

SRotonda #config t SRotonda (config)#vlan 3 SRotonda (config-vlan)#name Sistemas SRotonda (config-vlan)#exit SRotonda (config)#int f0/4 SRotonda (config-if)#switchport access vlan 3 SRotonda (config-if)#exit SRotonda (config)#int f0/5 SRotonda (config-if)#switchport access vlan 3 SRotonda (config-if)#exit

#### **VLAN ventas**

SRotonda #config t SRotonda (config)#vlan 4 SRotonda (config-vlan)#name Ventas SRotonda (config-vlan)#exit SRotonda (config)#int f0/6 SRotonda (config-if)#switchport access vlan 4 SRotonda (config-if)#exit SRotonda (config)#int f0/7 SRotonda (config-if)#switchport access vlan 4 SRotonda (config-if)#exit SRotonda (config)#int f0/8 SRotonda (config-if)#switchport access vlan 4 SRotonda (config-if)#exit SRotonda (config)#int f0/9 SRotonda (config-if)#switchport mode trunk SRotonda (config-if)#exit

# **Configuración router Terminal Terrestre**

#### **Configuración password**

RTerminal>enable RTerminal#config t RTerminal (config)#enable password terminal RTerminal (config)#encryption-password terminal RTerminal (config)#enable secret terminal RTerminal (config)#exit

#### **Subinterfaz servicio al cliente**

RTerminal>enable RTerminal#config t RTerminal (config)#interface fastethernet 0/0.1 RTerminal (config-subif)#encapsulation dot1q 2 RTerminal (config-subif)#ip address 192.168.2.1 255.255.255.240 RTerminal (config-subif)#exit

#### **Subinterfaz sistemas**

RTerminal (config)#interface fastethernet 0/0.2

RTerminal (config-subif)#encapsulation dot1q 3 RTerminal (config-subif)#ip address 192.168.2.33 255.255.255.248 RTerminal (config-subif)#exit

#### **Subinterfaz ventas**

RTerminal (config)#interface fastethernet 0/0.3 RTerminal (config-subif)#encapsulation dot1q 4 RTerminal (config-subif)#ip address 192.168.2.17 255.255.255.240 RTerminal (config-subif)#exit

# **Configuración switch terminal**

#### **Configuración switch password**

Switch >enable Switch #config t Switch (config)#enable password terminal Switch (config)#encryption-password terminal Switch (config)#enable secret terminal Switch (config)#exit

## **VLAN servicio al cliente**

STerminal>enable STerminal #config t STerminal (config)#vtp mode server STerminal config)#vlan 2 STerminal (config-vlan)#name SerClien STerminal (config-vlan)#exit STerminal (config)#int f0/11 STerminal (config-if)#switchport access vlan 2 STerminal (config-if)#exit STerminal (config)#int f0/2 STerminal (config-if)#switchport access vlan 2 STerminal (config-if)#exit STerminal (config)#int f0/3 STerminal (config-if)#switchport access vlan 2 STerminal (config-if)#exit

#### **VLAN sistemas**

STerminal (config)#vlan 3 STerminal (config-vlan)#name Sistemas STerminal (config-vlan)#exit STerminal (config)#int f0/4 STerminal (config-if)#switchport access vlan 3 STerminal (config-if)#exit STerminal (config)#int f0/5 STerminal (config-if)#switchport access vlan 3 STerminal (config-if)#exit STerminal (config)#int f0/6 STerminal (config-if)#switchport access vlan 3 STerminal (config-if)#exit

#### **VLAN ventas**

STerminal (config)#vlan 4 STerminal (config-vlan)#name Ventas STerminal (config-vlan)#exit STerminal (config)#int f0/7 STerminal (config-if)#switchport access vlan 4 STerminal (config-if)#exit STerminal (config)#int f0/8 STerminal (config-if)#switchport access vlan 4 STerminal (config-if)#exit STerminal (config)#int f0/9 STerminal (config-if)#switchport access vlan 4 STerminal (config-if)#exit STerminal (config)#int f0/10 STerminal (config-if)#switchport mode trunk STerminal (config-if)#exit

# **Configuración router centro**

#### **Configuración password**

Router>enable Router#config t Router(config)#enable password centro Router(config)#encryption-password centro Router(config)#enable secret centro Router(config)#exit

#### **Subinterfaz servicio al cliente**

RCentro>enable RCentro #config t RCentro (config)#interface fastethernet 0/0.1 RCentro (config-subif)#encapsulation dot1q 2 RCentro (config-subif)#ip address 192.168.4.1 255.255.255.248 RCentro (config-subif)#exit

#### **Subinterfaz sistemas**

RCentro (config)#interface fastethernet 0/0.2 RCentro (config-subif)#encapsulation dot1q 3 RCentro (config-subif)#ip address 192.168.4.17 255.255.255.252 RCentro (config-subif)#exit

#### **Subinterfaz ventas**

RCentro (config)#interface fastethernet 0/0.3 RCentro (config-subif)#encapsulation dot1q 4 RCentro (config-subif)#ip address 192.168.4.9 255.255.255.248 RCentro (config-subif)#exit

# **Configuración switch centro**

#### **Configuración switch password**

SCentro >enable SCentro #config t SCentro (config)#enable password centro SCentro (config)#encryption-password centro SCentro (config)#enable secret centro SCentro (config)#exit

#### **VLAN servicio al cliente**

SCentro>enable SCentro #config t SCentro (config)#vtp mode server SCentro (config)#vlan 2 SCentro (config-vlan)#name SerClien SCentro config-vlan)#exit

SCentro (config)#int f0/14 SCentro (config-if)#switchport access vlan 2 SCentro (config-if)#exit SCentro (config)#int f0/15 SCentro (config-if)#switchport access vlan 2 SCentro (config-if)#exit SCentro (config)#int f0/16 SCentro (config-if)#switchport access vlan 2 SCentro (config-if)#exit

#### **VLAN sistemas**

SCentro (config)#vlan 3 SCentro (config-vlan)#name Sistemas SCentro (config-vlan)#exit SCentro (config)#int f0/3 SCentro (config-if)#switchport access vlan 3 SCentro (config-if)#exit

#### **VLAN ventas**

SCentro (config)#vlan 4 SCentro (config-vlan)#name Ventas SCentro (config-vlan)#exit SCentro (config)#int f0/4 SCentro (config-if)#switchport access vlan 4 SCentro (config-if)#exit SCentro (config)#int f0/5 SCentro (config-if)#switchport access vlan 4 SCentro (config-if)#exit SCentro (config)#int f0/6 SCentro (config-if)#switchport access vlan 4 SCentro (config-if)#exit SCentro (config)#int f0/01 SCentro (config-if)#switchport mode trunk SCentro (config-if)#exit

# **Configuración router sur**

#### **Configuración password**

RSur >enable RSur #config t RSur (config)#enable password sur RSur (config)#encryption-password sur RSur (config)#enable secret sur RSur (config)#exit

#### **Subinterfaz servicio al cliente**

RSur>enable RSur r#config t RSur r(config)#interface fastethernet 0/0.1 RSur (config-subif)#encapsulation dot1q 2 RSur (config-subif)#ip address 192.168.3.1 255.255.255.248 RSur (config-subif)#exit

#### **Subinterfaz sistemas**

RSur (config)#interface fastethernet 0/0.2 RSur (config-subif)#encapsulation dot1q 3 RSur (config-subif)#ip address 192.168.3.17 255.255.255.252 RSur (config-subif)#exit

## **Subinterfaz ventas**

RSur (config)#interface fastethernet 0/0.3 RSur (config-subif)#encapsulation dot1q 4 RSur (config-subif)#ip address 192.168.3.9 255.255.255.248 RSur (config-subif)#exit

# **Configuración switch sur**

#### **Configuración switch password**

Switch >enable Switch #config t Switch (config)#enable password sur Switch (config)#encryption-password sur Switch (config)#enable secret sur Switch (config)#exit

#### **VLAN servicio al cliente**

SSur>enable SSur #config t SSur (config)#vtp mode server SSur (config)#vlan 2 SSur (config-vlan)#name SerClien SSur (config-vlan)#exit SSur (config)#int f0/14 SSur (config-if)#switchport access vlan 2 SSur (config-if)#exit SSur (config)#int f0/15 SSur (config-if)#switchport access vlan 2 SSur (config-if)#exit SSur (config)#int f0/16 SSur (config-if)#switchport access vlan 2 SSur (config-if)#exit

#### **VLAN sistemas**

SSur (config)#vlan 3 SSur (config-vlan)#name Sistemas SSur (config-vlan)#exit SSur (config)#int f0/3 SSur (config-if)#switchport access vlan 3 SSur (config-if)#exit

#### **VLAN ventas**

SSur (config)#vlan 4 SSur (config-vlan)#name Ventas SSur (config-vlan)#exit SSur (config)#int f0/4 SSur (config-if)#switchport access vlan 4 SSur (config-if)#exit SSur (config)#int f0/5 SSur (config-if)#switchport access vlan 4 SSur (config-if)#exit SSur (config)#int f0/6 SSur (config-if)#switchport access vlan 4 SSur (config-if)#exit SSur (config)#int f0/01 SSur (config-if)#switchport mode trunk SSur (config-if)#exit

# **Configuración router matriz**

#### **Configuración router matriz password**

RMatriz >enable RMatriz #config t RMatriz (config)#enable password matriz RMatriz (config)#encryption-password matriz RMatriz (config)#enable secret matriz RMatriz (config)#exit

#### **Subinterfaz bodegas**

RMatriz>enable RMatriz #config t RMatriz (config)#interface fastethernet 0/0.1 RMatriz (config-subif)#encapsulation dot1q 2 RMatriz (config-subif)#ip address 192.168.0.161 255.255.255.248 RMatriz (config-subif)#exit

#### **Subinterfaz financiero**

RMatriz (config-subif)#interface fastethernet 6/0.1 RMatriz (config-subif)#encapsulation dot1q 3 RMatriz (config-subif)#ip address 192.168.0.1 255.255.255.192 RMatriz (config-subif)#exit

#### **Subinterfaz servicio al cliente**

RMatriz (config-subif)#interface fastethernet 0/0.2 RMatriz (config-subif)#encapsulation dot1q 4 RMatriz (config-subif)#ip address 192.168.0.65 255.255.255.224 RMatriz config-subif)#exit

#### **Subinterfaz sistemas**

RMatriz (config-subif)#interface fastethernet 6/0.2 RMatriz (config-subif)#encapsulation dot1q 5 RMatriz config-subif)#ip address 192.168.0.129 255.255.255.240 RMatriz (config-subif)#exit

#### **Subinterfaz ventas**

Router(config-subif)#interface fastethernet 0/0.3 Router(config-subif)#encapsulation dot1q 6 Router(config-subif)#ip address 192.168.0.97 255.255.255.224 Router(config-subif)#exit

#### **Subinterfaz oficinas**

Router(config-subif)#interface fastethernet 0/0.4 Router(config-subif)#encapsulation dot1q 7 Router(config-subif)#ip address 192.168.0.145 255.255.255.240 Router(config-subif)#exit

# **Configuración switch matriz 1**

#### **Configuración switch password**

S1Matriz >enable S1Matriz #config t S1Matriz (config)#enable password matriz S1Matriz (config)#service encryption-password matriz S1Matriz (config)#enable secret matriz S1Matriz (config)#exit

## **VLAN bodegas**

S1Matriz>enable S1Matriz #config t S1Matriz (config)#vtp mode server S1Matriz (config)#vlan 2 S1Matriz (config-vlan)#name Bodega S1Matriz (config-vlan)#exit S1Matriz (config)#int f0/10 S1Matriz (config-if)#switchport access vlan 2 S1Matriz (config-if)#exit S1Matriz (config)#int f0/11 S1Matriz (config-if)#switchport access vlan 2 S1Matriz (config-if)#exit S1Matriz (config)#int f0/12 S S1Matriz (config-if)#switchport access vlan 2 S1Matriz (config-if)#exit

#### **VLAN servicio al cliente**

S1Matriz (config)#vlan 4 S1Matriz (config-vlan)#name SerClien S1Matriz (config-vlan)#exit S1Matriz (config)#int f0/19 S1Matriz (config-if)#switchport access vlan 4 S1Matriz (config-if)#exit S1Matriz (config)#int f0/20 S1Matriz (config-if)#switchport access vlan 4 S1Matriz config-if)#exit S1Matriz config)#int f0/21 S1Matriz (config-if)#switchport access vlan 4 S1Matriz (config-if)#exit

#### **VLAN ventas**

S1Matriz (config)#vlan 6 S1Matriz (config-vlan)#name Ventas S1Matriz (config-vlan)#exit S1Matriz (config)#int f0/13 S1Matriz (config-if)#switchport access vlan 6 S1Matriz (config-if)#exit S1Matriz (config)#int f0/14 S1Matriz (config-if)#switchport access vlan 6 S1Matriz (config-if)#exit S1Matriz (config)#int f0/15 S1Matriz (config-if)#switchport access vlan 6 S1Matriz (config-if)#exit

#### **VLAN oficina**

- S1Matriz (config)#vlan 7
- S1Matriz (config-vlan)#name Oficina
- S1Matriz config-vlan)#exit
- S1Matriz (config)#int f0/16
- S1Matriz (config-if)#switchport access vlan 7
- S1Matriz (config-if)#exit
- S1Matriz (config)#int f0/17
- S1Matriz (config-if)#switchport access vlan 7
- S1Matriz (config-if)#exit
- S1Matriz (config)#int f0/18
- S1Matriz (config-if)#switchport access vlan 7
- S1Matriz config-if)#exit
- S1Matriz (config)#int f0/04

S1Matriz (config-if)#switchport mode trunk S1Matriz (config-if)#exit

# **Configuración switch matriz número 2**

#### **Configuración switch 2 password**

S2Matriz >enable S2Matriz #config t S2Matriz (config)#enable password matriz S2Matriz (config)#encryption-password matriz S2Matriz (config)#enable secret matriz S2Matriz (config)#exit

#### **VLAN sistemas (servidores)**

S2Matriz>enable S2Matriz #config t S2Matriz (config)#vtp mode server S2Matriz (config)#vlan 5 S2Matriz (config-vlan)#name Sistemas S2Matriz (config-vlan)#exit S2Matriz (config)#int f0/1 S2Matriz (config-if)#switchport access vlan 5 S2Matriz (config-if)#exit S2Matriz (config)#int f0/2 S2Matriz (config-if)#switchport access vlan 5 S2Matriz (config-if)#exit S2Matriz (config)#int f0/3 S2Matriz (config-if)#switchport access vlan 5 S2Matriz (config-if)#exit S2Matriz (config)#int f0/4 S2Matriz (config-if)#switchport access vlan 5 S2Matriz (config-if)#exit S2Matriz (config)#int f0/05 S2Matriz (config-if)#switchport mode trunk

S2Matriz (config-if)#exit

# **Configuración switch matriz número 3**

#### **Configuración switch 3 password**

S3Matriz >enable S3Matriz #config t S3Matriz (config)#enable password matriz S3Matriz (config)#encryption-password matriz S3Matriz (config)#enable secret matriz S3Matriz (config)#exit

#### **VLAN financiero**

S3Matriz>enable S3Matriz #config t S3Matriz (config)#vtp mode server S3Matriz (config)#vlan 3 S3Matriz (config-vlan)#name Financiero S3Matriz (config-vlan)#exit S3Matriz (config)#int f0/5 S3Matriz (config-if)#switchport access vlan 3 S3Matriz (config-if)#exit S3Matriz (config)#int f0/6 S3Matriz (config-if)#switchport access vlan 3 S3Matriz (config-if)#exit S3Matriz (config)#int f0/7 S3Matriz (config-if)#switchport access vlan 3 S3Matriz config-if)#exit

#### **VLAN sistemas**

S3Matriz (config)#vlan 5 S3Matriz (config-vlan)#name Sistemas S3Matriz config-vlan)#exit S3Matriz (config)#int f0/1 S3Matriz (config-if)#switchport access vlan 5 S3Matriz (config-if)#exit S3Matriz (config)#int f0/2 S3Matriz (config-if)#switchport access vlan 5 S3Matriz config-if)#exit S3Matriz (config)#int f0/3 S3Matriz (config-if)#switchport access vlan 5 S3Matriz (config-if)#exit S3Matriz (config)#int f0/04 S3Matriz (config-if)#switchport mode trunk S3Matriz (config-if)#exit